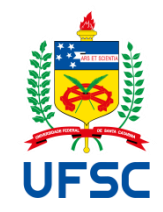

# UNIVERSIDADE FEDERAL DE SANTA CATARINA CENTRO TECNOLÓGICO DEPARTAMENTO DE ENGENHARIA CIVIL CURSO DE ENGENHARIA CIVIL

Flávia Prim Laurindo

**Utilização de SIG na análise da área institucional cedida para obras de infraestrutura viária:** Estudo de caso Campus Reitor João David Ferreira Lima

> Florianópolis 2024

Flávia Prim Laurindo

**Utilização de SIG na análise da área institucional cedida para obras de infraestrutura viária:** Estudo de caso Campus Reitor João David Ferreira Lima

> Trabalho de Conclusão de Curso submetido ao curso de Engenharia Civil do Campus Reitor João David Ferreira Lima da Universidade Federal de Santa Catarina como requisito parcial para a obtenção do título de Bacharel em Engenharia Civil.

Orientador: Prof. Cláudio Cesar Zimmermann, Dr.

Florianópolis 2024

Ficha catalográfica gerada por meio de sistema automatizado gerenciado pela BU/UFSC. Dados inseridos pelo próprio autor.

> Laurindo, Flávia Prim Utilização de SIG na análise da área institucional cedida para obras de infraestrutura viária : Estudo de caso Campus Reitor João David Ferreira Lima / Flávia Prim Laurindo ; orientador, Cláudio Cesar Zimmermann, 2024. 99 p.

Trabalho de Conclusão de Curso (graduação) - Universidade Federal de Santa Catarina, Centro Tecnológico, Graduação em Engenharia Civil, Florianópolis, 2024.

Inclui referências.

1. Engenharia Civil. 2. Cessão de área. 3. Sistema de Informação Geográfica (SIG). 4. Levantamento topográfico. 5. Gestão Territorial. I. Zimmermann, Cláudio Cesar. II. Universidade Federal de Santa Catarina. Graduação em Engenharia Civil. III. Título.

## Flávia Prim Laurindo

## **Utilização de SIG na análise da área institucional cedida para obras de infraestrutura viária:** Estudo de caso Campus Reitor João David Ferreira Lima

Este Trabalho de Conclusão de Curso foi julgado adequado para obtenção do título de Bacharel em Engenharia Civil e aprovado em sua forma final pelo Curso de Graduação em Engenharia Civil da Universidade Federal de Santa Catarina.

Florianópolis, 01 de julho de 2024.

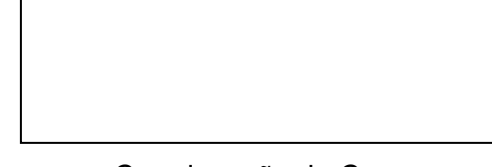

Coordenação do Curso

#### **Banca examinadora**

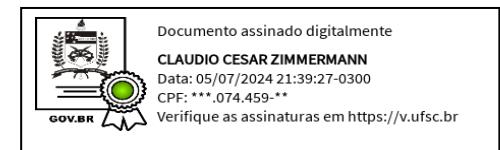

Prof. Cláudio Cesar Zimmermann, Dr.

**Orientador** 

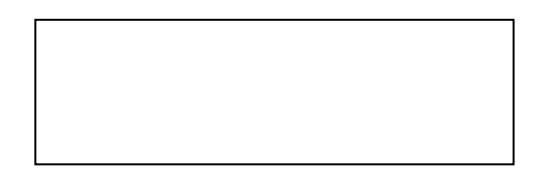

Prof. Rafael Augusto dos Reis Higashi, Dr.

Universidade Federal de Santa Catarina

Eng. Arthur Campagnoli Morossino

Tractebel Engineering LTDA

Florianópolis, 2024.

#### **AGRADECIMENTOS**

Aos meus pais, Dione e André, que acreditaram em mim, mesmo nos momentos mais desafiadores, e me deram confiança para seguir em frente. Agradeço a educação e os valores proporcionados, que hoje são a base de minhas conquistas.

Ao meu irmão Vítor, pela companhia e amizade que foram fundamentais para aliviar as pressões do cotidiano.

Ao meu orientador, Cláudio Cesar Zimmermann, pela orientação e apoio durante a realização deste trabalho. Agradeço a confiança e todas as oportunidades, dentro e fora da sala de aula.

Ao professor Roque Alberto Sánchez Dalotto e ao engenheiro Johnny Rafael Lang, agradeço o apoio e todo o aprendizado adquirido, que tornaram esse trabalho possível.

Ao Grupo de Trabalho em Sistemas de Informações Geográficas – GTSIG, que proporcionou uma experiência única de crescimento pessoal e profissional. Agradeço ao grupo que tive o prazer de coordenar em 2022 e, especialmente, ao grupo vigente, cuja ajuda inestimável foi fundamental para a realização deste trabalho.

Aos meus amigos, pelos momentos de descontração, pela amizade sincera e pela imensa paciência durante a graduação, tornando essa jornada mais leve e prazerosa. Obrigado por estarem sempre ao meu lado.

Ao meu amor, Leonardo, minha sincera gratidão por sempre me colocar de volta aos trilhos. Obrigado pela parceria, compreensão e pelo amor incondicional. Sua presença e encorajamento foram essenciais para que eu chegasse até aqui. Agradeço por estar sempre ao meu lado.

"Volto para casa quando aprender a voar alto." (Hawkins, Mendel e Grohl, 1999.)

#### **RESUMO**

A clareza de informações sobre mudanças nos territórios e espaços públicos é crucial para facilitar o planejamento eficaz por parte das autoridades responsáveis, promovendo uma gestão mais eficiente e sustentável dessas áreas. Nesse sentido, devido à falta de informações sobre a área cedida do *Campus* Reitor João David Ferreira Lima para as obras de duplicação da Rua Deputado Antônio Edu Vieira, esse trabalho teve como proposta a obtenção de dados acerca dos limites atuais da universidade. Para isso, foi realizado um levantamento topográfico após a conclusão das obras. Além disso, foi gerada uma ortofoto atualizada para permitir a comparação com ortofotos anteriores, identificando mudanças e validando os dados topográficos. Assim, um Sistema de Informação Geográfica (SIG) foi empregado como ferramenta auxiliar para estabelecer os relacionamentos geográficos entre os dados coletados em campo e os gerados por meio das ortofotos prévias. Dessa forma, foi possível produzir polígonos que contrastam os limites prévios com os atuais da área de estudo, resultando em áreas efetivas de cessão. O estudo revelou uma diferença de 7.959,12 m² entre a área de cessão prevista e a efetivamente cedida, e destacou a importância do uso integrado de técnicas de fotogrametria e levantamento topográfico para o monitoramento e gestão das mudanças no uso do solo, especialmente em instituições federais.

**Palavras-chave**: Cessão de área; Fotogrametria; Levantamento topográfico; Sistema de Informação Geográfica (SIG); Gestão Territorial.

### **ABSTRACT**

Clarity of information about changes in territories and public spaces is crucial to facilitate effective planning by responsible authorities, promoting more efficient and sustainable management of these areas. In this sense, due to the lack of information about the area allocated from Campus Reitor João David Ferreira Lima for the duplication works on Rua Deputado Antônio Edu Vieira, this work aimed to obtain data about the current boundries of the university. To this end, a topographic survey was carried out after the works were completed. Additionally, an updated orthophoto was generated to allow comparison with previous orthophotos, identifying changes and validating topographic data. Thus, a Geographic Information System (GIS) was employed as an auxiliary tool to establish geographic relationships between data collected in the field and those generated through previous orthophotos. In this way, it was possible to produce polygons that contrast the previous boundries with the current ones of the study area, resulting in effective areas of assignment. The study revealed a difference of 7,959.12 m² between the planned ceded area and the area actually ceded, and highlighted the importance of the integrated use of photogrammetry and topographic survey techniques for monitoring and managing changes in land use, especially in federal institutions.

**Keywords**: Ceded area; Photogrammetry; Topographic survey; Geographic Information System (GIS); Territorial management.

## **LISTA DE FIGURAS**

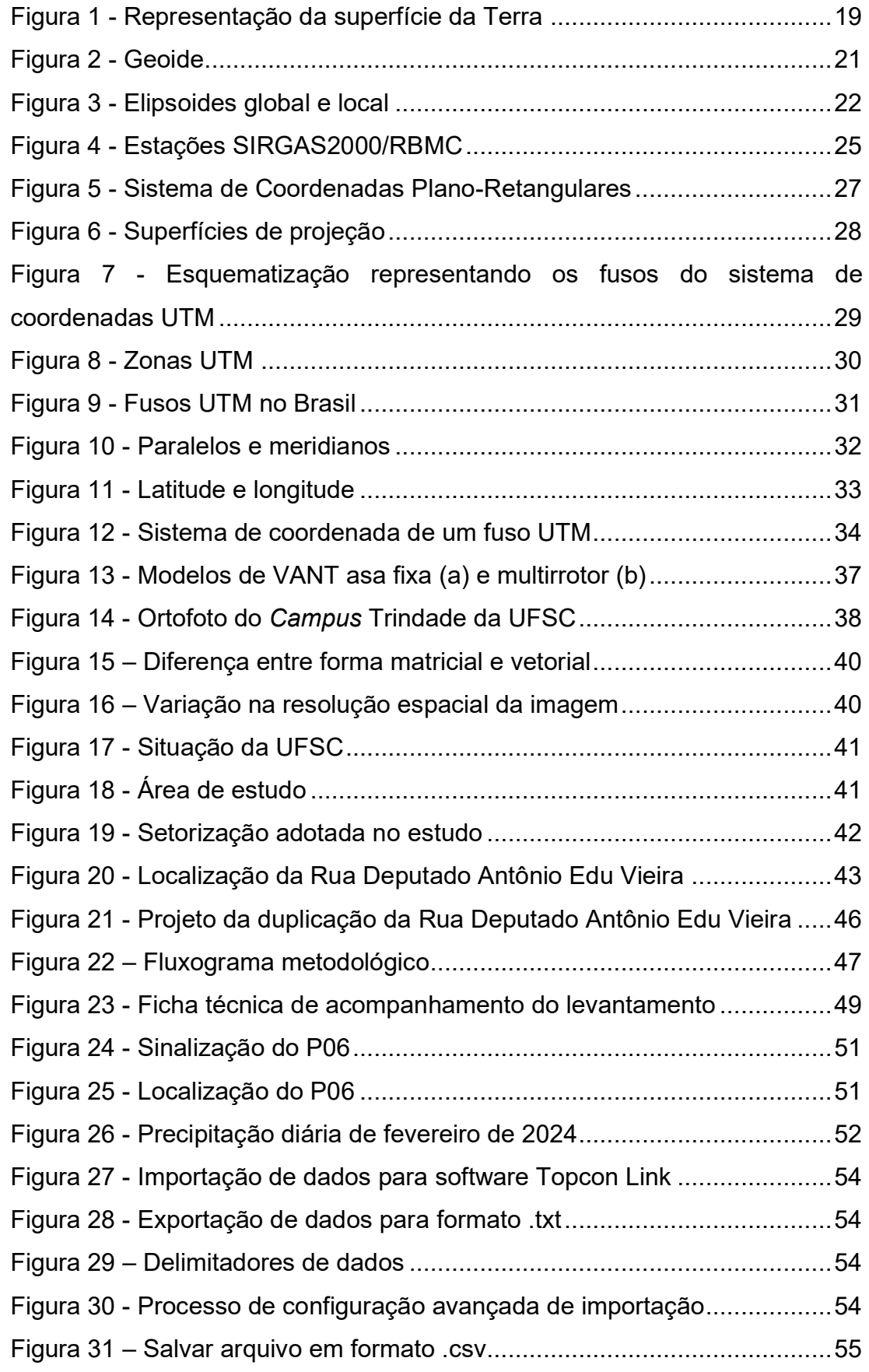

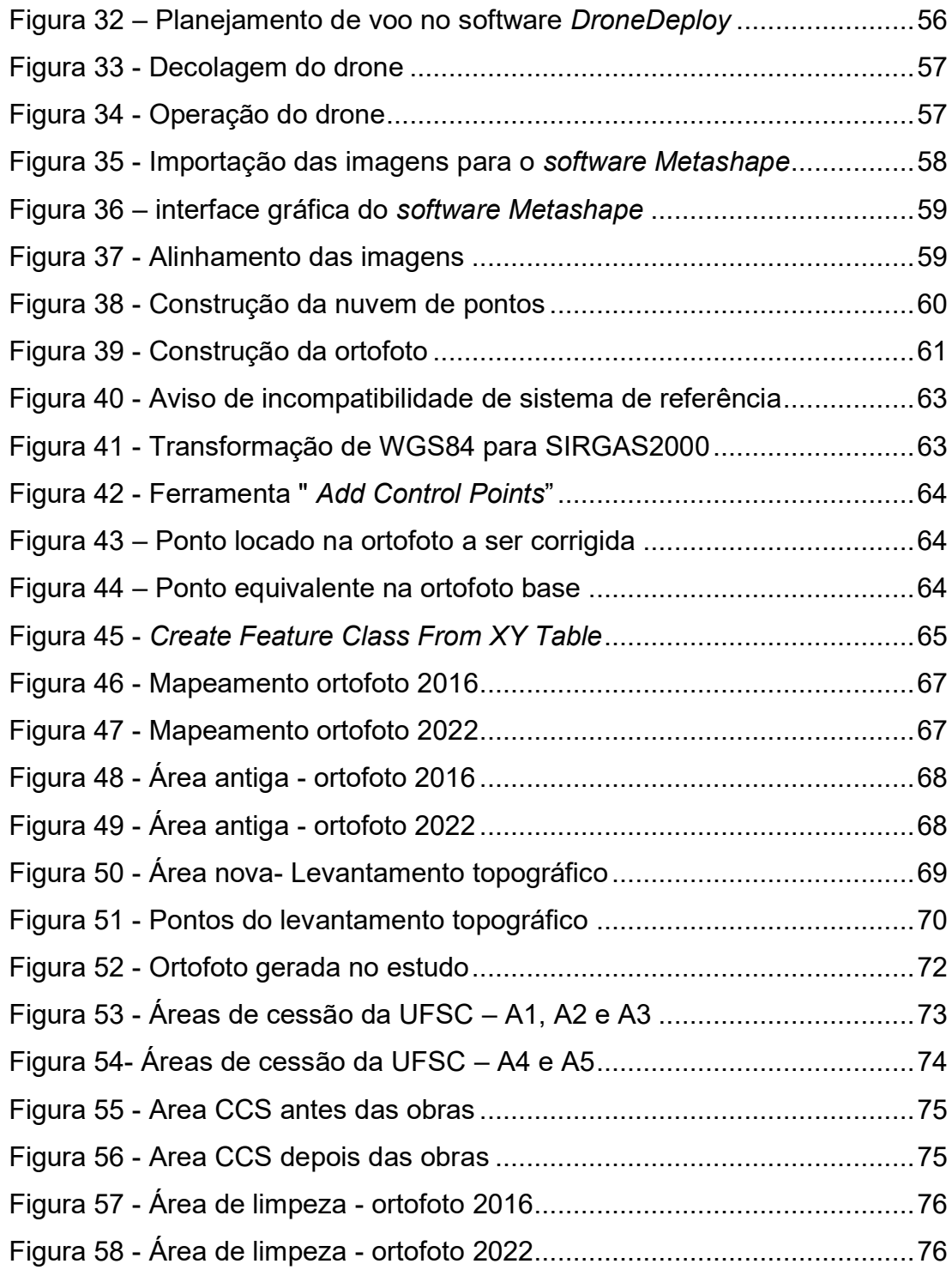

## **LISTA DE GRÁFICOS**

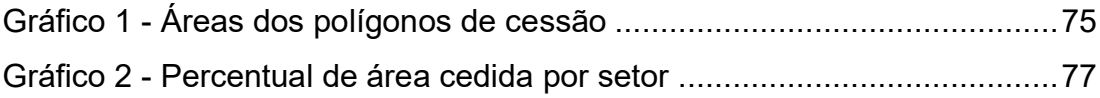

## **LISTA DE TABELAS**

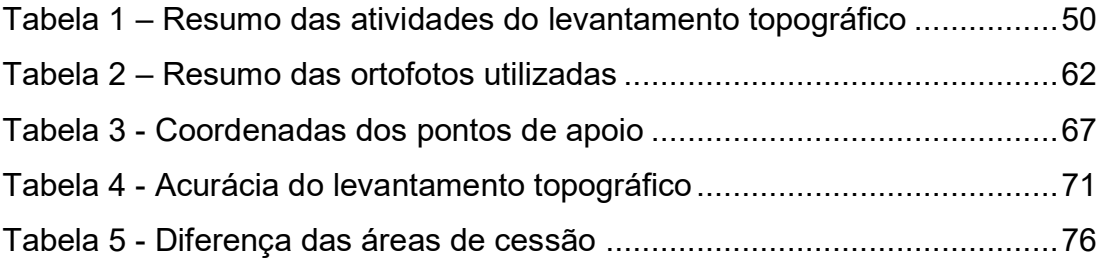

## **LISTA DE ABREVIATURAS E SIGLAS**

- ACI Associação Cartográfica Internacional
- CCS Centro de Ciências da Saúde UFSC
- CCB Centro de Ciências da Biológicas UFSC
- CDS Centro de Desportos UFSC

CGT Eletrosul – Companhia de Geração e Transmissão de Energia Elétrica do Sul do Brasil

- CTC Centro Tecnológico UFSC
- DPAE Departamento de Projetos de Arquitetura e Engenharia UFSC
- DCEA Departamento de Controle do Espaço Aéreo
- DMAP *Distribution mapping software*
- ECV Engenharia Civil
- GPS *Global Positioning System*
- GRS80 *Geodetic Reference System 1980*
- GSD *Ground Sampling Distance*
- GTSIG Grupo de Trabalho em Sistemas de Informações Geográficas
- IBGE Instituto Brasileiro de Geografia e Estatística
- ITRS *International Terrestrial Reference System*
- NBR Norma Brasileira
- NMM Nível Médio dos Mares
- PMF Prefeitura Municipal de Florianópolis
- RBMC Rede Brasileira de Monitoramento Contínuo
- RN Referência de Nível
- SAD69 *South American Datum 1969*
- SGB Sistema Geodésico Brasileiro
- SGR Sistema Geodésico de Referência
- SIG Sistema de Informações Geográficas
- SIRGAS Sistema de Referência Geocêntrico para as Américas
- UFSC Universidade Federal de Santa Catarina
- UNESCO Organização das Nações Unidas para a Educação, a Ciência e a Cultura
- UTM Projeção Universal Transversa de Mercator
- VANT Veículo Aéreo Não Tripulado
- WGS84 *World Geodetic System* 1984

## **SUMÁRIO**

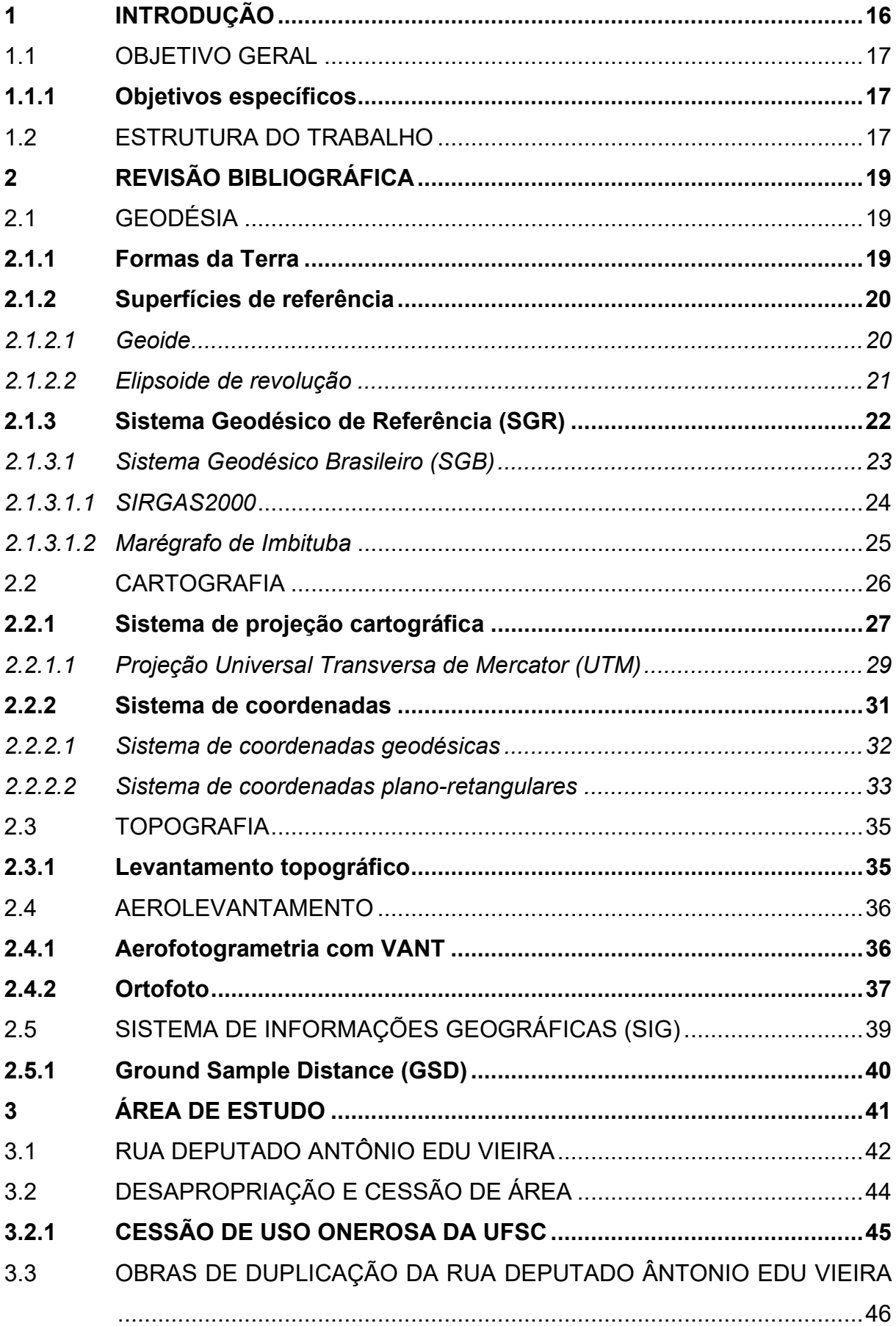

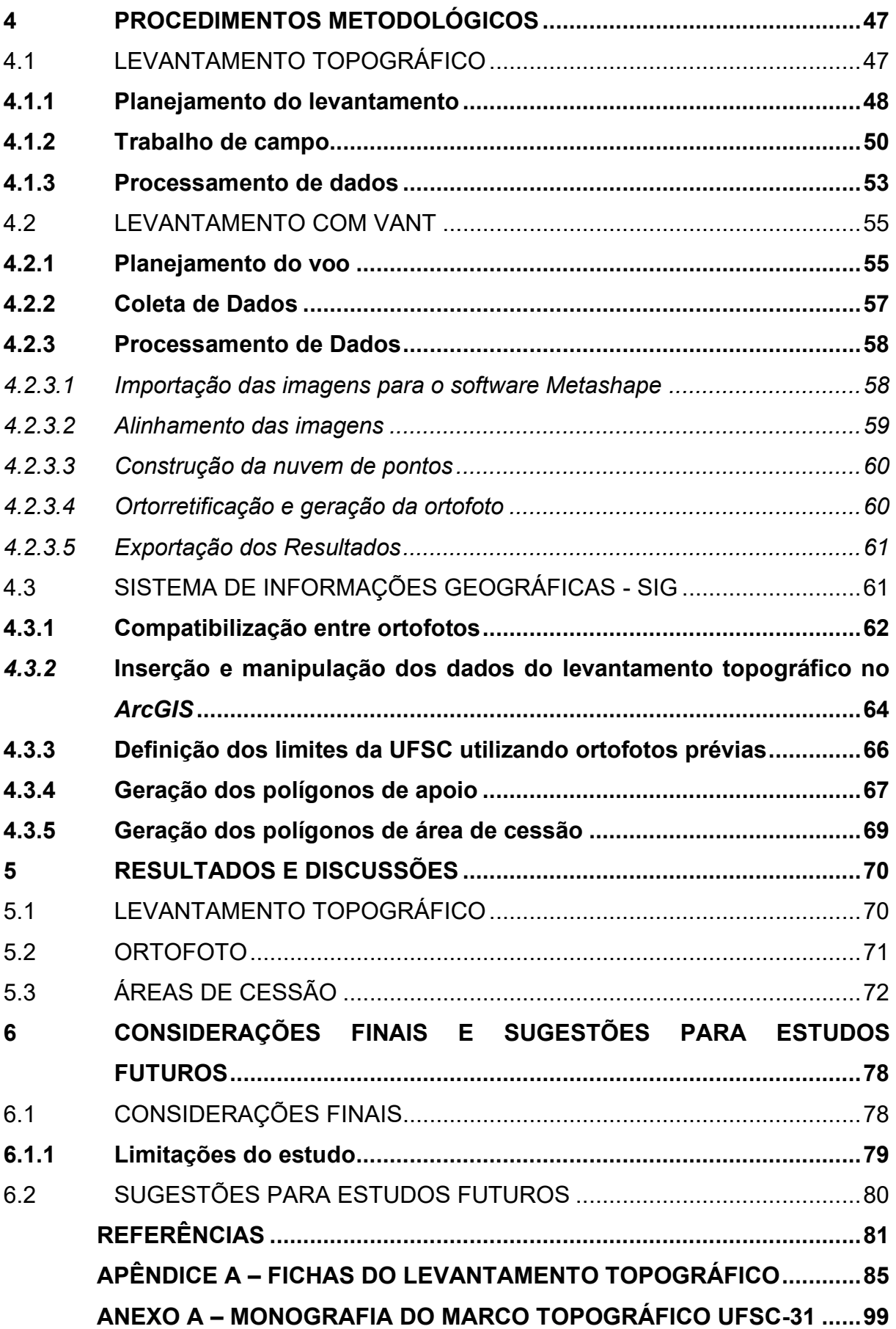

#### <span id="page-15-0"></span>**1 INTRODUÇÃO**

Desde seu estabelecimento em 1960, o Campus Universitário Reitor João David Ferreira Lima, localizado na cidade de Florianópolis, é a sede da Universidade Federal de Santa Catarina (UFSC). Ainda, engloba uma variedade de instalações, desde órgãos administrativos centrais, como a Reitoria, até os principais centros educacionais da instituição.

A expansão urbana e o desenvolvimento de infraestruturas impactam diretamente os limites territoriais de áreas públicas, exigindo assim estudos precisos para a gestão eficiente do patrimônio público e a tomada de decisões assertivas. Neste contexto, a duplicação da Rua Deputado Antônio Edu Vieira, proposta como solução para o constante congestionamento nas imediações da UFSC, demandou a extrapolação dos limites definidos para a sede da instituição.

A Prefeitura Municipal de Florianópolis (PMF) indicou, por meio do projeto da obra de infraestrutura viária supracitada, a necessidade de ocupação dos limites da instituição no trecho viário situado entre a Av. César Seara (Eletrosul) e Av. Professor Henrique da Silva Fontes. Dessa forma, em 2016, por meio da Portaria Nº 76/2016/GR, foi aprovada a cessão de área de 33.170,12 m² do Campus Reitor João David Ferreira Lima para implantação da obra de ampliação a ser realizada pelo Município.

Contudo, após a finalização da obra em 2023, notou-se divergência entre o previsto e o projeto executado. Essa discrepância gerou incerteza quanto à real área da UFSC utilizada para a realização das obras. Dessa forma, essa intervenção urbana trouxe consigo a falta de informações sobre os limites socialmente aceitos do *campus*, não deixando claro qual foi de fato a área total cedida.

Neste sentido, o presente estudo tem como objetivo fornecer as informações relacionadas à área cedida do Campus Reitor João David Ferreira Lima para a PMF implementar as obras de infraestrutura viária na Rua Deputado Antônio Edu Vieira. Para tanto, será conduzido um levantamento topográfico na localidade afetada pela obra, visando mapear com precisão os limites físicos do campus e quaisquer alterações decorrentes da duplicação. Paralelamente, será realizada uma comparação entre ortofotos antigas e atuais da área, permitindo identificar mudanças no uso da terra e na configuração do terreno.

#### <span id="page-16-0"></span>1.1 OBJETIVO GERAL

Obter a área do Campus Reitor João David Ferreira Lima afetada pela ampliação e duplicação da Rua Deputado Antônio Edu Vieira.

#### <span id="page-16-1"></span>**1.1.1 Objetivos específicos**

Para alcançar o objetivo geral do presente trabalho, propõe-se cinco objetivos específicos:

- a) Realizar o levantamento planimétrico do trecho do campus afetado pela duplicação da Rua Deputado Antônio Edu Vieira;
- b) Produzir uma ortofoto da área de estudo;
- c) Identificar os atuais limites territoriais da UFSC;
- d) Comparar o limite territorial anterior e posterior a ampliação da Rua Deputado Antônio Edu Vieira;
- e) Verificar o impacto da cessão das terras na setorização da UFSC;
- f) Determinar a área da UFSC utilizada para a execução das obras;

#### <span id="page-16-2"></span>1.2 ESTRUTURA DO TRABALHO

O primeiro capítulo apresenta a introdução, onde são descritos o cenário que contextualiza a área de estudo, o objetivo geral e os objetivos específicos do trabalho. Além disso, há um resumo do conteúdo de cada capítulo.

O segundo capítulo abrange toda a revisão bibliográfica necessária para o desenvolvimento do trabalho. Nele são abordados, em seções distintas, conceitos de geodésia, cartografia, topografia, aerolevantamento e SIG.

O terceiro capítulo tem por finalidade descrever a área de estudo, compreendendo aspectos como a estrutura universitária, setorização considerada neste trabalho, contextualização da importância da Rua Deputado Antônio Edu Vieira, informações acerca de desapropriação e cessão de áreas pertencentes à União e o termo de cessão proposto para a duplicação para a referida rua.

O método empregado no desenvolvimento do trabalho é descrito no quarto capítulo, contemplando o levantamento planimétrico realizado, a obtenção da ortofoto atualizada, e o SIG utilizado para fazer os relacionamentos geográficos necessários.

No quinto capítulo são apresentados e discutidos os dados resultantes do levantamento topográfico, bem como do levantamento com drone. Ainda, são apresentados os resultados do estudo, contendo as discussões necessárias.

Por fim, o sexto capítulo apresenta as considerações finais sobre o contexto e o desenvolvimento do trabalho, apresentando as limitações do estudo, além de sugerir otimizações para estudos futuros.

#### <span id="page-18-1"></span>**2 REVISÃO BIBLIOGRÁFICA**

Este capítulo tem por objetivo apresentar os conceitos utilizados no desenvolvimento deste trabalho, combinando fundamentos de aerolevantamento, cartografia, topografia e fotogrametria, necessários para fundamentar teoricamente o objetivo deste trabalho.

#### <span id="page-18-2"></span>2.1 GEODÉSIA

Segundo a definição clássica de Helmert (1880, *apud* Zanetti, 2007, p. 2), "a geodésia é a ciência de medida e mapeamento da superfície da Terra". Além disso, complementando esse entendimento, Torge (2001, *apud* Seeber, 2003) destaca que essa ciência possui variação temporal e abrange a determinação do campo gravitacional da Terra.

Desta forma, geodésia pode ser entendida como a "ciência que estuda a forma, as dimensões, o campo de gravidade da Terra e suas variações temporais" (Gagg, 2023, p.1).

#### <span id="page-18-3"></span>**2.1.1 Formas da Terra**

A superfície da Terra é visivelmente irregular devido à presença de montanhas, depressões, vales, cerros e demais formas de relevo (Loch e Erba, 2007).

A Terra é uma forma complexa, cuja superfície é de difícil representação matemática [\(Figura 1\)](#page-18-0). Contudo, para fins de representação cartográfica, surge a necessidade de representar a superfície terrestre em formas mais regulares, sem prejuízos significativos (Timbó, 2001).

<span id="page-18-0"></span>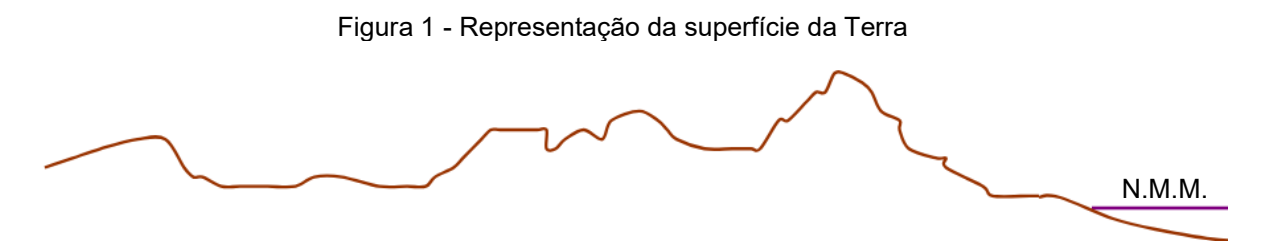

Fonte: Adaptado de Morato (2023)

#### Desta forma, Rocha (2000, p. 21) descreve:

[...] Para os geodesistas, interessados na medida precisa de longas distâncias, por vezes abrangendo continentes, a Terra é vista sob sua forma real, ou seja, uma figura irregular, representada por sua real superfície topográfica, embora não seja apropriada para desenvolvimentos matemáticos necessários ao cálculo da posição exata de pontos. Assim é que foi buscada a forma geométrica que mais se aproximasse da Terra, a qual viria permitir a evolução da Cartografia.

Com isso, para fins de representação, foram adotadas diferentes superfícies de representação da Terra, a fim de manter com certa precisão a caracterização planimétrica e altimétrica de pontos.

#### <span id="page-19-0"></span>**2.1.2 Superfícies de referência**

Devido às diversas variações de relevo, rugosidade, material e cobertura da superfície terrestre (Zimmermann, 2015), foram estabelecidas superfícies de referência para simplificar sua representação. O geoide é adotado como a superfície de referência física, enquanto o elipsoide de revolução é utilizado como a superfície de referência geométrica (IBGE, 2019).

#### <span id="page-19-1"></span>*2.1.2.1 Geoide*

Loch e Erba (2007) definem o geoide como uma superfície gerada por um líquido em repouso, resultante do prolongamento dos mares pelos continentes, com irregularidades oriundas das variações de intensidade e direção da gravidade, conforme demonstra a [Figura 2.](#page-20-0)

<span id="page-20-0"></span>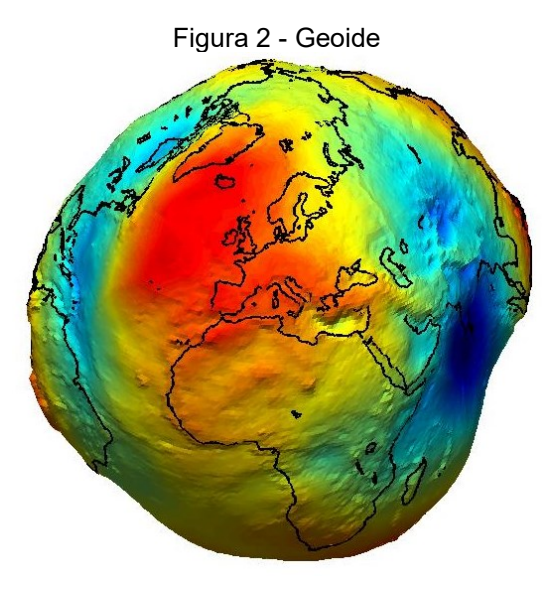

Fonte: ESA (2004[\)](#page-20-2) 1

Timbó (2001, p. 9) descreve o geoide como:

[...] Forma verdadeira da Terra subtraída das montanhas e vales, considerando que estes elementos são muito pequenos (máximo 10 km) em relação ao diâmetro da Terra (13.000 km). A superfície do geoide não tem definição matemática, é aproximadamente esférica com suaves ondulações e achatada nos polos, sendo o diâmetro equatorial cerca de 43 km maior que o diâmetro polar. O geoide é definido como sendo a superfície do nível médio das águas tranquilas dos mares prolongada sob os continentes. É utilizada como a referência padrão para as medidas de altitudes.

## <span id="page-20-1"></span>*2.1.2.2 Elipsoide de revolução*

Devido à complexidade de modelar matematicamente o geoide, os geodesistas concluíram que a forma física da terra pode ser modelada, de forma aproximada, por um elipsoide de revolução (Loch e Erba, 2007).

Timbó (2001, p. 9) descreve o elipsoide como:

[...] O elipsoide de revolução é definido como sendo o sólido geométrico gerado por uma elipse que gira em torno do seu eixo menor (eixo polar). Constitui a forma definida matematicamente que mais se aproxima da forma verdadeira da Terra, portanto é, dentre todas, a forma que permite a maior precisão de representação da Terra. Os mapas e cartas topográficas, o sistema GPS e a grande maioria dos sistemas e processos envolvidos em cartografia e navegação, trabalham sobre o modelo elipsoidico terrestre. Esta é a forma padrão considerada pela Geodesia para trabalhos de precisão.

<span id="page-20-2"></span><sup>1</sup> Disponível em:

https://www.esa.int/ESA\_Multimedia/Images/2005/04/The\_Earth\_s\_gravity\_field\_geoid

Conforme Loch e Erba (2007), o elipsoide com maior aproximação do geoide é geocêntrico, definido como global. Entretanto, as diferenças entre o geoide e o elipsoide tem peculiaridades em cada localização da Terra, por isso, existem diferentes elipsoides para atenderem as necessidades locais, denominados elipsoides locais, conforme demonstra a [Figura 3.](#page-21-0)

<span id="page-21-0"></span>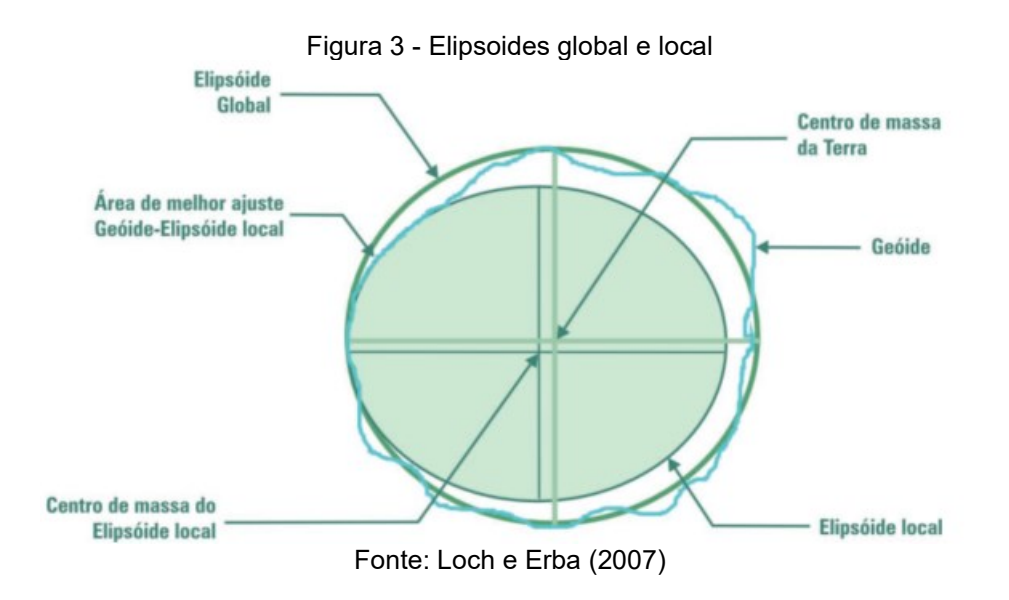

Sendo assim, a maioria dos cálculos geodésicos são conduzidos sobre a superfície do elipsoide de revolução, adotado como superfície de referência. Pesquisar os parâmetros do "melhor elipsoide" concentrou os esforços da Geodésia durante quase todo o século XIX (Gagg, 2023). Entretanto, segundo Seeber (2003) o elipsoide não é adequado como superfície de referência vertical, sendo necessário utilizar o geoide nesses casos.

#### <span id="page-21-1"></span>**2.1.3 Sistema Geodésico de Referência (SGR)**

Conforme Gagg (2023, p.17), "um Sistema Geodésico de Referência (SGR) é um sistema de coordenadas associado a algumas características terrestres, proporcionando a possibilidade de localização de qualquer elemento do nosso planeta ou nas suas proximidades."

[...] A implantação de um SGR compreende 2 etapas: a definição do sistema e a sua materialização. A definição do sistema de referência inclui a escolha do elipsóide de revolução e convenções necessárias para definir em qualquer momento os 3 eixos cartesianos. A materialização do sistema é feita por um conjunto de coordenadas de estações, obtidas através de diferentes técnicas de posicionamento, criando a estrutura ou rede de referência (em inglês "frame").

A forma e o tamanho de um elipsoide, bem como sua posição relativa ao geoide, definem um sistema geodésico (também designado por um *datum* geodésico) (IBGE, 1998).

Zimmermann (2023, p.24) descreve o *Datum* como:

[...]é um sistema de referência utilizado para a correlação dos resultados de um levantamento. Existem os Data Vertical e Horizontal. O Datum Vertical é uma superfície de nível utilizada para o referenciamento das alturas de pontos medidas sobre a superfície terrestre. O Datum Horizontal, por sua vez, é utilizado no referenciamento das posições planimétricas medidas sobre a superfície terrestres.

No Brasil, o sistema geodésico de referência é conhecido por Sistema Geodésico Brasileiro (SGB), cuja definição, implantação e manutenção são de responsabilidade do IBGE (Back, 2022).

#### <span id="page-22-0"></span>*2.1.3.1 Sistema Geodésico Brasileiro (SGB)*

Segundo a antiga Norma Técnica Brasileira 13.133/1994, substituída pela NBR 13.133/2021, o SGB pode ser definido como:

> [...] Conjunto de pontos geodésicos descritores da superfície física da Terra, implantados e materializados na porção da superfície terrestre delimitada pelas fronteiras do país, com vistas às finalidades de sua utilização, que vão desde o atendimento a projetos internacionais de cunho científico, passando pelas amarrações e controles de trabalhos geodésicos e cartográficos, até o apoio aos levantamentos no horizonte topográfico, onde prevalecem os critérios de exatidão sobre as simplificações para a figura da Terra. (ABNT, 1994, p.5)

O Art. 1º do Decreto nº. 5.334 de 6 de janeiro de 2005, que altera a redação do Art. 21 do Decreto nº. 89.817 de 20 de junho de 1984, ressalta que os referenciais planimétrico e altimétrico para a Cartografia Brasileira são os que determinam o Sistema Geodésico Brasileiro (SGB), conforme especificado e normatizado pela Fundação Instituto Brasileiro de Geografia e Estatística (IBGE) (Brasil, 2005).

Conforme Zanetti (2007), em fevereiro de 2005 o IBGE, responsável pela definição, implantação e manutenção do SGB, estabeleceu o Sistema de Referência Geocêntrico para as Américas (SIRGAS) em sua realização no ano 2000 (SIRGAS2000) como *datum* planimétrico do sistema brasileiro.

Para Rocha (2000), a determinação do nível médio dos mares (NMM) como superfície de origem define o *datum* vertical, ou a origem das coordenadas verticais para todas as observações de altitude. Zimmermann (2023) complementa que no Brasil, exceto no Amapá, o *datum* vertical é determinado pelo marégrafo de Imbituba em Santa Catarina.

#### <span id="page-23-0"></span>*2.1.3.1.1 SIRGAS2000*

O projeto SIRGAS foi criado na Conferência Internacional para Definição de um Referencial Geocêntrico para América do Sul, realizada em 1993, em Assunção, Paraguai (Zimmermann, 2023).

Silva e Brito (2019) esclarecem que este referencial geodésico foi produto de um árduo trabalho de vários órgãos de cartografia de todos os países da América do Sul e do mundo, com o objetivo maior de diminuir ao máximo os problemas cartográficos entre os países.

Conforme Zimmermann (2023), entre fevereiro de 2005 e fevereiro de 2015, era aceito o uso dos referenciais SAD 69 (*South American Datum* 1969) e Córrego Alegre, além do SIRGAS2000. Desde fevereiro de 2015, o SIRGAS2000 é o único SGR oficialmente utilizado no Brasil.

Zanetti (2007) expõe que o SIRGAS2000 possui como sistema geodésico de referência o ITRS (International Terrestrial Reference System) e como figura geométrica para a Terra o elipsoide do Sistema Geodésico de Referência de 1980 (Geodetic Reference System 1980 – GRS80), com origem no centro de massa da Terra.

Este sistema possui 21 estações de referência no Brasil e sua materialização foi estabelecida por intermédio de todas as estações que compõem a Rede Geodésica Brasileira, implantadas a partir das estações de referência, cujas coordenadas foram determinadas pelo IBGE posteriormente à campanha GPS SIRGAS2000 (Silva e Brito, 2019).

A [Figura 4](#page-24-0) apresenta as estações materializadas no Brasil atualmente.

<span id="page-24-0"></span>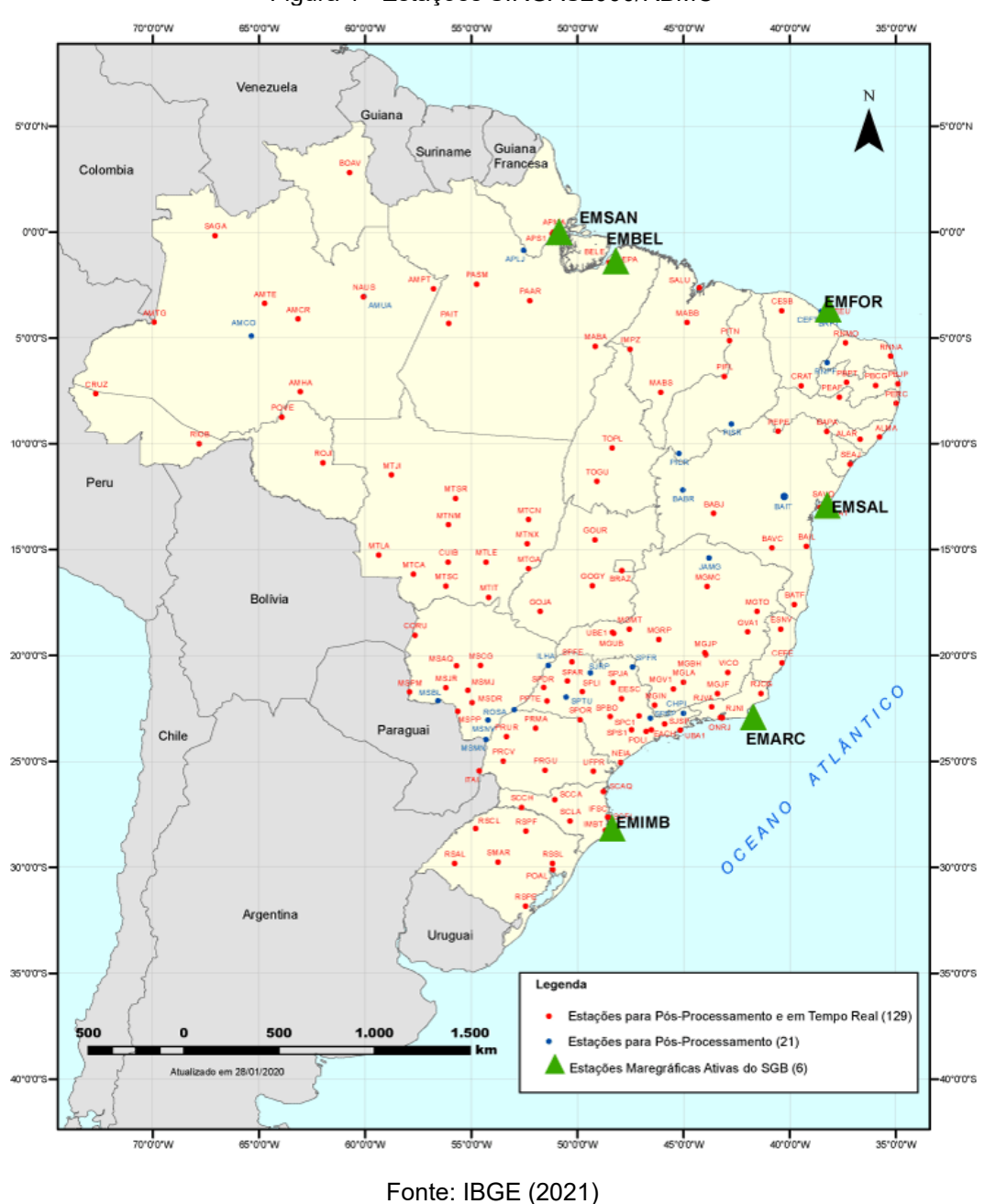

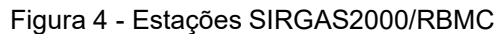

<span id="page-24-1"></span>*2.1.3.1.2 Marégrafo de Imbituba*

Segundo Gagg (2023), o *datum* altimétrico é constituído pelo geoide materializado através de marégrafos e do conjunto de pontos nos quais se conhece

a altitude referida a essa superfície, que consiste na equipotencial do campo de gravidade.

Conforme Loch e Cordini (2000), a vertical de um ponto do campo de gravidade é perpendicular à superfície equipotencial passante por esse ponto. Dentre as inúmeras superfícies equipotenciais, é de interesse aquela que coincide com o nível médio dos mares.

Dessa forma, IBGE (2018) dispõe que foi adotado o nível médio dos mares determinados no marégrafo de Imbituba em Santa Catarina, como a origem das altitudes (*datum* altimétrico) para a rede nacional, com exceção do estado do Amapá. Para este estado, determinou-se o marégrafo instalado no Porto de Santana (AP) para referenciar a rede altimétrica estadual que ainda não está conectada ao restante do Brasil.

#### <span id="page-25-0"></span>2.2 CARTOGRAFIA

De acordo com IBGE (1998, p.10), o conceito da cartografia foi definido em 1966 pela Associação Cartográfica Internacional (ACI), e ratificado no mesmo ano pela Organização das Nações Unidades para a Educação, a Ciência e a Cultura (Unesco):

> [...] A Cartografia apresenta-se como o conjunto de estudos e operações científicas, técnicas e artísticas que, tendo por base os resultados de observações diretas ou da análise de documentação, se voltam para a elaboração de mapas, cartas e outras formas de expressão ou representação de objetos, elementos, fenômenos e ambientes físicos e sócio-econômicos, bem como a sua utilização

Contudo, a Terra possui forma esférica, mas quando a representamos em mapas, precisamos projetá-la em uma superfície plana (Rocha, 2000). Segundo Silva (1997, *apud* Rocha, 2000), para solucionar esse problema são adotadas três etapas distintas:

- 1. Selecionar uma superfície esférica de referência (*datum*), onde os pontos da superfície terrestre serão projetados;
- 2. Estabelecer uma relação matemática que deforme a superfície do elipsoide de referência para torná-la plana;
- 3. Definir um sistema de coordenadas plano, de modo a representar a superfície medida.

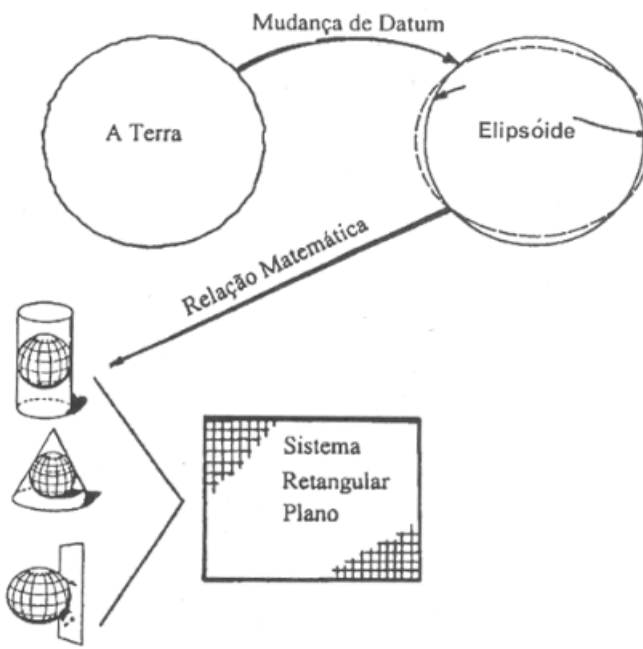

<span id="page-26-0"></span>A [Figura 5](#page-26-0) ilustra o processo supracitado.

Figura 5 - Sistema de Coordenadas Plano-Retangulares

Fonte: Brandão (2008)

### <span id="page-26-1"></span>**2.2.1 Sistema de projeção cartográfica**

A projeção em um mapa é utilizada para representar a totalidade ou parte da Terra sobre uma superfície plana, entretanto, este processo não pode ser feito sem alguma distorção (IBGE, 2019).

Conforme Zanetti (2007), para que uma superfície esférica mantenha contato com uma superfície plana, é necessário que a superfície esférica seja distorcida. Dessa forma, não se consegue projetar a superfície terrestre em um plano, preservando, ao mesmo tempo, distâncias, ângulos, áreas e a verdadeira relação entre esses elementos.

Por isso, existem diferentes projeções que podem ser classificadas conforme a superfície de projeção e as suas propriedades. Quanto à superfície, elas são classificadas em: cilíndrica (a), cônica (b) e plana (c), conforme demonstra a [Figura](#page-27-0)  [6.](#page-27-0)

<span id="page-27-0"></span>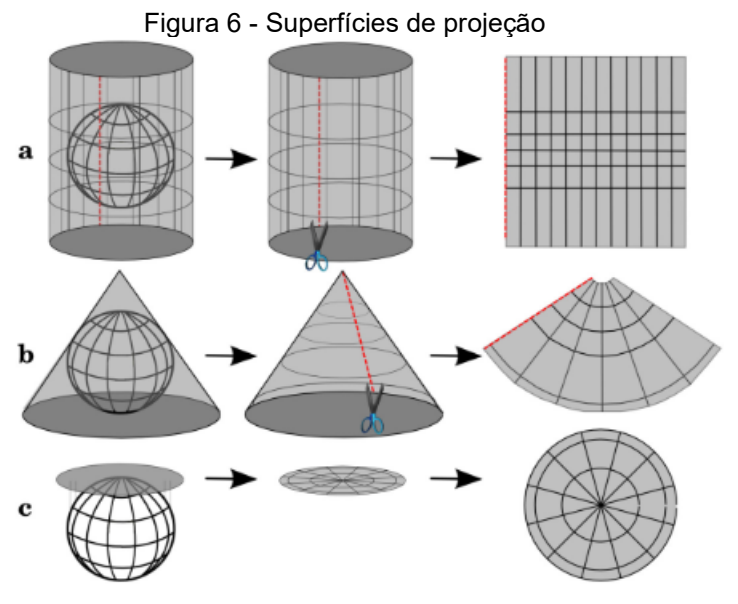

Fonte: IBGE (2019)

Segundo IBGE (2019), com relação às propriedades, as projeções são classificadas em: equidistantes, equivalentes, conformes e afiláticas.

- Equidistantes: são as que não apresentam deformações lineares, o que significa que os comprimentos são representados em escala uniforme.
- Equivalentes: preservam as áreas, ou seja, as áreas na carta mantêm uma relação constante com as suas correspondentes na superfície da Terra.
- Conforme: são as projeções que não distorcem os ângulos e, por consequência dessa propriedade, não deformam também a forma das pequenas áreas.
- Afiláticas: são as projeções que não preservam os comprimentos, as áreas e os ângulos, mas podem possuir propriedades de minimizar a distorção dos comprimentos, áreas ou ângulos.

Zimmermann (2023) argumenta que, devido à impossibilidade de criar um modelo de projeção da superfície terrestre sem deformações de formas, áreas e distâncias, é necessário escolher um sistema de projeção com base na finalidade da representação desejada. No contexto do mapeamento sistemático brasileiro, a Projeção Universal Transversa de Mercator (UTM) é adotada como oficial.

#### <span id="page-28-1"></span>*2.2.1.1 Projeção Universal Transversa de Mercator (UTM)*

De acordo com Zimmermann (2023, p. 57), a Projeção UTM pode ser definida como:

> "[...]projeção de uma faixa da superfície da terra em um cilindro imaginário, transverso ao eixo da terra, secante nos polos. Para a projeção de toda a superfície da terra, o cilindro é rotacionado de 6 em 6 graus e projeta apenas em porções chamadas de fusos, abrangendo todos os fusos terrestres."

A [Figura 7](#page-28-0) apresenta um esquema da representação dos fusos utilizados no sistema de coordenadas UTM.

<span id="page-28-0"></span>Figura 7 - Esquematização representando os fusos do sistema de coordenadas UTM

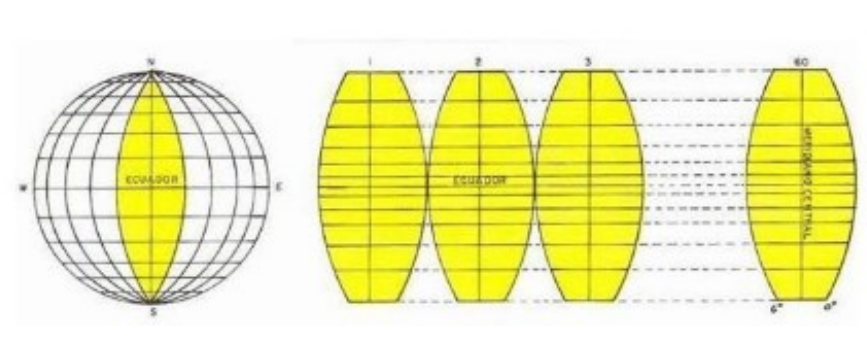

Fonte: Zimmermann (2023)

O sistema UTM, conforme a NBR 13.133/2021 (ABNT, 2021), tem as seguintes características:

- Projeção conforme de Gauss (mantém as formas), cilíndrica e transversa;
- A origem das coordenadas planas, em cada sistema parcial (fusos), é o cruzamento do equador com o meridiano central;
- A numeração dos fusos segue de oeste para leste a partir do antimeridiano de Greenwich, ou seja, sendo numerados de 1 a 60;

• Para indicação destas coordenadas planas, são acrescidas a letra N e a letra E ao valor numérico, a fim de indicar norte e leste, respectivamente.

A projeção UTM baseia-se em cilindros rotacionados de 6 em 6 graus. Silva e Brito (2019, p. 53) definem que "Cada rotação do cilindro corresponde a uma zona UTM, como a Terra possui 360° então existem 60 fusos UTM, 30 a leste e 30 a oeste". A [Figura 8](#page-29-0) demonstra as zonas classificadas na projeção UTM.

<span id="page-29-0"></span>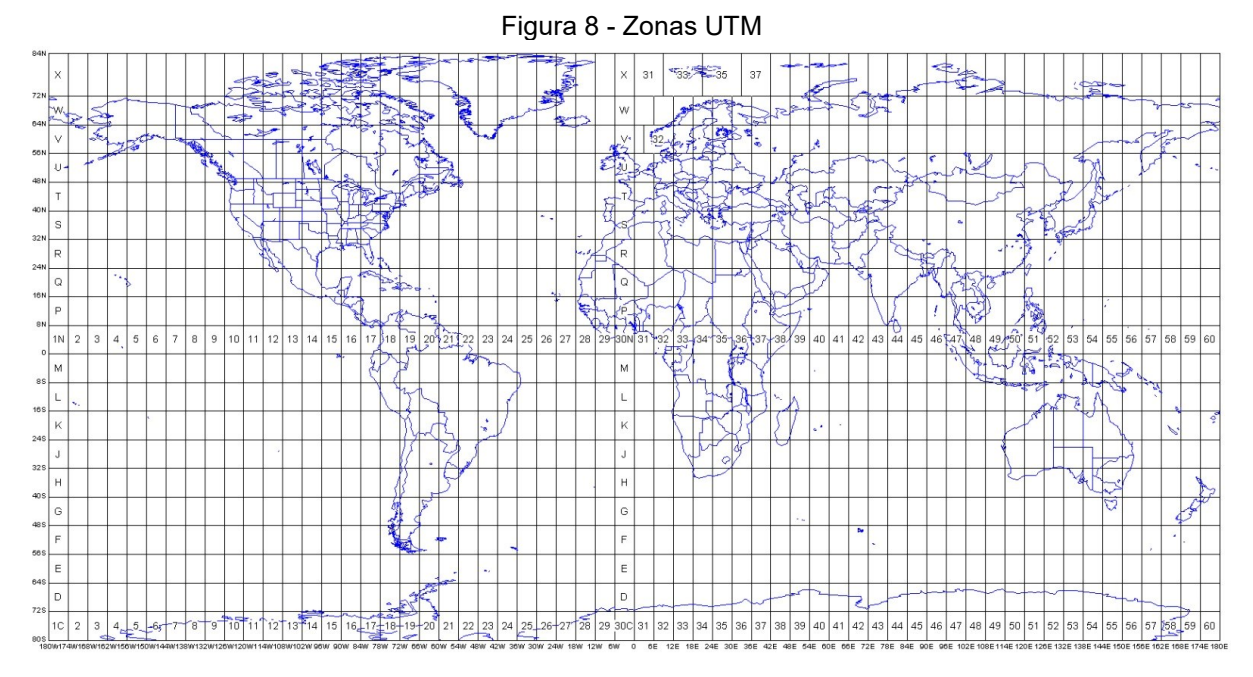

Fonte: DMAP – Distribution mapping software  $(2024)^2$  $(2024)^2$  $(2024)^2$ 

O meridiano de Greenwich é o início da contagem dos fusos. Portanto, a contagem inicia-se no meridiano 30 e diminui para oeste, dessa forma, no Brasil tem-se os fusos 25 ao 18 (IBGE, 2019), conforme demonstra a [Figura 9.](#page-30-0)

<span id="page-29-1"></span><sup>2</sup> Disponível em: https://www.dmap.co.uk/utmworld.pdf.

<span id="page-30-0"></span>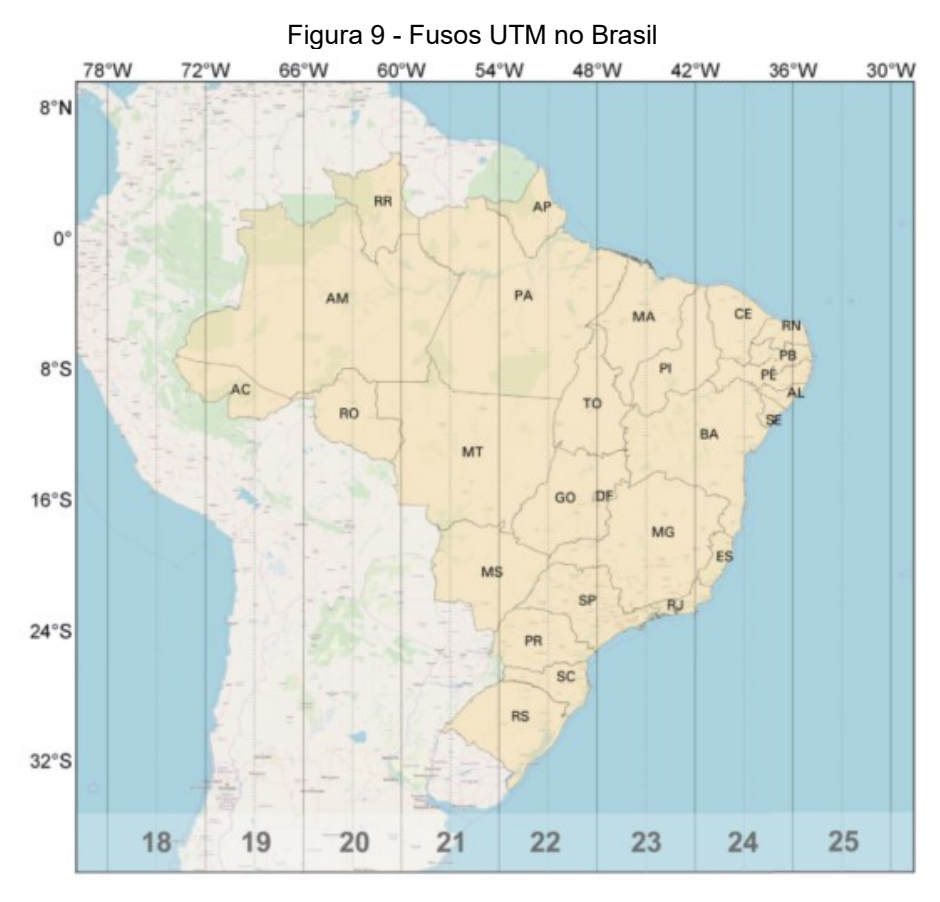

Fonte: IBGE (2019)

Embora a projeção UTM seja definida como cilíndrica conforme, ela permite representar grandes áreas da superfície terrestre sobre um plano, com poucas deformações (Rocha, 2000).

#### <span id="page-30-1"></span>**2.2.2 Sistema de coordenadas**

Conforme Zimmermann (2023, p. 48) "os sistemas de coordenadas são necessários para expressar a posição de pontos sobre uma superfície, seja ela um elipsoide, esfera ou um plano".

Loch e Cordini (2000, p. 20), dizem que:

[...] Todos os levantamentos, sejam geodésicos ou topográficos, desenvolvidos em um país ou região devem ser coordenados, isto é, devem estar relacionados a um único sistema de referência: *ao Sistema Fundamental de Coordenadas*. Esse sistema serve de apoio aos trabalhos cartográficos. [...] Tais coordenadas (elipsoidicas) são transformadas em coordenadas planoretangulares através da aplicação do sistema de projeção UTM.

Em cartografia, utiliza-se principalmente os sistemas de coordenadas geodésicas e plano-retangulares (Rocha, 2000).

#### <span id="page-31-1"></span>*2.2.2.1 Sistema de coordenadas geodésicas*

Para que o posicionamento de um ponto sobre o elipsoide de referência seja realizado de maneira unívoca, foram estabelecidas linhas de referência imaginárias sobre ele, de modo a determinar a posição de um ponto sobre a superfície esférica (Rocha, 2000).

Zanetti (2007) explica que nesse sistema a Terra é dividida em círculos paralelos a Equador, chamados "paralelos" e em elipses perpendiculares aos paralelos, que passam pelos polos terrestres, chamados "meridianos". A [Figura 10](#page-31-0) apresenta graficamente os paralelos e meridianos.

<span id="page-31-0"></span>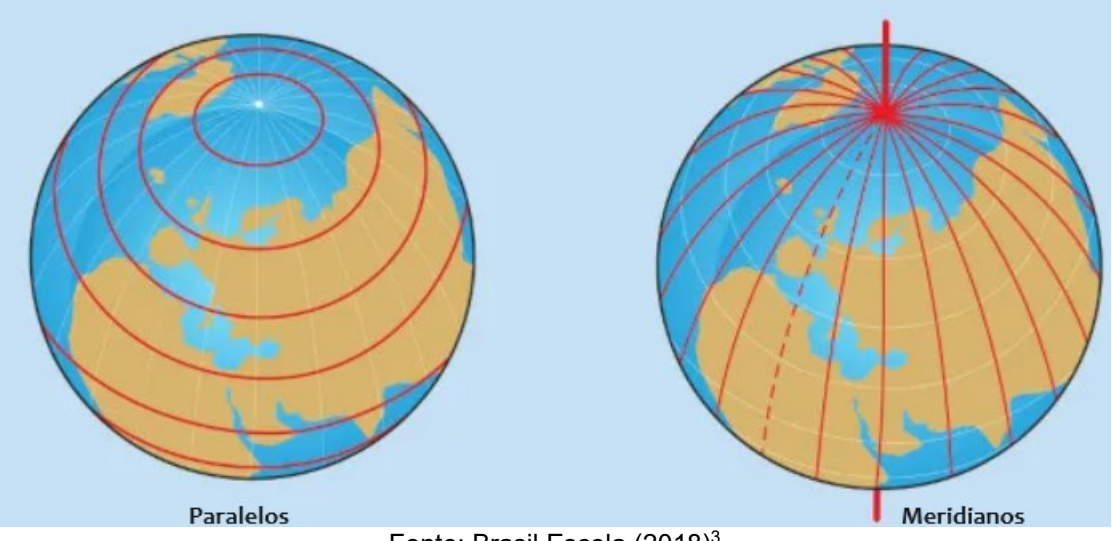

Figura 10 - Paralelos e meridianos

Fonte: Brasil Escola (2018[\)](#page-31-2)<sup>3</sup>

Para Gagg (2023), as coordenadas geodésicas de um ponto são caracterizadas por um par de coordenadas, denominados latitude geodésica e longitude geodésica.

Segundo o IBGE (2019), a latitude e longitude geodésica são definidas por:

<span id="page-31-2"></span><sup>3</sup> Disponível em: https://brasilescola.uol.com.br/geografia/paralelos-meridianos.htm

- Latitude geodésica: é o ângulo entre o plano equatorial e a normal ao elipsoide que passa pelo ponto considerado, variando de 0º a +/- 90º entre o Equador e os Polos.
- Longitude geodésica: é o ângulo entre o plano do meridiano de referência (Greenwich) e o do meridiano do ponto considerado, variando de 0º a 360º ou de -180º a +180º.

A [Figura 11](#page-32-0) apresenta o sistema de coordenadas geodésicas.

<span id="page-32-0"></span>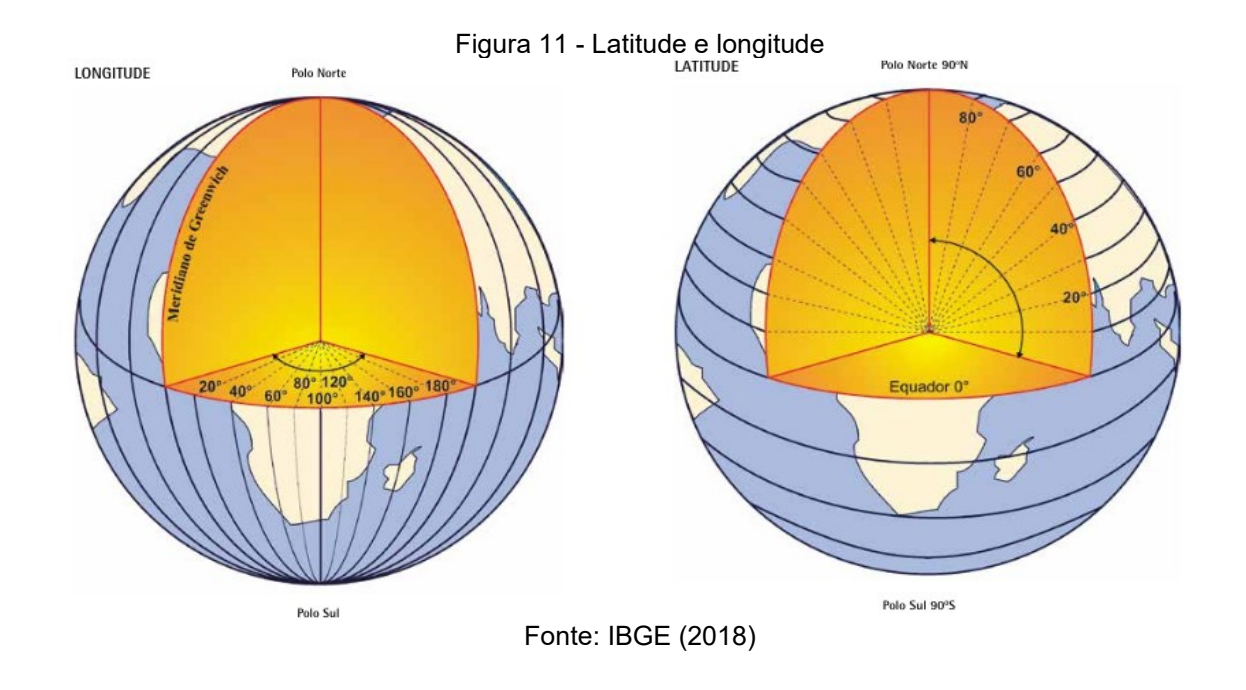

#### <span id="page-32-1"></span>*2.2.2.2 Sistema de coordenadas plano-retangulares*

Segundo Câmara *et al*. (1996, *apud* Hamada e Gonçalves, 2007), o sistema de coordenadas plano-retangulares é baseado na escolha de eixos perpendiculares, geralmente chamados de eixos horizontal e vertical, cuja interseção é conhecida como origem, servindo de base para a localização de qualquer ponto do plano.

Timbó (2001) destaca que os sistemas de coordenadas planas estão associados ao sistema de projeção, pois cada coordenada plana corresponde a uma coordenada geográfica que foi transformada pelas equações do sistema de projeção.

Dentre os sistemas de coordenadas plano-retangulares, o sistema de coordenadas UTM é um dos mais utilizados no Brasil. Desta forma, Sampaio e Brandalize (2018) ressaltam que:

> [...] o sistema de coordenadas UTM e a projeção UTM são conceitos distintos em cartografia. O primeiro consiste num sistema plano de coordenadas para a localização de pontos e feições em mapas em escalas médias e grandes. O segundo consiste na representação plana da Terra, considerada um elipsoide de revolução, a partir de um cilindro (superfície de projeção) transverso ao eixo de rotação terrestre. Estes conceitos são importantes uma vez que, no Brasil, adota-se tanto a projeção UTM como o sistema de coordenadas UTM em mapeamentos oficiais.

Conforme IBGE (2019), para cada fuso UTM é estabelecido um sistema cartesiano métrico de referência, onde a origem desse sistema é atribuída à interseção da linha do Equador com o meridiano central. Ao longo do Equador, as coordenadas são contadas a partir de 500.000 metros, e ao longo do meridiano central, para os hemisférios Sul e Norte, são atribuídos 10.000.000 metros ou 0 metros, respectivamente. Isso garante que não ocorram valores negativos de coordenadas.

<span id="page-33-0"></span>A [Figura 12](#page-33-0) exemplifica o sistema de coordenadas de um fuso UTM.

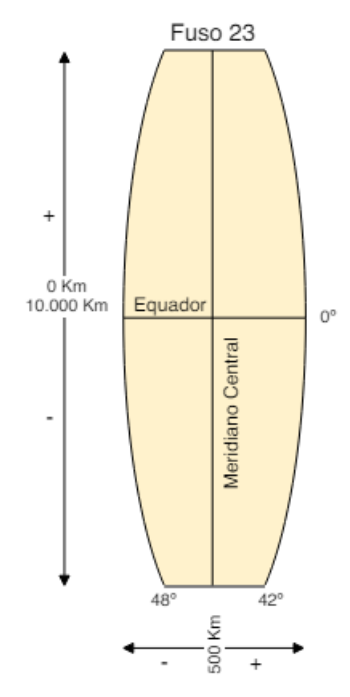

Figura 12 - Sistema de coordenada de um fuso UTM

Fonte: IBGE (2019)

Conforme Zimmermann (2023), o ponto com específica coordenada existe em 60 locais da Terra, pois estas medidas aparecem também nos outros 59 fusos, e se não for identificado o hemisfério, então pode-se dizer que o ponto existe em 120 locais da Terra. Desta forma, os pontos em coordenas UTM, devem estar associados ao fuso de origem e ao seu correspondente hemisfério (Norte ou Sul).

### <span id="page-34-0"></span>2.3 TOPOGRAFIA

A etimologia da palavra topografia mostra que sua função primária é descrever lugares (Loch e Erba, 2007).

Conforme definição clássica descrita por Loch e Cordini (2000, p.18)

[...] A topografia é a ciência aplicada, baseada na geometria e na trigonometria plana, que utiliza medidas de distâncias horizontais, diferença de nível, ângulos e orientação, com o fim de obter a representação, em projeção ortogonal sobre um plano de referência, dos pontos que definem a forma, as dimensões e a posição relativa de uma porção limitada do terreno, sem considerar a curvatura da Terra.

Já para Zimmermann (2023), a topografia é a ciência aplicada que determina o contorno, as dimensões, o relevo, a área, a altura de pontos em relação a uma Referência de Nível (RN), e a posição relativa de pontos de uma determinada área da superfície terrestre ou ainda, do fundo dos mares, rios, lagos, lagoas, interiores de minas e túneis.

Por atuar em pequenas extensões, a topografia considera a Terra plana, utilizando instrumentos para medir ângulos e distâncias, e calculando as posições por meio de geometria e trigonometria plana (Timbó, 2001).

#### <span id="page-34-1"></span>**2.3.1 Levantamento topográfico**

Segundo Loch e Cordini (2000), realizar um levantamento é realizar medidas em campo para a determinação da posição relativa dos pontos que compõe a área de objeto de estudo.

A NBR 13.133/2021 define levantamento topográfico como uso de métodos para determinar as coordenadas topográficas de pontos, relacionando-os com os detalhes, com o objetivo de sua representação planimétrica em escala predeterminada e sua representação altimétrica por meio de curvas de nível, com equidistância também predeterminada e/ou com pontos cotados (ABNT, 2021).

Conforme Zimmermann (2023), durante um levantamento topográfico os conceitos de planimetria e o conceito de altimetria estão estritamente envolvidos. Dessa forma, o autor define planimetria e altimetria como:

- Planimetria: refere-se à obtenção de dados relativos ao plano horizontal de um espaço, como medidas de comprimento e ângulos horizontais;
- Altimetria: refere-se à obtenção de dados relativos ao plano vertical de um espaço, como medidas, ângulos verticais e alturas.

Assim, conforme NBR 13.133/2021 (ABNT, 2021), define-se levantamento planialtimétrico como método planimétrico acrescido da determinação altimétrica do relevo do terreno e da drenagem natural, incluindo detalhes não especificados de acordo com a finalidade.

O levantamento planialtimétrico é essencial, pois oferece os dados fundamentais para a elaboração dos projetos necessários. Portanto, ao discutir a concepção e realização de obras, é indispensável considerar os levantamentos planialtimétricos (Hillesheim, 2015).

#### <span id="page-35-0"></span>2.4 AEROLEVANTAMENTO

Segundo a portaria DECEA N 928/DNOR8 de 15 de maio de 2023, aerolevantamento é definido como sendo o "conjunto de operações aéreas e/ou espaciais de medição, computação e registro de dados do terreno, com o emprego de sensores e/ou equipamentos adequados, bem como a interpretação dos dados levantados" (Brasil, 2023, p. 10).

#### <span id="page-35-1"></span>**2.4.1 Aerofotogrametria com VANT**

Os Veículos Aéreos Não Tripulados (VANTs), também comumente chamados de *drones*, são plataformas aeronáuticas que operam sem a utilização de
operadores embarcados, ou seja, são controlados remotamente (Greenwood *et al*., 2019).

Os VANTs, além de portáteis e robustos, possuem sistema de posicionamento geográfico embarcado e podem ser equipados com sensores fotográficos de alta resolução, tornando-se uma ferramenta de aquisição de dados da superfície terrestre (Mello, 2020).

Segundo Eisenbeiss (2011, *apud* Mello, 2020), os VANTs são uma poderosa ferramenta para aplicações de fotogrametria, como por exemplo para geração de ortofotos (ou ortomosaicos) e Modelos Digitais de Elevação (MDEs) em alta resolução.

<span id="page-36-0"></span>A [Figura 13](#page-36-0) apresenta diferentes modelos de VANTs.

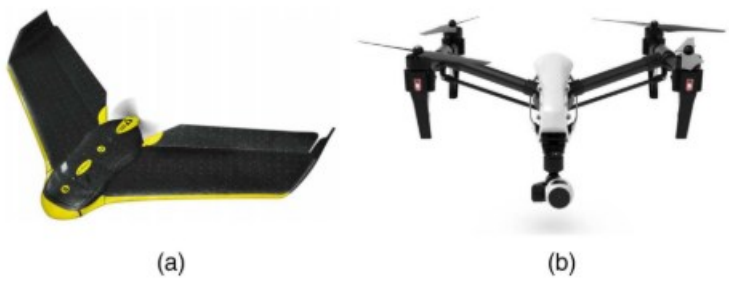

Figura 13 - Modelos de VANT asa fixa (a) e multirrotor (b)

Fonte: Greenwood *et al*. (2019)

## **2.4.2 Ortofoto**

Segundo IBGE (1998), uma ortofoto é a imagem gerada pela transformação de uma fotografia original, que é uma perspectiva central do terreno, em uma projeção ortogonal sobre um plano, complementada por símbolos, linhas e georreferenciada, podendo incluir ou não legendas, além de informações planimétricas

Timbó (2001) explica que a restituição fotogramétrica é o processo utilizado para obtenção da ortofoto, e consiste na transformação da projeção cônica das fotografias aéreas em projeção ortogonal executadas em aparelhos especiais chamados restituidores fotogramétricos.

Brandalize (1998, *apud* Rocha, 2000), salienta que o surgimento da ortofoto digital foi decorrente de novas técnicas de processamento de imagens, aliadas aos avanços no armazenamento e processamento de grande quantidade de dados.

Ainda, IBGE (1998) denomina como mosaico o conjunto de fotografias de uma área específica, recortadas e montadas, técnica e artística, de modo a criar a impressão de que todo o conjunto é uma única fotografia.

Assim, é frequente usar o termo "ortomosaico" como sinônimo de ortofoto, já que uma ortofoto é composta por duas ou mais fotos ortorretificadas. Segundo Lima, Thomaz e Severo (2010), a técnica empregada para ortorretificação elimina as distorções relativas à rotação da câmera, além de remover as distorções devidas ao relevo da área fotografada, realizando-se a transformação da perspectiva cônica para ortogonal. A [Figura 14](#page-37-0) exemplifica uma ortofoto.

<span id="page-37-0"></span>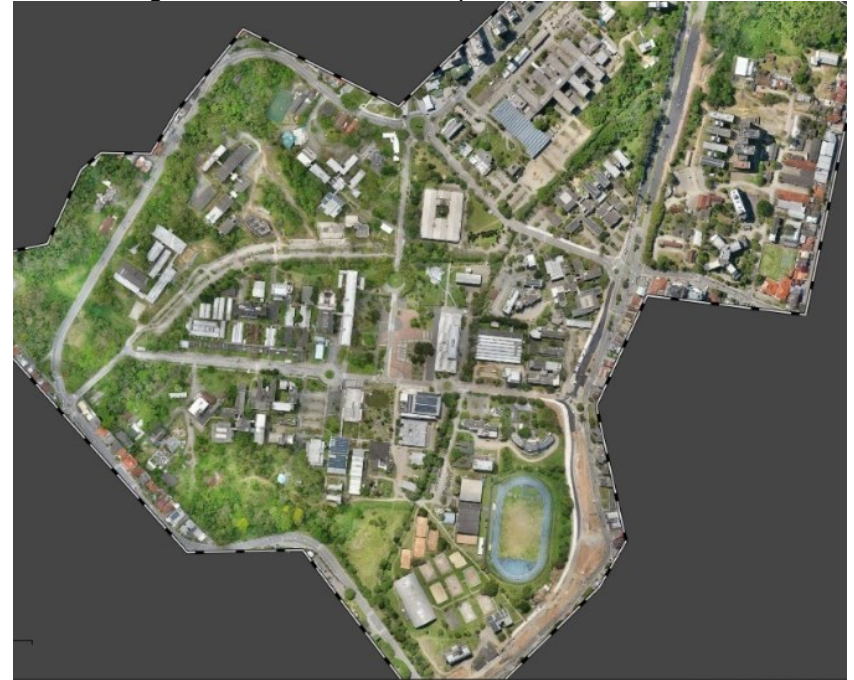

Figura 14 - Ortofoto do *Campus* Trindade da UFSC

Fonte: Pereira (2022)

As fotos aéreas contêm detalhes gravados do terreno no momento da sua captura, e a fotointerpretação tem por objetivo examinar uma imagem com a finalidade de identificar e determinar seus significados (Rocha, 2000). Ao realizar voos em períodos sucessivos, utilizam-se ortofotos para verificar modificações produzidas na base cadastral (Loch e Erba, 2007).

#### 2.5 SISTEMA DE INFORMAÇÕES GEOGRÁFICAS (SIG)

Um Sistema de Informações Geográficas (SIG) é um conjunto de ferramentas utilizadas para coletar, guardar, editar, analisar, integrar e exibir dados geográficos referenciados (Bailey e Gatrell, 1995 *apud* Kneip, 2004).

Segundo Ferreira (2006) os dados geográficos possuem quatro características fundamentais, sendo elas:

- **Característica espacial** posição geográfica e geometria do elemento;
- **Característica não-espacial** descrição alfanumérica, pictórica e sonora;
- **Característica temporal** validade do dado geográfico e suas variações sobre o tempo;
- **Metadados** conjunto de informações, precisão e acurácia do dado, restrições e regras para distribuição e acesso, descrição de cada atributo não-espacial, entre outros.

De acordo com Back (2022, p. 36), "o caráter gráfico (espacial) é atribuído aos dados que podem ser representados espacialmente, podendo esses serem estruturados de forma vetorial ou matricial (*raste*r)".

Na estrutura vetorial, os dados são representados por um ou mais pares de coordenadas, que podem ser pontos, linhas ou polígonos, e sua resolução espacial é definida em função da precisão de medição dessas coordenadas XY no campo (Pereira, 2013).

Rocha (2000) afirma que a estrutura matricial pode ser descrita como uma matriz de células associadas a valores, permitindo o reconhecimento de objetos na forma de imagem digital. Ainda, o autor elucida que cada célula, também conhecida como *pixel*, pode ser endereçada por meio de suas coordenadas (linha e coluna).

A [Figura 15](#page-39-0) demonstra a diferença entre dados vetoriais e matriciais (raster), destacando que na forma vetorial, cada elemento geográfico, como pontos, linhas ou polígonos, possui uma informação única e específica. Em contraste, na forma matricial, a resolução é determinada pelo tamanho do *pixel*, onde cada *pixel* representa informações homogêneas.

<span id="page-39-0"></span>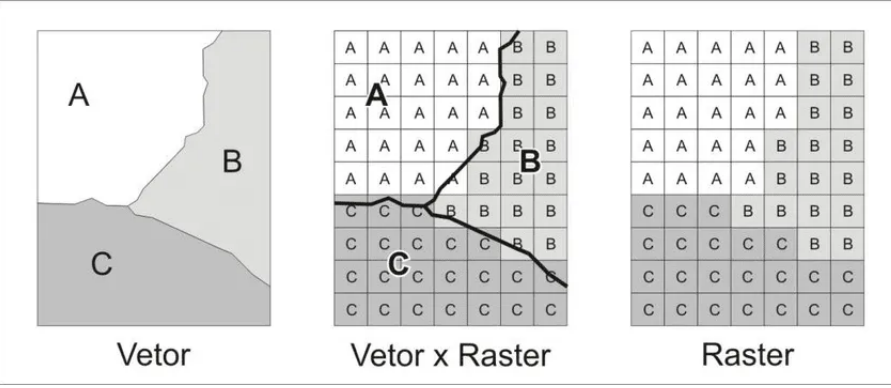

Figura 15 – Diferença entre forma matricial e vetorial

## **2.5.1 Ground Sample Distance (GSD)**

De acordo com FERRANO, NEUMANN e DOERSTEL (2012), a resolução espacial é armazenada em uma matriz de padrão fixo, determinado pelo tamanho e número do *pixel*, sendo, por exemplo, a matriz produzida pelo sensor digital da câmera.

Conforme Pereira (2022), Ground Sample Distance (GSD) representa a distância da amostra em relação ao solo, ou seja, um menor GSD resulta em maior resolução da imagem e melhor definição dos objetos. Essa relação de resolução e definição está relacionada com tamanho do *pixel* da imagem, como observado na [Figura 16.](#page-39-1)

<span id="page-39-1"></span>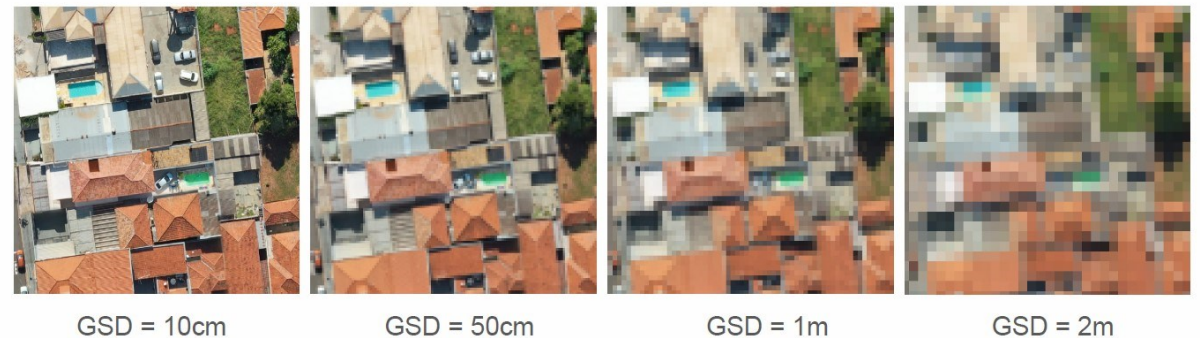

Figura 16 – Variação na resolução espacial da imagem

Fonte: Pereira (2013)

Fonte: DronEng (2023) [4](#page-39-2)

<span id="page-39-2"></span><sup>4</sup> Disponível em: https://blog.droneng.com.br/gsd-como-escolher-o-melhor-para-o-seuprojeto/

# **3 ÁREA DE ESTUDO**

<span id="page-40-0"></span>O *Campus* Reitor João David Ferreira Lima, pertencente a Universidade Federal de Santa Catarina (UFSC), está situado no bairro Trindade, em Florianópolis (SC), conforme demonstra a [Figura 17.](#page-40-0)

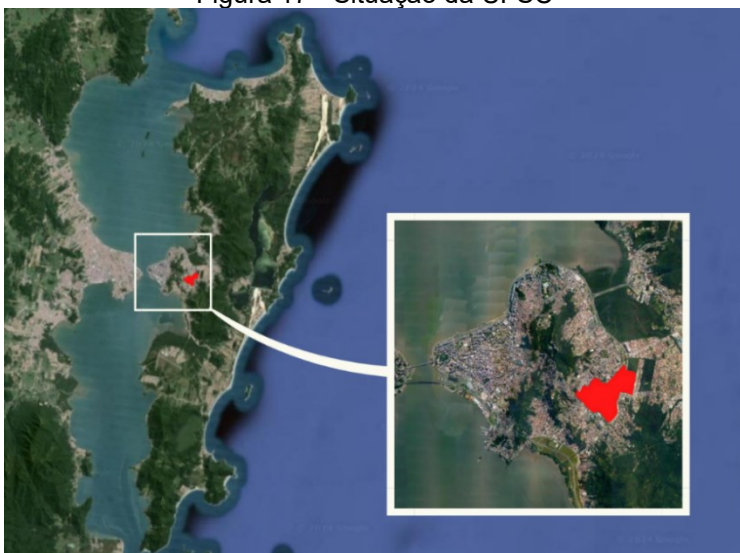

Figura 17 - Situação da UFSC

Fonte: Autoria própria (2024)

<span id="page-40-1"></span>O presente estudo abrange a extensão *campus* que possui limite com a Rua Deputado Antônio Edu Vieira e a Avenida Professor Henrique da Silva Fontes. A demarcação hachurada em vermelho da [Figura 18](#page-40-1) apresenta a área considerada neste trabalho.

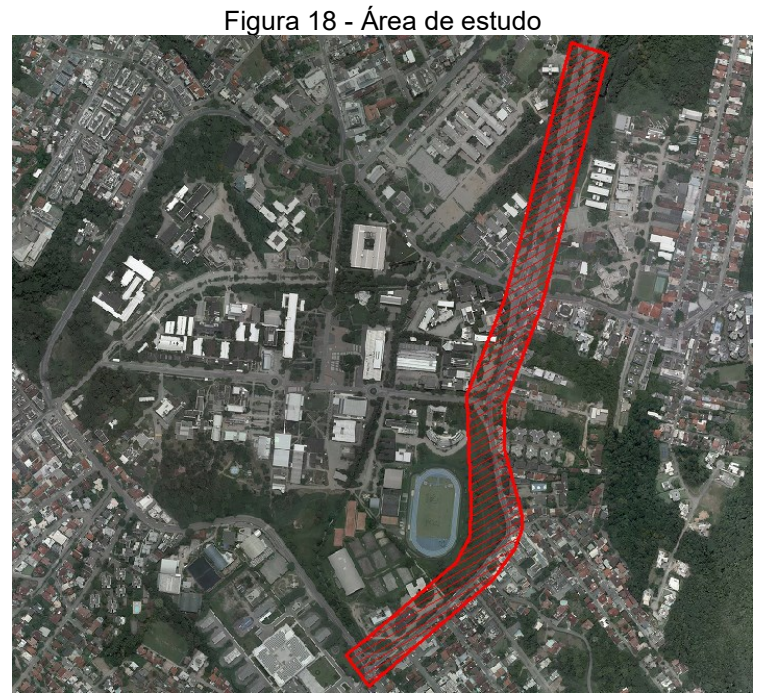

Fonte: Autoria própria (2024)

A vida acadêmica e social que se estabelece no *campus* universitário promove o acesso e circulação de mais de 45.000 pessoas diariamente (CETMU, 2013). Contudo, para a realização das obras de duplicação da Rua Deputado Antônio Edu Vieira, fez-se necessário realizar intervenções nas áreas delimitadas pela UFSC.

Para delimitar as áreas impactadas pelas obras, este estudo adotou a setorização conforme representado na [Figura 19.](#page-41-0) Nesta setorização, "CDS" referese à área afetada nas proximidades do Centro Desportivo e da Arquitetura, "CTC" corresponde à área impactada na localidade do Centro Tecnológico, "CCS" representa a área afetada próximo ao Centro de Ciências e Saúde, e "ECV" referese à área afetada nas mediações da Engenharia Civil, Prefeitura Universitária e Centro de Ciências Biológicas.

<span id="page-41-0"></span>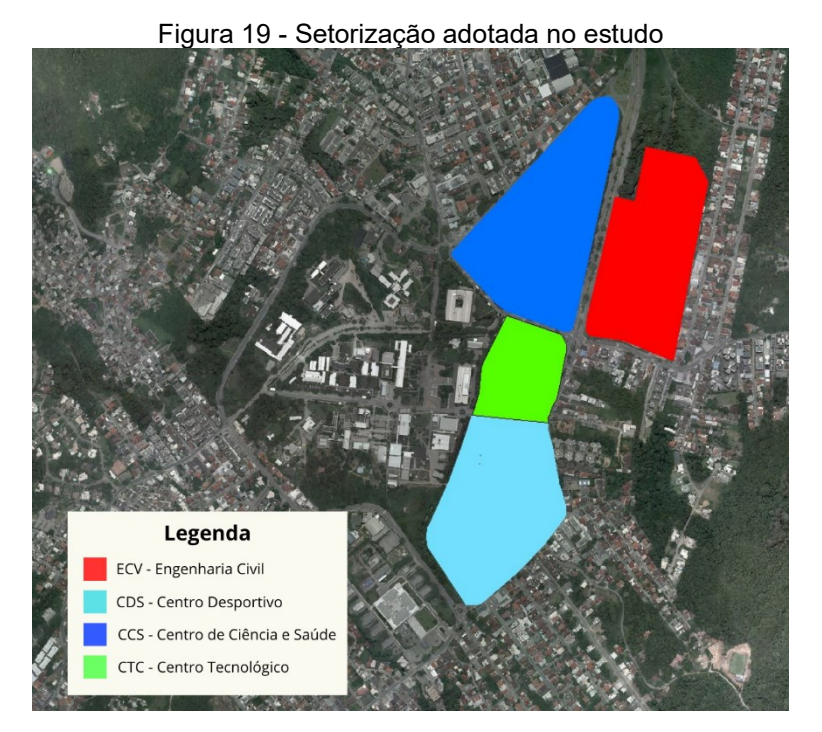

Fonte: Autoria própria (2024)

## 3.1 RUA DEPUTADO ANTÔNIO EDU VIEIRA

A Rua Deputado Antônio Edu Vieira é a principal via para acesso ao bairro Pantanal e de grande importância para o sistema viário de Florianópolis. Ela possibilita a conexão entre a Avenida Beira Mar Norte e a Avenida Beira Mar Sul,

como ilustrado na [Figura 20.](#page-42-0) Além disso, esta rua possibilita o acesso à UFSC e aos bairros adjacentes, como Carvoeira e Córrego Grande.

Devido à capacidade de distribuir o tráfego por diversos acessos, a Rua Deputado Antônio Edu Vieira desempenha um papel essencial na conexão viária entre a ilha e o continente. Ela permite que a população residente no continente tenham um acesso eficiente à instituição e aos bairros adjacentes, contribuindo significativamente para a mobilidade urbana na região.

<span id="page-42-0"></span>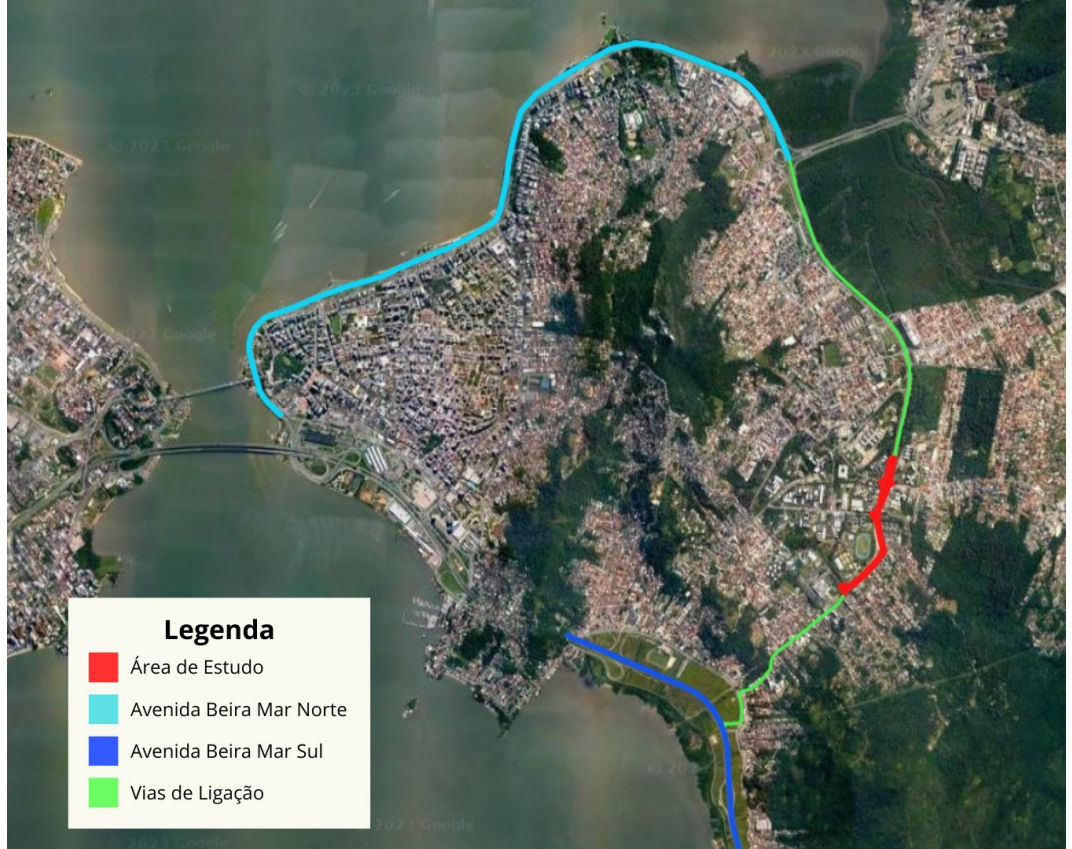

Figura 20 - Localização da Rua Deputado Antônio Edu Vieira

Fonte: Autoria própria (2024)

Também, esta é uma via relevante para o transporte coletivo, pois possibilita o acesso à UFSC com a menor distância desde o centro da cidade, podendo resultar em menor tempo de deslocamento.

No entanto, a diminuição da distância não se traduz necessariamente em um menor tempo de viagem. Isso se deve ao intenso fluxo de veículos, que resulta em velocidades reduzidas e congestionamentos frequentes, principalmente durante os horários de pico para os moradores que se deslocam para o trabalho, bem como para os estudantes e funcionários que se deslocam para UFSC.

Portanto, visando melhorar a capacidade da via, foi concebido pela PMF o projeto de duplicação da Rua Deputado Antônio Edu Vieira, com o objetivo de diminuir o tempo de viagem da localidade.

O projeto apresentado pela Prefeitura para ampliação da via constitui uma intervenção de grande porte, de forma que, para sua realização foram previstas diversas desapropriações de moradias localizadas junto à via, além de cessão de uma área do *campus* da Universidade.

## 3.2 DESAPROPRIAÇÃO E CESSÃO DE ÁREA

Dentre as várias formas de restrição ao direito de propriedade, a desapropriação se destaca como a mais impactante, pois, ao contrário de outros institutos que apenas condicionam o uso, ela visa transferir o bem para o domínio público.

O Art. 5º do Decreto-Lei nº 3.365/1941, que dispõe sobre desapropriações por utilidade pública, considera casos de utilidade pública aqueles que necessitam de:

> [...] abertura, conservação e melhoramento de vias ou logradouros públicos; a execução de planos de urbanização; o parcelamento do solo, com ou sem edificação, para sua melhor utilização econômica, higiênica ou estética; a construção ou ampliação de distritos industriais. Mediante declaração de utilidade pública, todos os bens poderão ser desapropriados pela União, pelos Estados, Municípios, Distrito Federal e Territórios (Brasil, 1941).

De acordo com o Art. 18 da lei nº 9.636/1998 (Brasil, 1998), que trata da regularização, administração, aforamento e alienação de bens imóveis de domínio da União, o Poder Executivo poderá "ceder, gratuitamente ou em condições especiais, imóveis da União a Estados, Distrito Federal, Municípios e entidades sem fins lucrativos das áreas de educação, cultura, assistência social ou saúde".

No entanto, conforme estabelecido pelo Art. 5º da lei nº 6.120/1974, que regula a alienação de bens imóveis de instituições federais de ensino, é expressamente proibida a doação ou cessão gratuita, sob qualquer forma, dos bens imóveis dessas instituições (Brasil, 1974).

Segundo o Art. 203 do decreto-lei nº 9.760/1946 (Brasil, 1946), "fora casos expressos em lei, não poderão as terras devolutas da União ser alienadas ou concedidas senão a título oneroso<sup>[5](#page-44-0)</sup>".

Dessa forma, para realizar a cessão de parte da área da Universidade Federal de Santa Catarina (UFSC), foi realizado um termo de cessão onerosa.

## **3.2.1 CESSÃO DE USO ONEROSA DA UFSC**

O termo de cessão de uso onerosa de 2016, firmado entre a UFSC e a PMF, teve como objetivo a cessão temporária de uma área pertencente à instituição nas proximidades da Rua Deputado Antônio Edu Vieira. A vigência do termo foi de 48 meses a partir da publicação do extrato no Diário Oficial da União.

Algumas obrigações da PMF especificadas no termo incluem:

- Reconstruir os prédios do Centro de Desportos afetados pela obra;
- Reformular as alças de acesso à UFSC;
- Implantar passeios de 2,5 m ao longo do trecho a ser duplicado;
- Recuperar adequadamente todos os espaços dos estacionamentos internos da UFSC afetados pela obra;
- Incluir no projeto de execução da obra uma estrutura de drenagem das águas para conduzi-las aos canais existentes dentro do *campus*  da UFSC;
- Reformar as paradas de ônibus internas da UFSC;
- Estudar a viabilidade da construção do Parque da Ciência da UFSC no aterro da Baía Sul (Saco dos Limões);
- Promover o fechamento da Rua Delfino Conti, que conecta o centro tecnológico ao centro de ciências da saúde, ao trânsito de passagem, tornando essa via exclusiva para transporte coletivo.

<span id="page-44-0"></span><sup>5</sup> Entende-se por "onerosa" aquela cessão pela qual o cessionário perceba proveito econômico em razão da operação, como por exemplo recebimento de benefícios ou quantia em espécie.

Ainda, o termo de cessão cita que se houvesse interesse de ambas as partes, o presente termo poderia ser prorrogado por igual período, mediante a formalização de termos aditivos devidamente justificados.

Em 26 de março de 2020, o ofício nº 008/2020/COPLAN/DPAE/SEOMA comunicava o eminente término da vigência do termo de cessão estabelecido em 2016. Contudo, este presente estudo não encontrou informações acerca do termo de cessão atualizado.

## 3.3 OBRAS DE DUPLICAÇÃO DA RUA DEPUTADO ÂNTONIO EDU VIEIRA

Conforme Kontopp (2016), o Plano Diretor de Florianópolis de 1997 indicava a conexão da Avenida de Contorno Norte com a Via Expressa Sul por meio da ampliação da Rua Deputado Antônio Edu Vieira. Essa intervenção, conforme constante no plano, contaria com uma desapropriação de mais de trinta e cinco mil metros quadrados do *Campus Universitário* Reitor João David Ferreira Lima.

Em 2016, a Portaria nº 76/2016/GR autorizou a Prefeitura Municipal de Florianópolis a realizar a instalação das obras de duplicação, totalizando 33.170,12 m² de área de cessão da UFSC para a execução das obras. A [Figura 21](#page-45-0) demonstra as intervenções a serem realizadas nos limites da instituição para a execução das obras.

<span id="page-45-0"></span>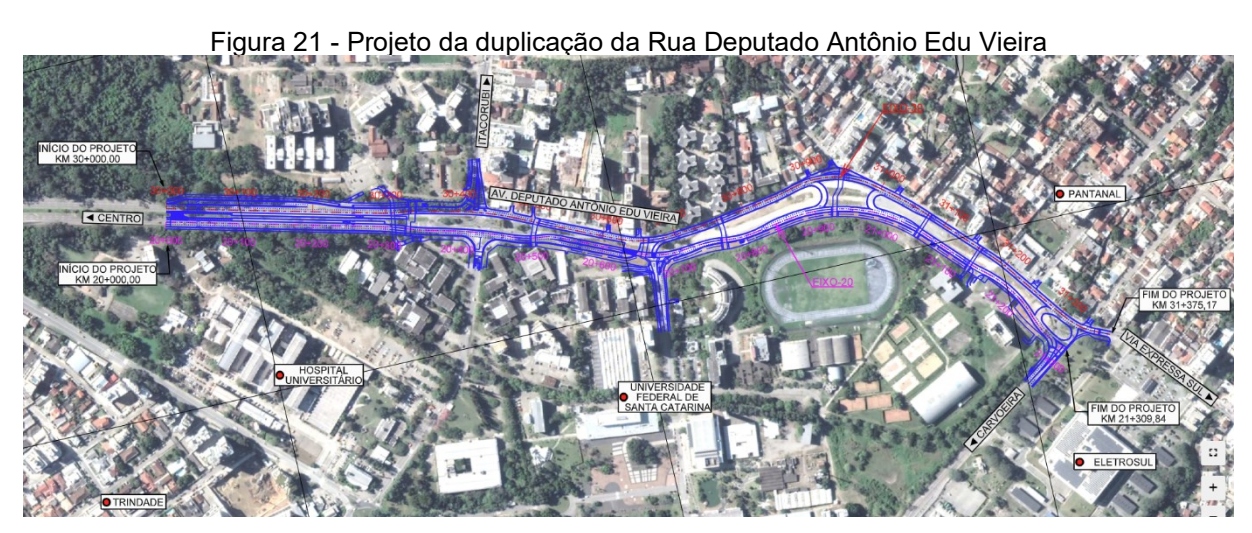

Fonte: PROSUL - Projetos, Supervisão e Planejamento LTDA. (2020)

Contudo, após a entrega das obras em 2023, notou-se divergência entre o previsto e o projeto executado.

#### **4 PROCEDIMENTOS METODOLÓGICOS**

Neste capítulo serão apresentados o método e os procedimentos metodológicos a serem desenvolvidos para atingir os objetivos propostos para o presente trabalho.

Para verificar as reais intervenções realizadas nos limites do *campus* universitário, criou-se uma base cartográfica, gerenciada em Sistema de Informações Geográficas (SIG), a partir de documentos cartográficos, imagens de sensoriamento remoto e levantamentos topográficos *in loco*.

Esta base possibilitou os relacionamentos geográficos entre planos de informação (cruzamentos de layers), a fim de obter a mudança do limite socialmente aceito<sup>[6](#page-46-0)</sup> da UFSC após a conclusão das obras de infraestrutura viária da Rua Deputado Antônio Edu Vieira no entorno da instituição. Na sequência, foi realizada uma análise dos resultados obtidos e discussões, finalizando com as conclusões e recomendações.

As etapas do método podem ser visualizadas graficamente a partir do fluxograma apresentado pela [Figura 22.](#page-46-1)

<span id="page-46-1"></span>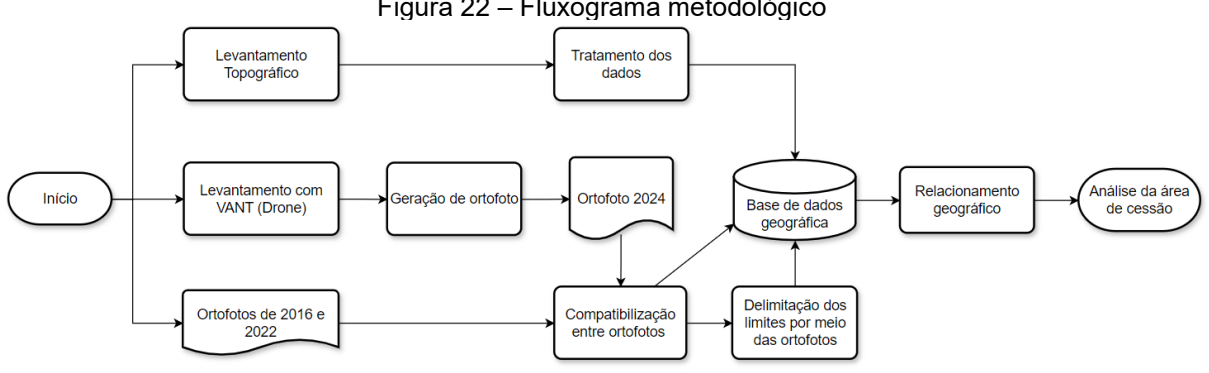

Figura 22 – Fluxograma metodológico

### 4.1 LEVANTAMENTO TOPOGRÁFICO

O levantamento topográfico é um processo essencial no conhecimento preciso das características físicas de um terreno. Devido à falta de dados recentes sobre os limites atuais UFSC, tornou-se necessário realizar um levantamento

Fonte: Autoria própria (2024)

<span id="page-46-0"></span><sup>6</sup> Entende-se por limite socialmente aceito a representação de uma fronteira clara que define o território de uma instituição reconhecida pela sociedade. Esse limite pode, por exemplo, ser definido por cercas, portões e delimitações internas de calçadas.

topográfico para definir o limite socialmente aceito da instituição após as obras da Rua Deputado Antônio Edu Vieira.

Nos tópicos a seguir é explicado como foi realizado o levantamento topográfico, detalhando o método adotado.

#### **4.1.1 Planejamento do levantamento**

O planejamento de um levantamento topográfico começou com a definição dos objetivos e a delimitação da área a ser estudada, considerando as necessidades específicas do trabalho.

Durante o planejamento do levantamento topográfico, foram estabelecidos limites de diversos elementos físicos presentes na área de estudo. Esses elementos incluem calçadas, cercas, limites de canteiros de grama e meio-fio, garantindo que todas as estruturas relevantes sejam devidamente mapeadas e documentadas.

Os limites das cercas foram mapeados para representar as áreas cercadas e não cercadas da UFSC, o que define o limite atual entre o *campus* e a área pertencente a PMF. Da mesma forma, os limites internos e externos de calçadas foram determinados para identificar as áreas destinadas ao trânsito de pedestres, diferenciando-as de outros espaços, como jardins ou áreas verdes. Além disso, os limites dos canteiros de grama pertencentes as calçadas foram demarcadas para distinguir as áreas ajardinadas das áreas pavimentadas. O meio-fio também foi incluído no levantamento para proporcionar a identificação da divisão entre a rua e o passeio público.

Para complementar esses dados, foram identificados pontos base em locais que não sofreram mudanças estruturais após a obra. Esses pontos base serviram para a comparação das condições atuais da área com ortofotos anteriores, de forma a avaliar mudanças no ambiente, identificar possíveis deformações ou deslocamentos e verificar a conformidade das obras realizadas.

Em seguida, foram escolhidos os equipamentos apropriados para a realização do levantamento topográfico. A listagem a seguir apresenta os equipamentos utilizados.

- Estação total marca TOPCON, modelo GM 55;
- Bipé marca EMBRATOP SUL;
- Tripé marca EMBRATOP SUL;
- Bastão marca EMBRATOP SUL;
- Prisma refletor marca XPEX e porta prisma;
- Trena;
- Piquetes de madeira com pregos centralizados.

Também, elaborou-se uma ficha técnica com a finalidade de organizar os dados obtidos em campo. A ficha conta com informações de localização do trecho e data do levantamento topográfico, ponto de instalação da estação total, equipe que participou do levantamento e campo para as principais observações. A [Figura 23](#page-48-0) exemplifica a ficha técnica utilizada.

<span id="page-48-0"></span>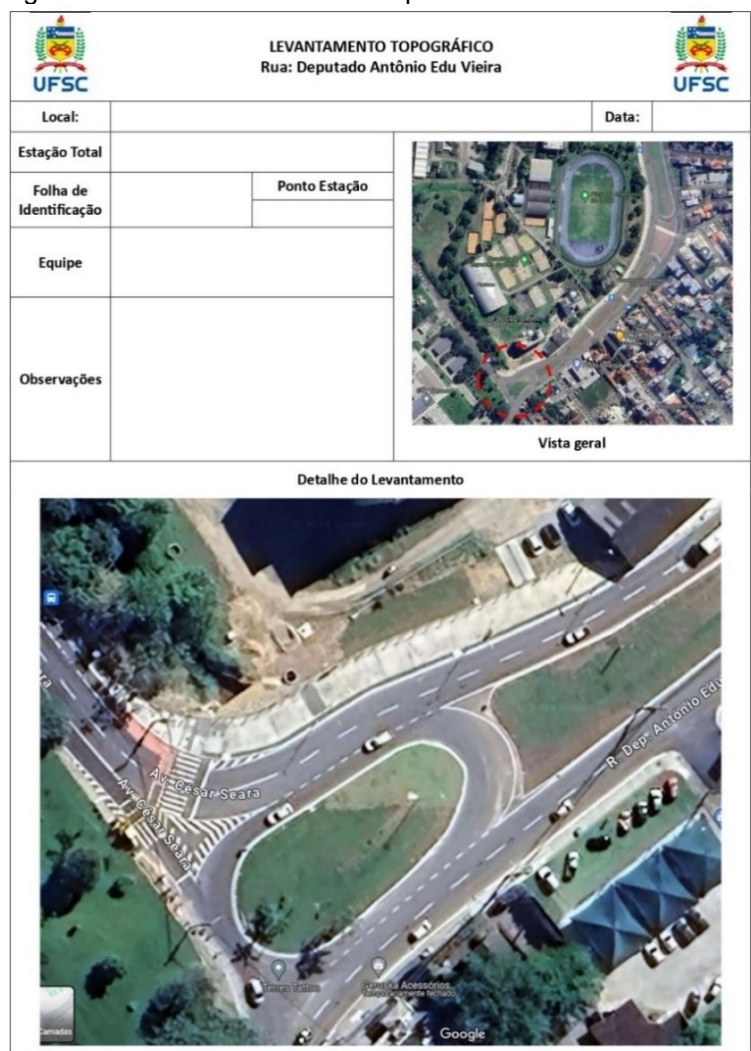

Figura 23 - Ficha técnica de acompanhamento do levantamento

Fonte: Autoria própria (2024)

Trabalho de Conclusão de C<br>UFSC - Engenharia Civil

### **4.1.2 Trabalho de campo**

Devido à grande extensão da área a ser mapeada, o levantamento topográfico foi dividido em cinco etapas, realizadas em diferentes dias, conforme demonstrado na [Tabela 1.](#page-49-0) A divisão do trabalho permitiu uma cobertura ampla do terreno, garantindo que todas as características previstas no planejamento do levantamento fossem registradas. Ainda, devido à complexidade do trabalho, os membros do Grupo de Trabalho em Sistemas de Informações Geográficas (GTSIG) auxiliaram no levantamento topográfico.

<span id="page-49-0"></span>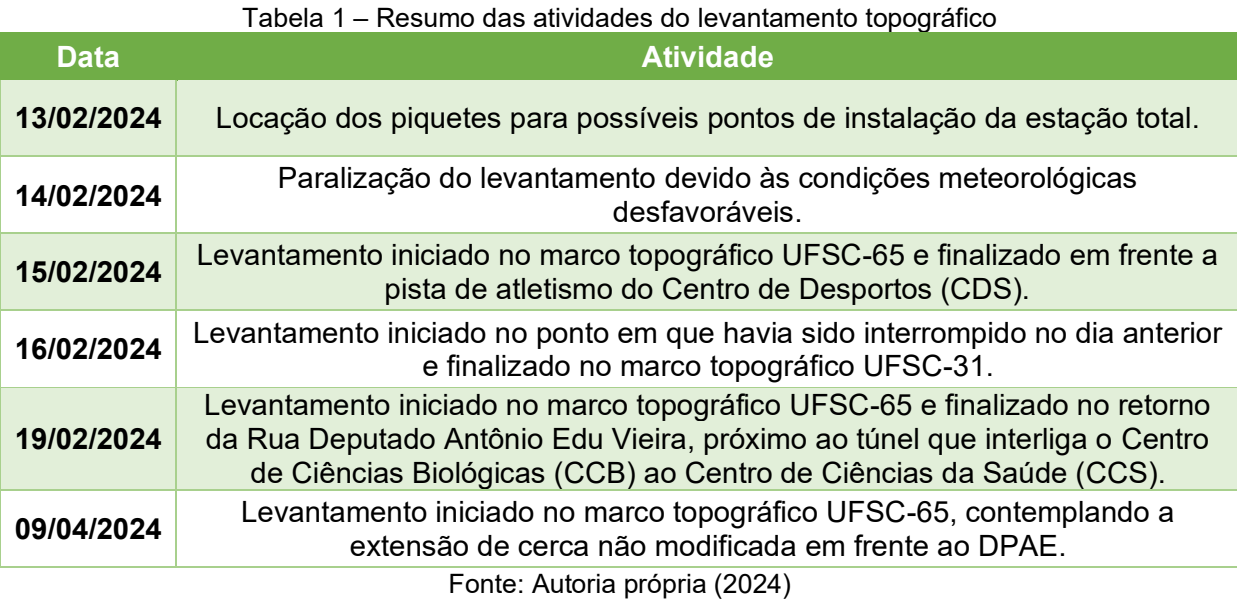

No dia 13 de fevereiro de 2024, parte da equipe foi a campo fazer a locação dos piquetes que serviriam como possíveis pontos base para a instalação da estação total. O processo envolveu determinar, locar e marcar os locais específicos onde cada piquete foi colocado. Durante essa atividade, foram utilizadas duas premissas principais:

- 1. **Intervisibilidade entre pontos**: Isso significa que cada ponto onde um piquete foi colocado precisava ter uma linha de visão direta para os outros piquetes locados e para os pontos a serem levantados.
- 2. **Maior distanciamento possível cobrindo a área mapeada**: A equipe também buscou posicionar os piquetes com o maior espaçamento possível entre eles, dentro dos limites da área a ser mapeada, perfazendo uma área maior com menos pontos base.

A [Figura 24](#page-50-0) e a [Figura 25](#page-50-1) exemplificam a localização e sinalização de um dos pontos de apoio localizado no canteiro central da Rua Deputado Antônio Edu Vieira.

<span id="page-50-0"></span>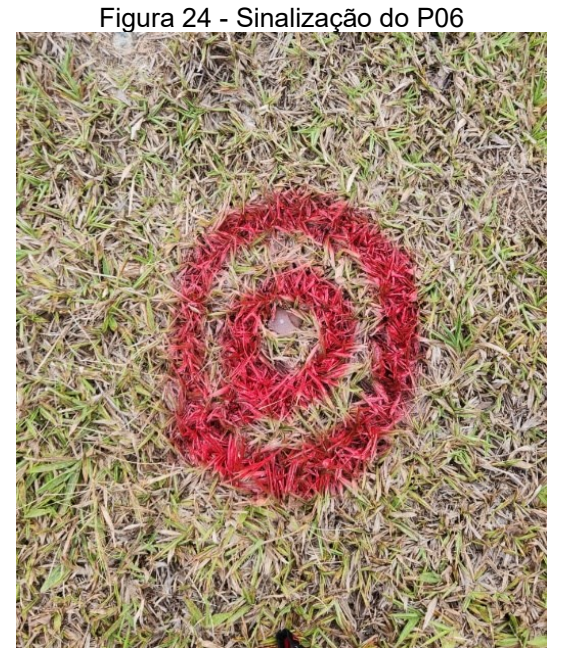

Fonte: Autoria própria (2024)

<span id="page-50-1"></span>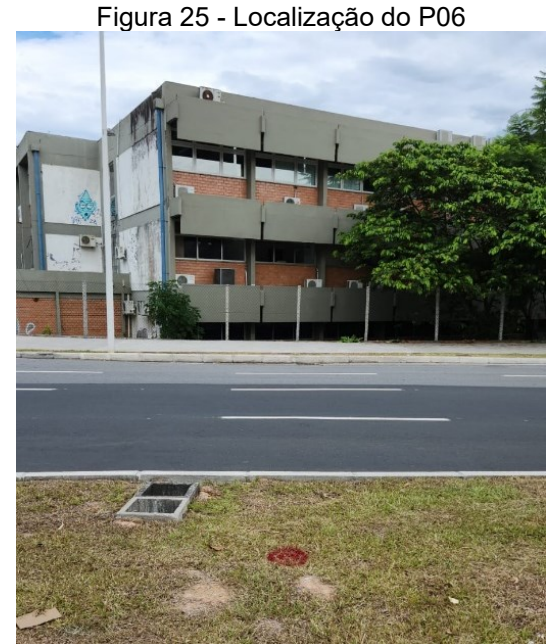

Fonte: Autoria própria (2024)

No dia 14 de fevereiro de 2024, não foi possível realizar o levantamento topográfico planejado devido às condições meteorológicas desfavoráveis. Na manhã desse dia, houve ocorrência de chuvas moderadas, o que impossibilitou a execução dos trabalhos de campo. Portanto, por questões de segurança e para garantir a qualidade dos dados coletados, o levantamento topográfico teve que ser adiado. A [Figura 26](#page-51-0) demonstra a precipitação diária no mês de fevereiro de 2024, indicando que no dia 14 houve a maior precipitação do mês de referência.

<span id="page-51-0"></span>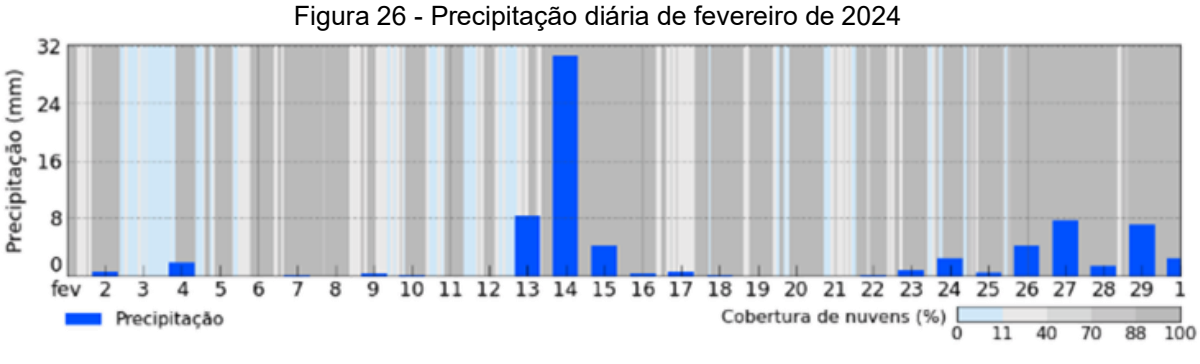

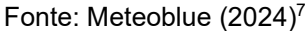

No dia 15 de fevereiro de 2024, a equipe foi ao campo para realizar o levantamento topográfico durante todo período diurno, com objetivo de coletar os pontos planejados previamente. Iniciou-se o trabalho instalando o equipamento no ponto denominado UFSC 65, tendo como ré o ponto UFSC 13. A partir desses pontos, eles seguiram em direção à Companhia de Geração e Transmissão de Energia Elétrica do Sul do Brasil (CGT Eletrosul), terminando o levantamento em frente a pista de atletismo do Centro de Desportos (CDS).

No dia 16 de fevereiro de 2024, o levantamento topográfico foi retomado exatamente do ponto em que havia sido interrompido no dia anterior. Os trabalhos prosseguiram de forma contínua, culminando na finalização do levantamento no marco topográfico UFSC 31. Durante o processo, houve poucas paralisações causadas pela chuva, permitindo a conclusão dos trabalhos conforme o planejado.

No dia 19 de fevereiro de 2024, a equipe retornou ao campo para realizar o levantamento topográfico da parte que não havia sido abrangida pelos levantamentos anteriores. A equipe instalou o equipamento no marco topográfico UFSC 65, tendo como ré o ponto UFSC 13. A partir desses pontos, eles seguiram em direção ao Shopping Villa Romana, terminando o levantamento no retorno da Rua Deputado Antônio Edu Vieira, próximo ao túnel que interliga o Centro de Ciências Biológicas (CCB) ao Centro de Ciências da Saúde (CCS).

<span id="page-51-1"></span> $<sup>7</sup>$  Disponível em:</sup>

https://www.meteoblue.com/pt/tempo/historyclimate/weatherarchive/florian%c3%b3polis\_brasil\_3463237?fcstlen gth=1m&year=2024&month=2

Após a avaliação das ortofotos existentes, foi constatado que seria necessário complementar o levantamento topográfico na área onde as árvores ocultam a cerca existente. Essa cerca, que não foi modificada pela obra da duplicação da Rua Deputado Antônio Edu Vieira, está localizada em frente ao Departamento de Projetos de Arquitetura e Engenharia (DPAE), próximo ao prédio da engenharia civil. Desta forma, a complementação do levantamento ocorreu no dia 09 de abril de 2024, iniciando com a instalação do equipamento no marco topográfico UFSC 65, com ré no marco topográfico UFSC 13, e contemplando toda extensão de cerca não modificada.

As fichas técnicas, que contém informações detalhadas e registros referentes a todos os dias em que foram realizados os levantamentos, constam no apêndice A.

#### **4.1.3 Processamento de dados**

O processamento de dados após o levantamento topográfico envolveu várias etapas que garantiram a utilidade das informações coletadas. Os dados coletados no campo pela estação total foram armazenados e transferidos por meio de um *pen drive* para um computador, para ser realizado o posterior processamento.

Os dados transferidos para o computador estão inicialmente em um formato específico da estação total (GTS). Portanto, é necessário converter esses arquivos para formatos universais, como o formato de texto (.txt). O software TOPCON LINK, próprio da estação total utilizada, permite a exportação dos dados em formato de texto (.txt). Para isso, importou-se o arquivo extraído da estação total para o software Topcon Link, selecionou-se a opção salvar como e determinou-se salvar o arquivo em formato de texto (.txt). Esse processo está ilustrado pela [Figura 27](#page-53-0) e [Figura 28.](#page-53-1)

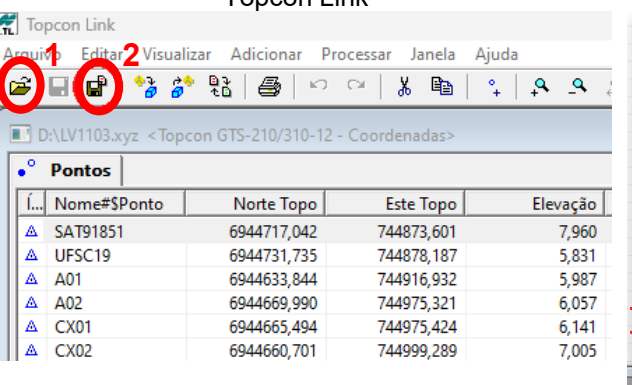

#### <span id="page-53-0"></span>Figura 27 - Importação de dados para software Topcon Link

#### Salvar como Salvar em: **Figure Area de Trabalho**  $\frac{1}{\sqrt{2}}$  $\overline{\overline{\mathsf{Norm}}}}$ Data de modificação Tipo **.**<br>La Arquivos\_Teste\_ArcGIS\_Online<br>La Aula Cláudio 17\_05 e 08\_05  $\sum_{i=1}^{n}$ **TCCFLAVIA** Aula prática ENS<br>Aula prática ENS<br>Aulas Práticas 23.2 -<br>Teste internolação Teste Memporação Teste Shapefile Setor 01 Levantamento Costa da Lagoa  $T_{1}$ Treinamento monit ww-education-lite.1.8.4 Polígonos das Areas da união Processo 11450010889673 **ELAVIATCC CSV** progrid  $\overline{\text{LV}1103}$ Nome Arquivo: TopSurv - Coordenadas (\*.txt) Nome Formato: vopções Avançadas .<br>Unidade Métrica: **IDefault** (Meters)  $\overline{\phantom{a}}$ [Default (Plana ou Localização)] **Tipo Coordenadas**  $\overline{\phantom{a}}$ <u>.</u><br>Sistema de Coordenadas Nenhum **NFH** Ordem Coordenadas  $\overline{\mathbf{r}}$

<span id="page-53-1"></span>Figura 28 - Exportação de dados para formato .txt

Fonte: Autoria própria (2024), em colaboração com GTSIG (2024)

com GTSIG (2024)

Fonte: Autoria própria (2024), em colaboração com GTSIG (2024)

Cancela

**3**

Salvar

No entanto, para utilizar as informações em softwares SIG, os dados precisam ser convertidos do formato de texto (.txt) para o formato delimitado por vírgulas (.csv). Essa conversão foi realizada utilizando um software de planilhas eletrônicas, como o Excel.

Para converter dados de o arquivo .txt para .csv usando o Excel, foi importado o arquivo para o software de planilhas eletrônicas e modificado os caracteres delimitadores para tabulação e vírgula, em seguida alterou-se o separador decimal de vírgula para ponto e o separador de milhar de ponto para vírgula. Finalmente, foi utilizado a opção "Salvar como", selecionando a opção "Texto separado por vírgula (.csv)" para salvar o arquivo no formato desejado. O processo supracitado está apresentado entre a [Figura 29](#page-53-2) e a [Figura 31.](#page-54-0)

<span id="page-53-2"></span>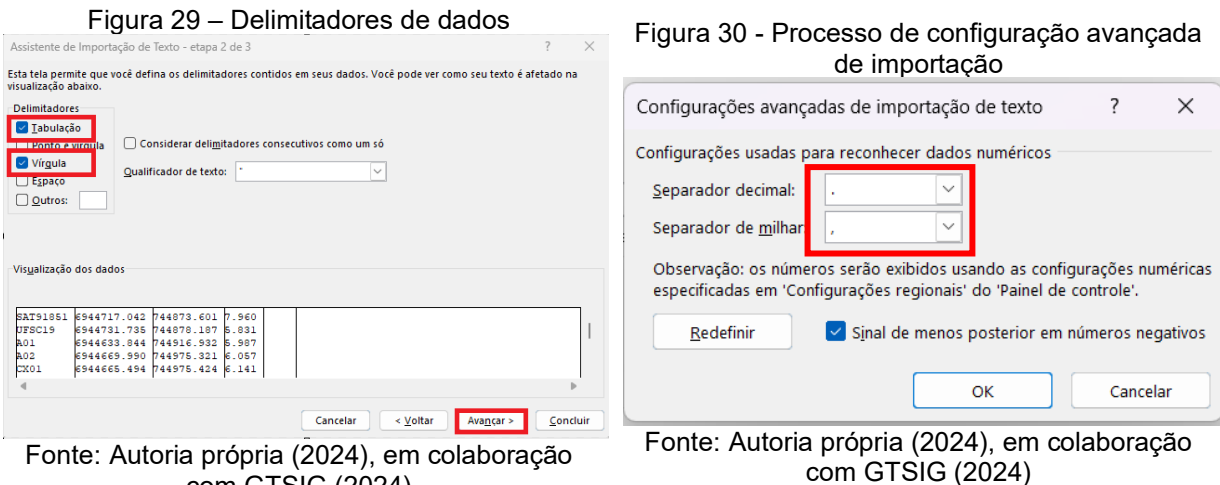

<span id="page-54-0"></span>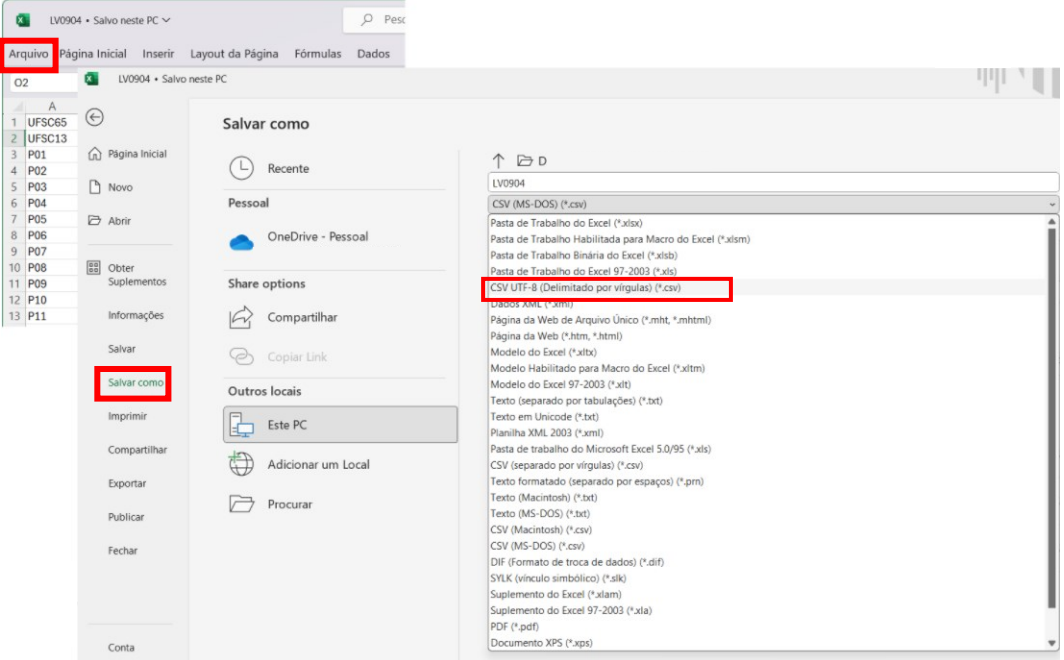

Figura 31 – Salvar arquivo em formato .csv

Fonte: Autoria própria (2024), em colaboração com GTSIG (2024)

### 4.2 LEVANTAMENTO COM VANT

Na ausência de dados atualizados sobre a área de estudo após as obras na Rua Deputado Antônio Edu Vieira, tornou-se necessária a realização de uma ortofoto, principalmente para a visualização de intervenções realizadas na área. A seguir, são descritas as etapas envolvidas na realização do levantamento utilizando VANT para obtenção da ortofoto.

#### **4.2.1 Planejamento do voo**

O primeiro passo para a realização do levantamento com VANT foi o planejamento do voo. Nesta etapa, foram definidos os objetivos do levantamento, a área a ser mapeada e os requisitos de precisão, considerando fatores como a resolução desejada das imagens, as condições meteorológicas, a topografia do terreno e as restrições de voo.

O planejamento do voo foi realizado utilizando o software DroneDeploy, envolvendo algumas etapas fundamentais para a realização do mapeamento aéreo.

A primeira etapa consistiu na definição da área mapeada, onde se identificou e delimitou a localidade específica da área de estudo a ser coberta pelo voo do drone.

Em seguida, foram definidos os parâmetros de sobreposição das imagens capturadas, tanto na direção do voo (longitudinal) quanto perpendicular a ela (lateral), assegurando que haja múltiplas perspectivas da mesma área para o processo de ortorretificação. Dessa forma, os parâmetros utilizados nesse levantamento foram uma cobertura longitudinal de 75% e lateral de 65%.

A altura de voo foi definida levando em consideração o relevo, a resolução desejada da imagem e a área coberta pelo levantamento. A resolução da imagem, também conhecida por Ground Sampling Distance (GSD), é a medida da área do solo representada por cada pixel da imagem. Desta forma, levando em consideração que voos em alturas menores garantem imagens de maior resolução, pois a menor altura aumenta a precisão dos detalhes capturados, foi adotada uma altura de voo de 120 metros buscando alcançar um GSD de no máximo 5 centímetros.

Por fim, foi definido o VANT a ser utilizado. Para este trabalho, foi selecionado um *drone* da marca DJI, modelo *Phantom* 4 Pro.

A [Figura 32](#page-55-0) apresenta a área de estudo coberta pelo planejamento de voo realizado no software *DroneDeploy*.

<span id="page-55-0"></span>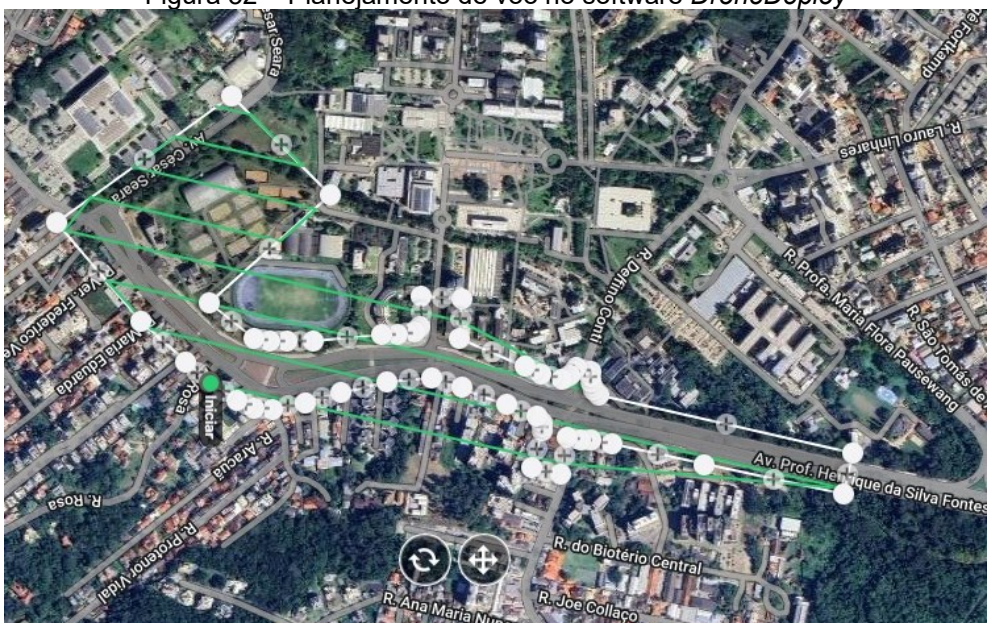

Figura 32 – Planejamento de voo no software *DroneDeploy*

Fonte: Autoria própria (2024)

#### **4.2.2 Coleta de Dados**

A coleta de dados foi realizada com o drone sobrevoando a área de interesse de acordo com o plano de voo estabelecido. O VANT é programado para seguir uma trajetória específica, capturando imagens sobrepostas em alta resolução.

O voo foi realizado no dia 06 de abril de 2024, iniciando com a decolagem nas margens da pista de atletismo do CDS. Este local foi escolhido buscando facilitar o controle e a segurança do *drone,* além de evitar acidentes. O clima predominantemente nublado no dia do voo contribuiu para a melhoria da qualidade da ortofoto, já que a ausência de sol reduziu as áreas sombreadas nas imagens, que poderiam dificultar a interpretação dos dados.

Todo o levantamento foi realizado em aproximadamente 11 minutos com a utilização de apenas uma bateria. A autonomia do drone, combinada com a altura de voo e os parâmetros de cobertura escolhidos, permitiu capturar 152 imagens. A [Figura 33](#page-56-0) e [Figura 34](#page-56-1) apresentam a decolagem e a operação do drone, respectivamente.

<span id="page-56-0"></span>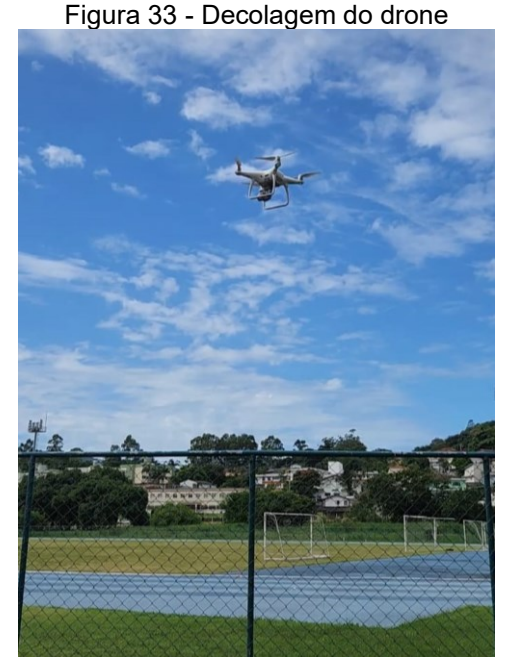

Fonte: Autoria própria (2024)

<span id="page-56-1"></span>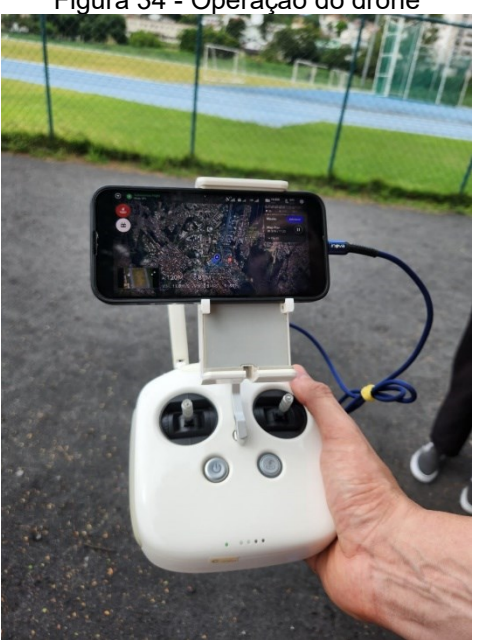

Fonte: Autoria própria (2024)

#### Figura 34 - Operação do drone

#### **4.2.3 Processamento de Dados**

O processamento de dados para a geração da ortofoto foi realizado utilizando o *software Metashape*. O processo envolveu 8 principais etapas sequenciais, que transformaram as imagens brutas em uma representação georreferenciada e ortorretificada. As principais etapas são listadas do item [4.2.3.1](#page-57-0) ao item [4.2.3.5.](#page-60-0)

## <span id="page-57-0"></span>*4.2.3.1 Importação das imagens para o software Metashape*

As imagens advindas da coleta de dados são importadas para o *software Metashape* por meio da interface gráfica do programa, onde as imagens são organizadas e preparadas para o processamento, conforme demonstrado na [Figura](#page-57-1)  [35](#page-57-1) e [Figura 36.](#page-58-0)

<span id="page-57-1"></span>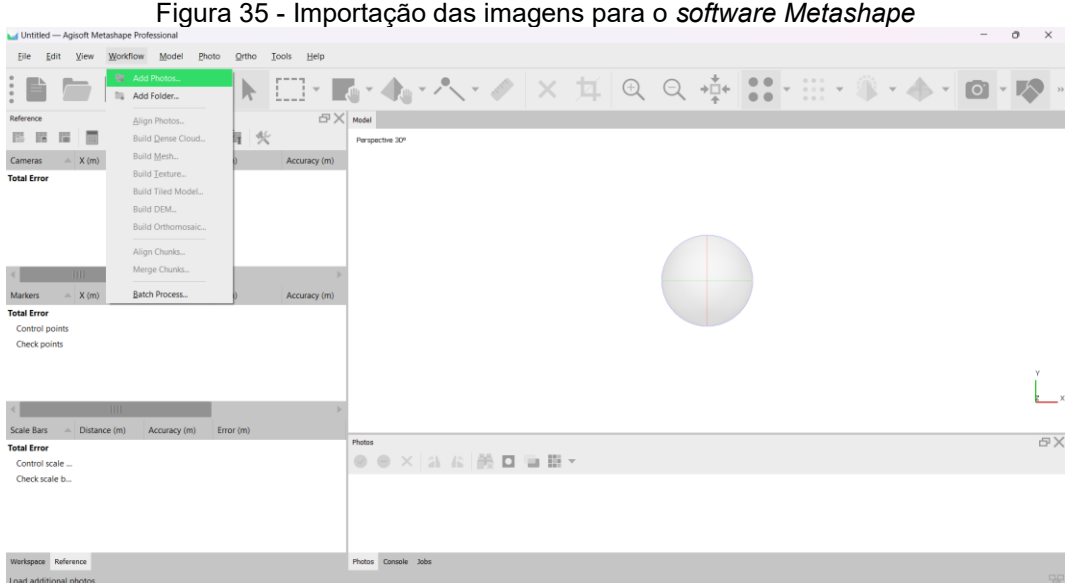

Fonte: Autoria própria (2024)

<span id="page-58-0"></span>

| Untitled <sup>*</sup> - Agisoft Metashape Professional                                                                          |                                                                                                    | $\times$<br>$\circ$ |
|----------------------------------------------------------------------------------------------------|----------------------------------------------------------------------------------------------------|---------------------|
| Workflow<br>Photo<br>Ortho<br><b>Tools</b><br>Help<br>File<br>Edit<br><b>View</b><br>Model                                      |                                                                                                    |                     |
|                                                                                                    | ▶ □ · ■ · ◆ · ペ · ノ × 耳 Q Q ÷ ∷ · … · ↑ · ↓ · ◎                                                                                                    |                     |
| $E[X]$ Model<br>Reference                                                                                                    |                                                                                                    |                     |
| 國國<br>昆<br>每 火<br>巴拉<br>器<br>$\circ$                                                                                            | Perspective 30°                                                                                                    |                     |
| Latitude<br>Altitude (m)<br>Cameras<br>Longitude<br>Accuracy (m<br>$\Delta_{\rm{L}}$                                            |                                                                                                    |                     |
| 图 DJI 0002 -48.514048<br>$-27.600623$<br>8.905000<br>10.000000                                                                  |                                                                                                    |                     |
| <b>■ DJI 0003 -48.514018</b><br>$-27.600473$<br>9.205000<br>10.000000                                                           |                                                                                                    |                     |
| 图 DJI 0004 -48.513954<br>$-27.600241$<br>9.305000<br>10,000000                                                                  |                                                                                                    |                     |
| 图 DJL0005 -48.513914<br>$-27.600088$<br>9,205000<br>10.000000                                                                   |                                                                                                    |                     |
| 图 DJL0006 -48.513855<br>9.305000<br>10.000000<br>$-27.599859$<br>图 DJI 0007 -48.513816<br>$-27.599704$<br>9,205000<br>10.000000 |                                                                                                    |                     |
| m                                                                                                    |                                                                                                    |                     |
|                                                                                                    |                                                                                                    |                     |
| Markers<br>$\triangle$ Longitude<br>Latitude<br>Altitude (m)<br>Accuracy (m)                                                    |                                                                                                    |                     |
| <b>Total Error</b>                                                                                                    |                                                                                                    |                     |
| Control points<br>Check points                                                                                                  |                                                                                                    |                     |
|                                                                                                    |                                                                                                    |                     |
|                                                                                                    | るで、そのことで、そのことが、そのことが、そのことが、このことを、このことを、そのことを、このことが、このことを、このことが、このことを、このことが、このことが、このことが、このことを、このことが、このこと<br>そのこの手で、そのことが、この方で、このことを、このことが、このことが、このことを、このことを、このことが、このことを、このことを、このことを、このことを、このことを、このことを、このことを、このこのことが、このことを<br>なっているこ |                     |
|                                                                                                    |                                                                                                    |                     |
| m                                                                                                    |                                                                                                    |                     |
| Distance (m)<br><b>Scale Bars</b><br>$\Delta_{\rm c}$<br>Accuracy (m)<br>Error (m)                                              |                                                                                                    |                     |
| <b>Total Error</b>                                                                                                    | Photos                                                                                                    | 日                   |
| Control scale                                                                                                    | $\circ$ $\circ$ $\times$ $\circ$ $\circ$ $\circ$ $\circ$ $\Box$ $\Box$ $\Box$ $\Box$ $\cdots$                                                                                                    |                     |
| Check scale b                                                                                                    |                                                                                                    |                     |
|                                                                                                    |                                                                                                    |                     |
|                                                                                                    |                                                                                                    |                     |
|                                                                                                    | <b>DJI 0002</b><br>DJI 0003<br>DJI_0004<br>DJI 0005<br><b>DJI 0006</b><br>DJI 0007<br>DJI_0009<br>DJI_0010<br>DJL0011<br><b>DJI 0008</b>                                                                                           | DJI 0012            |
| Workspace Reference                                                                                                    | Photos Console Jobs                                                                                                    |                     |
|                                                                                                    |                                                                                                    |                     |

Figura 36 – interface gráfica do *software Metashape*

Fonte: Autoria própria (2024)

## *4.2.3.2 Alinhamento das imagens*

Neste estágio, o *Metashape* realiza o alinhamento das fotos para identificar pontos homólogos nas diferentes imagens. Como resultados desse primeiro processamento, são obtidos uma nuvem de pontos esparsos e um conjunto de posições de câmera. A [Figura 37](#page-58-1) apresenta o resultado desse processo.

<span id="page-58-1"></span>

|                                                        |                                     |            |               | <u>i iyula Ji - Allililahletilo das illiayetis</u>   |                 |                                                                                                    |                 |                 |          |                 |                 |          |                 |                                      |           |
|--------------------------------------------------------|-------------------------------------|------------|---------------|------------------------------------------------------|-----------------|----------------------------------------------------------------------------------------------------|-----------------|-----------------|----------|-----------------|-----------------|----------|-----------------|--------------------------------------|-----------|
| Untitled <sup>*</sup> - Agisoft Metashape Professional |                                     |            |               |                                                      |                 |                                                                                                    |                 |                 |          |                 |                 |          |                 | $\sigma$<br>$\overline{\phantom{0}}$ | $\times$  |
| Elle<br>Edit<br>View                                   | Photo<br>Model<br><b>Workflow</b>   | Ortho      | Tools<br>Help |                                                      |                 |                                                                                                    |                 |                 |          |                 |                 |          |                 |                                      |           |
|                                                        | <b>IL Add Photos</b><br>Add Folder. |            |               | ▶ □ · ■ · ◆ · ヘ · ノ × 耳 Q Q ÷ :: · ※ · ※ · ◆ · 回 · 1 |                 |                                                                                                    |                 |                 |          |                 |                 |          |                 |                                      |           |
| Reference                                              | Align Photos.                       |            |               | $B \times$ Model                                     |                 |                                                                                                    |                 |                 |          |                 |                 |          |                 |                                      |           |
| 屋<br>屇<br>民服                                           | <b>Build Dense Cloud</b>            | 冒头         |               | Perspective 30°                                      |                 |                                                                                                    |                 |                 |          |                 |                 |          |                 |                                      |           |
| $\triangle$ Longitt<br>Cameras                         | Build Mesh                          | ude (m)    | Accuracy (m   |                                                      |                 |                                                                                                    |                 |                 |          |                 |                 |          |                 |                                      |           |
| J <b>III</b> DJI 0002 -48.5140                         | <b>Build Texture</b>                | coo        | 10.000000     |                                                      |                 |                                                                                                    |                 |                 |          |                 |                 |          |                 |                                      |           |
| DJI 0003 -48.5140<br>$\mathbf{H}$                      | Build Tiled Model                   | loon.      | 10,000000     |                                                      |                 |                                                                                                    |                 |                 |          |                 |                 |          |                 |                                      |           |
| 团<br>DJI 0004 -48.5139                                 | Build DEM                           | looo       | 10,000000     |                                                      |                 |                                                                                                    |                 |                 |          |                 |                 |          |                 |                                      |           |
| DJL0005 -48.5139<br>团                                  | <b>Build Orthomosaic</b>            | looo       | 10.000000     |                                                      |                 |                                                                                                    |                 |                 |          |                 |                 |          |                 |                                      |           |
| DJI_0006 -48.5138<br>团                                 | Align Chunks                        | 000        | 10,000000     |                                                      |                 |                                                                                                    |                 |                 |          |                 |                 |          |                 |                                      |           |
| ✓▦<br>DJI 0007 -48.5138                                |                                     | <b>DOO</b> | 10.000000     |                                                      |                 |                                                                                                    |                 |                 |          |                 |                 |          |                 |                                      |           |
| <b>TILL</b>                                            | Merge Chunks                        |            |               |                                                      |                 |                                                                                                    |                 |                 |          |                 |                 |          |                 |                                      |           |
| $\triangle$ Longitt<br>Markers                         | <b>Batch Process</b>                | ude (m)    | Accuracy (m)  |                                                      |                 | $\label{eq:4.1} \begin{split} \frac{d\mathcal{H}}{dt}=\frac{d\mathcal{H}}{dt}+\frac{d\mathcal{H}}{dt}+\frac{d\mathcal{H}}{dt}+\frac{d\mathcal{H}}{dt}+\frac{d\mathcal{H}}{dt}+\frac{d\mathcal{H}}{dt}+\frac{d\mathcal{H}}{dt}+\frac{d\mathcal{H}}{dt}+\frac{d\mathcal{H}}{dt}+\frac{d\mathcal{H}}{dt}+\frac{d\mathcal{H}}{dt}+\frac{d\mathcal{H}}{dt}+\frac{d\mathcal{H}}{dt}+\frac{d\mathcal{H}}{dt}+\frac{d\mathcal{H}}{$<br>මෙන් පිළිබඳව කිරීමට තමයි මෙය එම විට මෙයි කිරීම කිරීමට කිරීමට කිරීම කිරීමට කිරීමට කිරීම කිරීමට කිරීමට කිරීමට කිරීමට<br>මෙන්ම විට කිරීමට කිරීමට කිරීමට කිරීමට කිරීමට කිරීමට කිරීමට කිරීමට කිරීමට කිරීමට කිරීමට කිරීමට කිරීමට ක |                 |                 |          |                 |                 |          |                 |                                      |           |
| <b>Total Error</b>                                     |                                     |            |               |                                                      |                 |                                                                                                    |                 |                 |          |                 |                 |          |                 |                                      |           |
| Control points                                         |                                     |            |               |                                                      |                 |                                                                                                    |                 |                 |          |                 |                 |          |                 |                                      |           |
| Check points                                           |                                     |            |               |                                                      |                 |                                                                                                    |                 |                 |          |                 |                 |          |                 |                                      |           |
|                                                        |                                     |            |               |                                                      |                 |                                                                                                    |                 |                 |          |                 |                 |          |                 |                                      |           |
|                                                        |                                     |            |               |                                                      |                 |                                                                                                    |                 |                 |          |                 |                 |          |                 |                                      |           |
| m                                                      |                                     |            |               |                                                      |                 |                                                                                                    |                 |                 |          |                 |                 |          |                 |                                      |           |
|                                                        |                                     |            |               |                                                      |                 |                                                                                                    |                 |                 |          |                 |                 |          |                 |                                      |           |
| <b>Scale Bars</b><br>Distance (m)                      | Accuracy (m)                        | Error (m)  |               | Photos                                               |                 |                                                                                                    |                 |                 |          |                 |                 |          |                 |                                      | <b>BX</b> |
| <b>Total Error</b>                                     |                                     |            |               |                                                      |                 |                                                                                                    |                 |                 |          |                 |                 |          |                 |                                      |           |
| Control scale                                          |                                     |            |               |                                                      |                 | $\circ$ $\circ$ $\times$ $\circ$ $\circ$ $\circ$ $\circ$ $\Box$ $\Box$ $\Box$ $\Box$ $\cdots$                                                                                                    |                 |                 |          |                 |                 |          |                 |                                      |           |
| Check scale b                                          |                                     |            |               |                                                      |                 |                                                                                                    |                 |                 |          |                 |                 |          |                 |                                      |           |
|                                                        |                                     |            |               |                                                      |                 |                                                                                                    |                 |                 |          |                 |                 |          |                 |                                      |           |
|                                                        |                                     |            |               |                                                      |                 |                                                                                                    |                 |                 |          |                 |                 |          |                 |                                      |           |
|                                                        |                                     |            |               | DJI 0002                                             | <b>DJI 0003</b> | <b>DJI 0004</b>                                                                                                    | <b>DJI</b> 0005 | <b>DJI 0006</b> | DJI 0007 | <b>DJI 0008</b> | <b>DJI 0009</b> | DJI 0010 | <b>DJI 0011</b> | DJI 0012                             |           |
| Workspace Reference                                    |                                     |            |               | Photos Console Jobs                                  |                 |                                                                                                    |                 |                 |          |                 |                 |          |                 |                                      |           |
|                                                        |                                     |            |               |                                                      |                 |                                                                                                    |                 |                 |          |                 |                 |          |                 |                                      |           |

Figura 37 - Alinhamento das imagens

Fonte: Autoria própria (2024)

### *4.2.3.3 Construção da nuvem de pontos*

Após o alinhamento, o *Metashape* gera uma nuvem de pontos densa a partir da nuvem de pontos esparsos por meio do comando "*Build Dense Cloud*". Esta etapa exige maior capacidade de processamento, pois é densificada a nuvem de pontos gerada no processo anterior, aumentando a quantidade de pontos e diminuindo os espaços vazios para representar melhor a área mapeada.

|                                                                                                    | Figura 38 - Construção da nuvem de pontos                                                                                                    |
|----------------------------------------------------------------------------------------------------|----------------------------------------------------------------------------------------------------|
| Untitled <sup>*</sup> - Agisoft Metashape Professional                                                                                                    | n                                                                                                    |
| Model<br>Photo<br>Ortho<br><b>Tools</b><br>Help<br>Workflow<br>Fdit<br>Vicw                                                                                                    |                                                                                                    |
| <sup>18</sup> Add Photos<br>R<br>h,<br>Add Folder.                                                                                                    | $\Box$ $\blacksquare$ $\blacksquare$ |
| Reference<br>Align Photos                                                                                                    | 日× Model                                                                                                    |
| 腰<br>瞨<br>握<br>赀<br>E.<br><b>Build Dense Cloud.</b>                                                                                                    | Perspective 30°                                                                                                    |
| Build Mesh<br>ude (m)<br>Longit<br>Accuracy (m)<br>Cameras<br>Build Texture<br>DJI 0002 -48.5140<br>000<br>10,000000<br>团<br><b>Build Tiled Model</b><br>DJI 0003 -48.5140<br>logo<br>10,000000<br><b>Build DEM</b><br>000<br>10.000000<br>0004 48.5139<br>000<br>10,000000<br>0005 -48.5139<br>Build Orthomosaic<br>logo<br>DJI 0005 -48.5138<br>10.000000<br>Align Chunks<br>logo<br><b>■ DJI_0007 -48.5138</b><br>10.000000<br>Merge Chunks<br>m<br>Batch Process<br>ude (m)<br>Markers<br>A Longitt<br>Accuracy (m)<br><b>Total Error</b><br>Control points<br>Check points | <b>FYERMORE STERN</b><br>which was to be in this page of the<br>s Su                                                                                                    |
| <b>TOT</b><br>Distance (m)<br>Error (m)<br><b>Scale Bars</b><br>Accuracy (m)<br><b>Total Error</b><br>Control scale<br>Check scale b                                                                                                    | 36.056 paints<br><b>日×</b><br>Photos<br>a a m D a H v<br>$\circ$<br>$\times$                                                                                                    |
|                                                                                                    | DJL 0002<br>DJI_0011<br><b>DJL0012</b><br><b>DJI_0003</b><br>DJI_0004<br><b>DJI_0005</b><br><b>DJI_0005</b><br><b>DJI_0007</b><br>DJL0008<br>DJIL0009<br><b>DJI_0010</b>                                                                                                    |
| Workspace Reference                                                                                                    | Photos Console Tobs                                                                                                    |

Fonte: Autoria própria (2024)

## *4.2.3.4 Ortorretificação e geração da ortofoto*

Para gerar a ortofoto, inicialmente é realizado o processo de ortorretificação das imagens, onde remove-se a distorção geométrica das imagens, causada pela perspectiva da câmera e a topografia do terreno. Dessa forma, o resultado é uma imagem onde todos os pontos são apresentados na sua localização correta e uniforme, sem distorções.

Com as imagens devidamente corrigidas o software realiza a mosaicagem das ortofotos e cria um único produto georreferenciado. A [Figura 39](#page-60-1) ilustra o processo.

<span id="page-60-1"></span>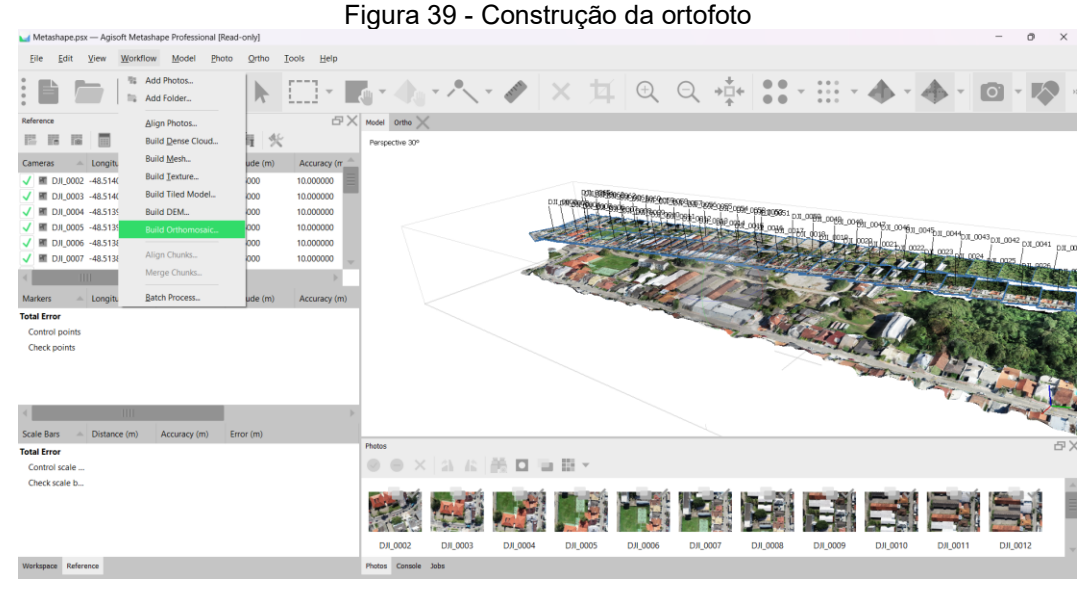

Fonte: Autoria própria (2024)

## <span id="page-60-0"></span>*4.2.3.5 Exportação dos Resultados*

O último passo realizado foi a exportação da ortofoto em formato compatível com o ambiente SIG, como GeoTIFF. Esses arquivos podem então ser usados em análises posteriores e para integração com outros dados geoespaciais.

## 4.3 SISTEMA DE INFORMAÇÕES GEOGRÁFICAS - SIG

A partir da coleta e do registro dos dados, foi necessária a utilização de um Sistema de Informações Geográficas (SIG) para o armazenamento, manipulação, geração e análise dos dados. Para a formação do SIG foi utilizado o software *ArcGIS*, com os seguintes metadados definidos:

- Sistema geodésico de referência: SIRGAS2000;
- Sistema de projeção cartográfica: UTM, fuso 22S;
- Sistema de coordenadas: Plano-retangulares (UTM).

Para a geração e análise de dados foram utilizadas 3 ortofotos distintas, cujas informações pertinentes a este trabalho estão resumidas na [Tabela 2.](#page-61-0)

<span id="page-61-0"></span>

| Ortofoto -<br><b>Data</b> | <b>Fonte</b>                                                   | <b>GSD</b><br>(cm) |
|---------------------------|----------------------------------------------------------------|--------------------|
| 2016                      | Prefeitura Municipal de Florianópolis (PMF)                    | 12                 |
| 2022                      | Departamento de Projetos de Arquitetura e Engenharia<br>(DPAE) | 3,2                |
| 2024                      | Autoria própria                                                | 2,4                |
|                           |                                                                |                    |

Tabela 2 – Resumo das ortofotos utilizadas

Fonte: Autoria própria (2024)

## **4.3.1 Compatibilização entre ortofotos**

O voo com o drone não foi realizado utilizando pontos de controle, ou seja, coordenadas conhecidas que garantem a precisão geoespacial das imagens capturadas durante o processamento. Portanto, devido à ausência desses pontos de controle, a ortofoto gerada pelo drone não estava inicialmente compatível com as demais ortofotos existentes, logo, havia discrepâncias nas coordenadas geográficas das imagens. Para resolver esse problema e alinhar a nova ortofoto com as demais, foi necessário realizar a compatibilização dentro do software *ArcGIS*.

Essa compatibilização envolveu ajustar a posição da ortofoto gerada pelo drone para que ela coincidisse com a posição georreferenciada correta das outras ortofotos. Esse processo pode incluir a aplicação de transformações geométricas, ajuste de escala, rotação e translação das imagens, além do uso de funções específicas para corrigir distorções e garantir que todas as imagens estejam alinhadas corretamente no mesmo sistema de coordenadas.

Dessa forma, primeiramente foi deslocada a ortofoto a ser ajustada e a ortofoto utilizada como base, neste caso foi utilizada a ortofoto de 2022, para um novo *Data Frame*. Ao inserir ambas as ortofotos no novo *Data Frame*, um aviso de incompatibilidade de sistemas de referência foi emitido, aparecendo a janela "*Geographic Coordinate Systems Warning*". Portanto, selecionou-se a opção "*Transformations*", a fim de transformar o sistema de referência WGS 84 para SIRGAS 2000. O processo é ilustrado pela [Figura 40](#page-62-0) e [Figura 41.](#page-62-1)

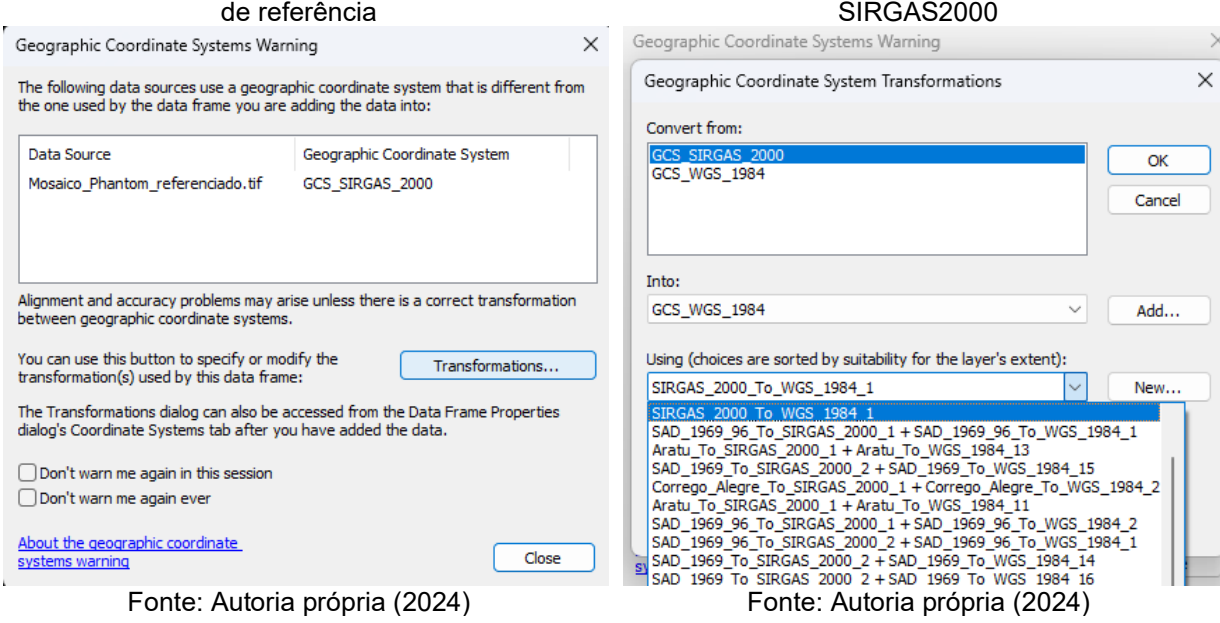

# <span id="page-62-0"></span>Figura 40 - Aviso de incompatibilidade de sistema

Após as ortofotos estarem no mesmo sistema de referência, utiliza-se a ferramenta "*Add Control Points*", inserida na opção "*Georeferencing*", inserindo um ponto na ortofoto a ser corrigida e, na mesma localização, um ponto na camada da ortofoto base, a fim de os dois pontos convergirem.

Para garantir a compatibilização da ortofoto gerada pelo drone com as ortofotos existentes, foram escolhidos quatro pontos comuns entre as ortofotos, pois poderia haver mais de uma direção de deslocamento a ser corrigida. A escolha de pelo menos três pontos foi necessária para abordar todas as possíveis direções de deslocamento, garantindo que a nova ortofoto esteja alinhada corretamente e compatível com as demais ortofotos já georreferenciadas.

Salienta-se que os pontos necessitam ser visíveis, fixos e não deslocáveis ao longo do tempo, por isso, foram utilizados como base quinas de telhados de edificações e canteiros de concreto. De forma a diminuir os erros gerados pelo processo, prezou-se pela distribuição de pontos de forma homogênea e em áreas com boa visibilidade. O processo de correção dos deslocamentos é exibido entre a [Figura 42](#page-63-0) e [Figura 44.](#page-63-1)

<span id="page-62-1"></span>Figura 41 - Transformação de WGS84 para

<span id="page-63-0"></span>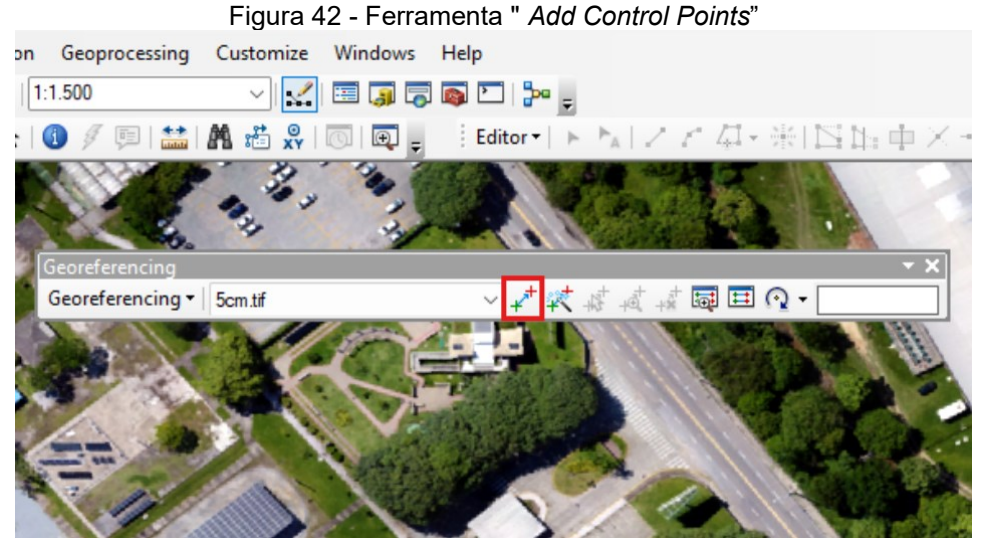

Fonte: Autoria própria (2024)

Figura 43 – Ponto locado na ortofoto a ser corrigida

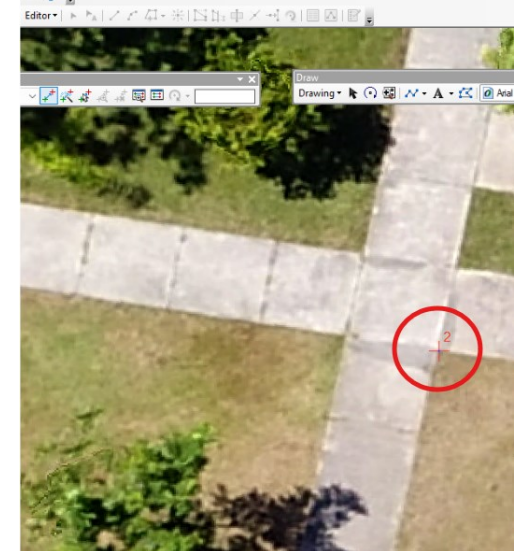

Fonte: Autoria própria (2024)

<span id="page-63-1"></span>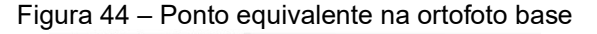

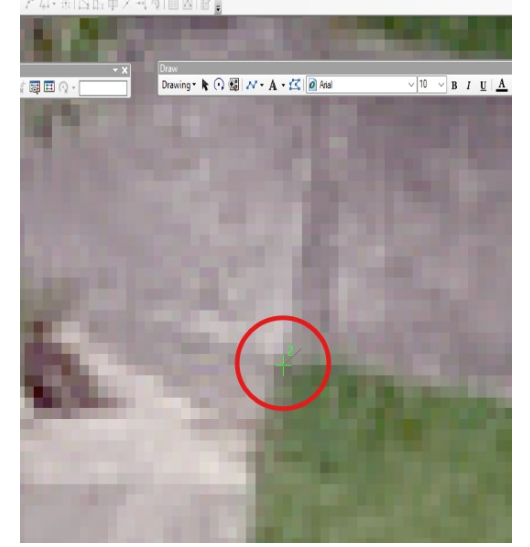

Fonte: Autoria própria (2024)

# <span id="page-63-2"></span>*4.3.2* **Inserção e manipulação dos dados do levantamento topográfico no**  *ArcGIS*

Para adicionar os pontos do levantamento topográfico salvos em um arquivo delimitado por vírgula (.csv) no *software ArcGIS*, utilizou-se a ferramenta *Create Feature Class From XY Table*. Esta ferramenta permite adicionar pontos e seus correspondentes atributos a partir de coordenadas indicadas em uma tabela de atributos, resultando em um arquivo com extensão *shapefile* (.shp) e facilitando a integração dos dados de coordenadas do levantamento com o ambiente de mapeamento do *ArcGIS*. Com isso, é possível visualizar e analisar os pontos georreferenciados diretamente no mapa e utilizá-los para posteriores relacionamentos geográficos com outras camadas pertencentes ao ambiente SIG.

<span id="page-64-0"></span>Os atributos empregados na ferramenta, conforme demonstrado na [Figura](#page-64-0)  [45,](#page-64-0) são os referentes às coordenadas UTM obtidas no levantamento topográfico.

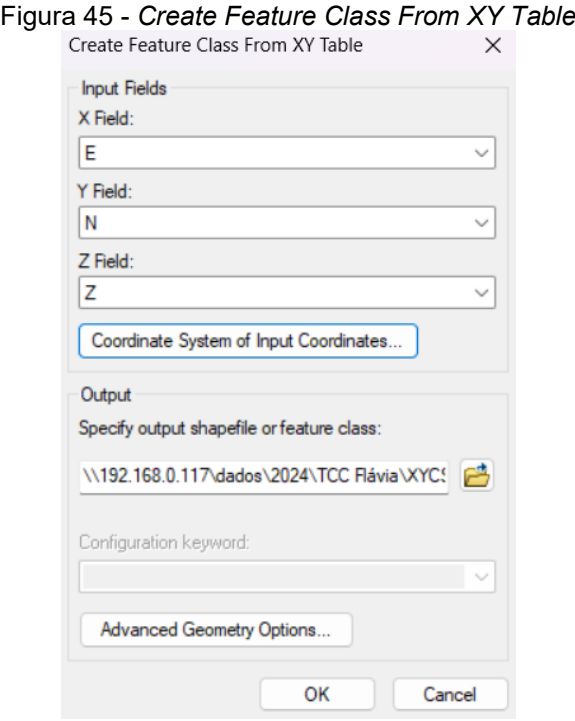

Fonte: Autoria própria (2024)

A partir dos pontos inseridos no *software*, os dados são tratados de forma a delimitar calçadas, canteiros, cercas e demais elementos mapeados no levantamento topográfico, utilizando polígonos em camadas *shapefile* com a ferramenta de edição de feição do *software*. Primeiramente, os pontos georreferenciados coletados no campo são importados para o software SIG, onde são organizados em diferentes camadas *shapefile* conforme a categoria dos elementos a serem mapeados. Com a ferramenta de edição de feições, esses pontos são utilizados para criar polígonos que representam os elementos, conectando-os para formar as bordas dos objetos mapeados, como as extremidades de uma calçada ou os limites de um canteiro. Após a criação dos polígonos, ajustes finos são realizados para garantir a compatibilidade do mapeamento em relação às feições de campo.

#### <span id="page-65-0"></span>**4.3.3 Definição dos limites da UFSC utilizando ortofotos prévias**

Os dados de entrada para esse processo consistem em duas ortofotos: uma fornecida pelo DPAE, realizada em 2022, e outra obtida da PMF, realizada em 2016.

A ortofoto da Prefeitura Municipal de Florianópolis do ano de 2016, apresenta uma resolução espacial (GSD) de 12 centímetros, enquanto a ortofoto de 2022, cedida pelo DPAE, possui uma resolução espacial de 3,2 centímetros.

Dessa forma, utilizando o software *ArcGIS*, foram definidas camadas de pontos em extensão shapefile para identificar os limites da UFSC. Esse processo envolveu a criação e manipulação de pontos georreferenciados que representavam as cercas visíveis nas ortofotos. Nos trechos onde as cercas não estavam presentes ou eram insuficientes para uma delimitação clara, pontos internos de calçadas foram empregados como referências alternativas.

Contudo, ressalta-se que nos locais com obstrução visual nas ortofotos, principalmente causadas por copas de árvores que encobriam as cercas e calçadas, foi necessário estimar o limite da UFSC. Essas obstruções dificultaram a identificação precisa dos elementos físicos utilizados como referência para delimitação. Para contornar essa limitação, foram adotadas técnicas de estimativa baseadas em informações adjacentes e conhecimento prévio da área. Adicionalmente, explica-se que o mapeamento foi realizado priorizando a criação dos pontos na base dos elementos, ou seja, onde efetivamente esses elementos tocam o solo. A combinação das técnicas utilizadas visou garantir a confiabilidade posicional dos pontos mapeados. Os pontos em azul e roxo, apresentados na [Figura](#page-66-0)  [46](#page-66-0) e [Figura 47,](#page-66-1) apresentam o mapeamento realizado nas ortofotos de 2016 e 2022, respectivamente.

<span id="page-66-1"></span><span id="page-66-0"></span>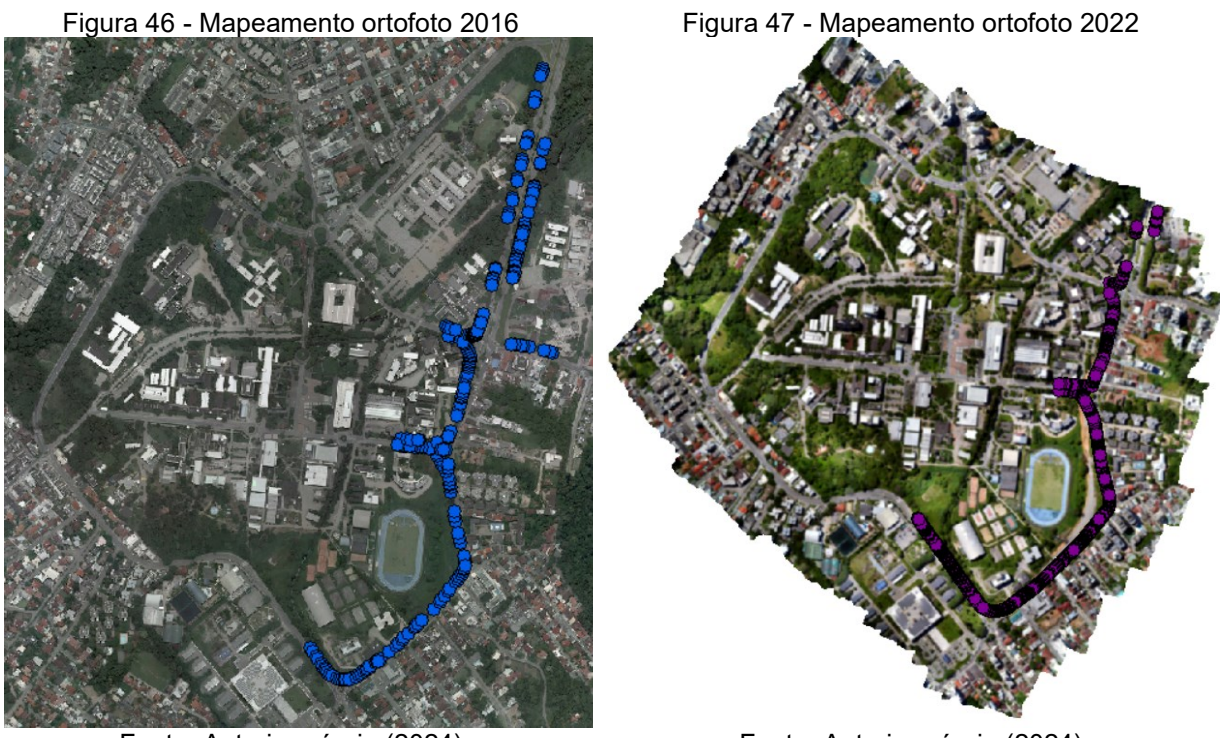

Fonte: Autoria própria (2024)

Fonte: Autoria própria (2024)

## **4.3.4 Geração dos polígonos de apoio**

<span id="page-66-2"></span>Para realizar a comparação entre a área anterior e a área atual do trecho afetado pela obra, foram definidos pontos de apoio que servem como referências fixas e de preferência constantes ao longo do tempo. A [Tabela 3](#page-66-2) expõe as coordenadas dos pontos de apoio utilizados.

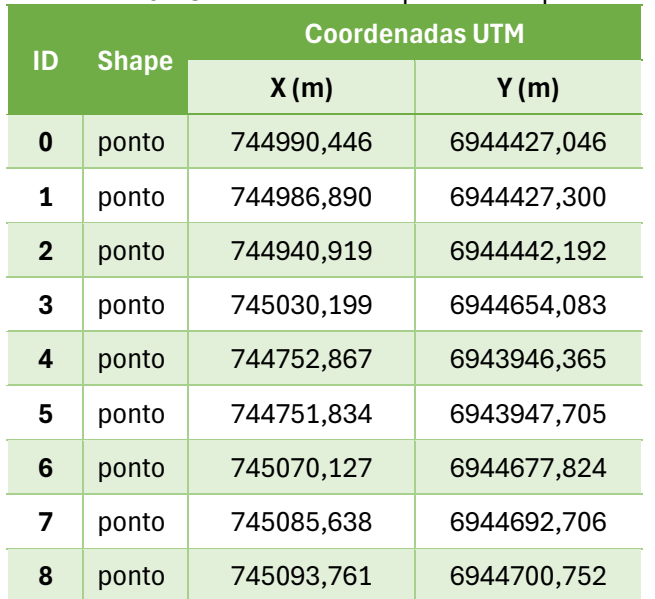

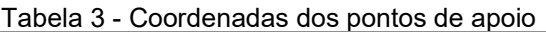

| ID | <b>Shape</b> | <b>Coordenadas UTM</b> |             |  |  |  |  |  |
|----|--------------|------------------------|-------------|--|--|--|--|--|
|    |              | X(m)                   | Y(m)        |  |  |  |  |  |
| 9  | ponto        | 745274,272             | 6944806,798 |  |  |  |  |  |
| 10 | ponto        | 745182,973             | 6944819,521 |  |  |  |  |  |
| 11 | ponto        | 745333.811             | 6944993.325 |  |  |  |  |  |
| 12 | ponto        | 744954,274             | 6944414,501 |  |  |  |  |  |
| 13 | ponto        | 745071,280             | 6944638,481 |  |  |  |  |  |
| 14 | ponto        | 745064,723             | 6944664,652 |  |  |  |  |  |
| 15 | ponto        | 745063,082             | 6944666,310 |  |  |  |  |  |
| 16 | ponto        | 745108,351             | 6944700,263 |  |  |  |  |  |

Fonte: Autoria própria (2024)

Em sequência, foram criados dois polígonos que se referem à área antiga, um utilizando a ortofoto de 2016 e outro a ortofoto de 2022. Desta forma, esses dois polígonos foram delimitados utilizando os pontos de apoio juntamente com os pontos da delimitação antiga, como explicado no item [4.3.3.](#page-65-0) A [Figura 48](#page-67-0) e [Figura 49](#page-67-1) apresentam a delimitação resultante, juntamente com os pontos de apoio do processo supracitado.

Figura 48 - Área antiga - ortofoto 2016

<span id="page-67-0"></span>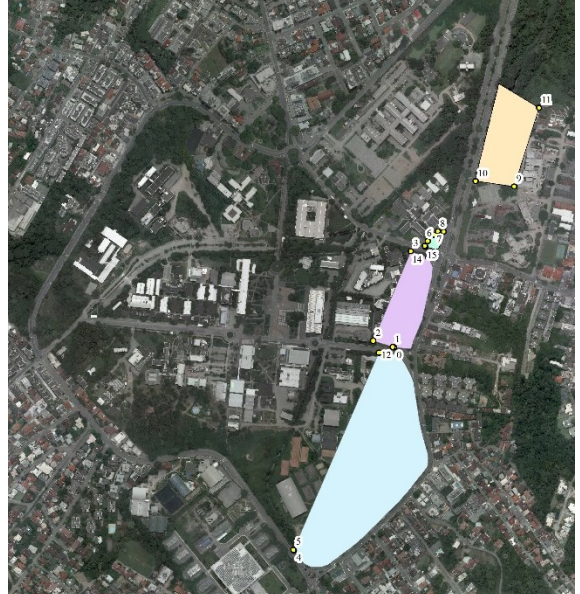

Fonte: Autoria própria (2024)

<span id="page-67-1"></span>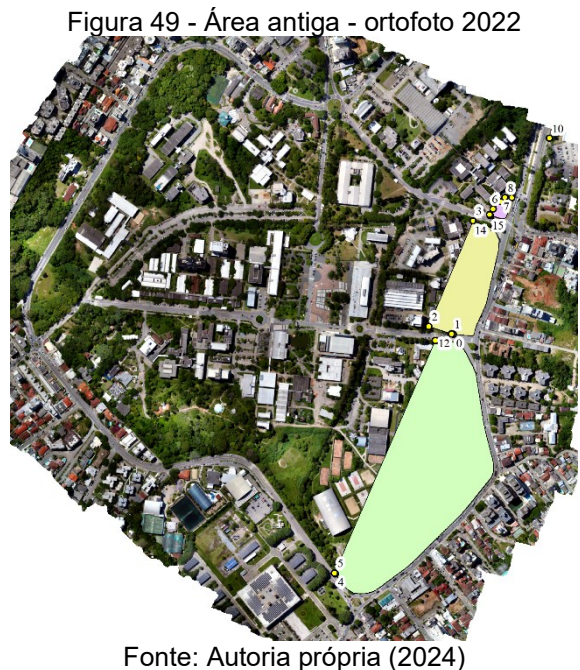

Já para o polígono referente à área atual, a delimitação ocorreu utilizando os mesmos pontos de apoio e os pontos do levantamento topográfico, definidos no item [4.3.2.](#page-63-2) Esse método garante que a comparação seja justa e precisa, pois ambos os contornos das áreas compartilham os mesmos pontos de referência, permitindo uma análise consistente das mudanças ocorridas entre as duas delimitações. A [Figura 50](#page-68-0) apresenta as áreas delimitadas com os pontos de apoio.

<span id="page-68-0"></span>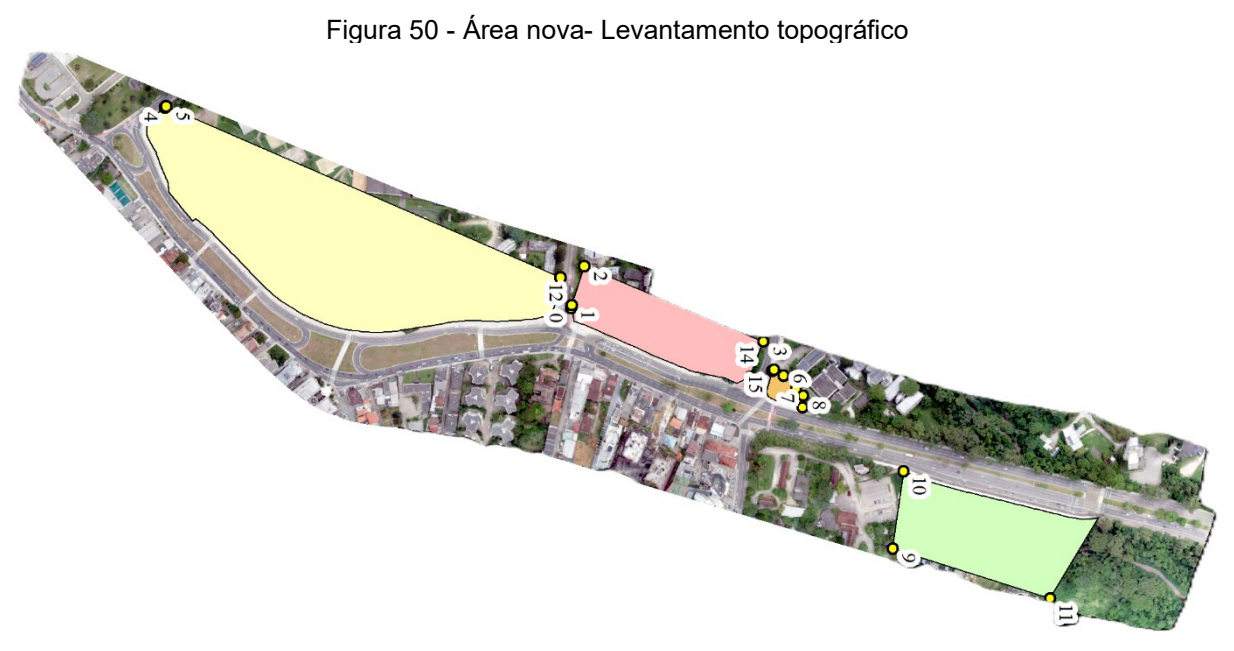

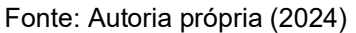

#### **4.3.5 Geração dos polígonos de área de cessão**

Para gerar os polígonos efetivos das áreas de cessão, foi utilizada a ferramenta do *ArcGIS* denominada "*Erase*", cuja função foi fazer a diferença entre polígonos. Dessa forma, foram relacionados geograficamente os polígonos da área antiga e os polígonos da área atual, formando as feições que representam as áreas de cessão.

## **5 RESULTADOS E DISCUSSÕES**

O presente capítulo tem por objetivo apresentar os resultados obtidos na área de estudo quanto às áreas de cessão da UFSC para as obras de duplicação da rua Deputado Antônio Edu Vieira, assim como analisar aspectos relevantes observados durante a execução do método do trabalho.

## 5.1 LEVANTAMENTO TOPOGRÁFICO

Ao longo de todos os dias de levantamento topográfico, foram coletados um total de 748 pontos. Desses, 57 são de apoio e de instalação de equipamentos, e 691 são pontos específicos que estavam previstos no planejamento do levantamento topográfico. A coleta desses dados foi necessária para garantir a abrangência do mapeamento da área de estudo. A [Figura 51](#page-69-0) apresenta a coletânea dos pontos levantados, onde os azuis representam os pontos de apoio e de locação de equipamentos, enquanto os em vermelho são os pontos previstos no planejamento.

<span id="page-69-0"></span>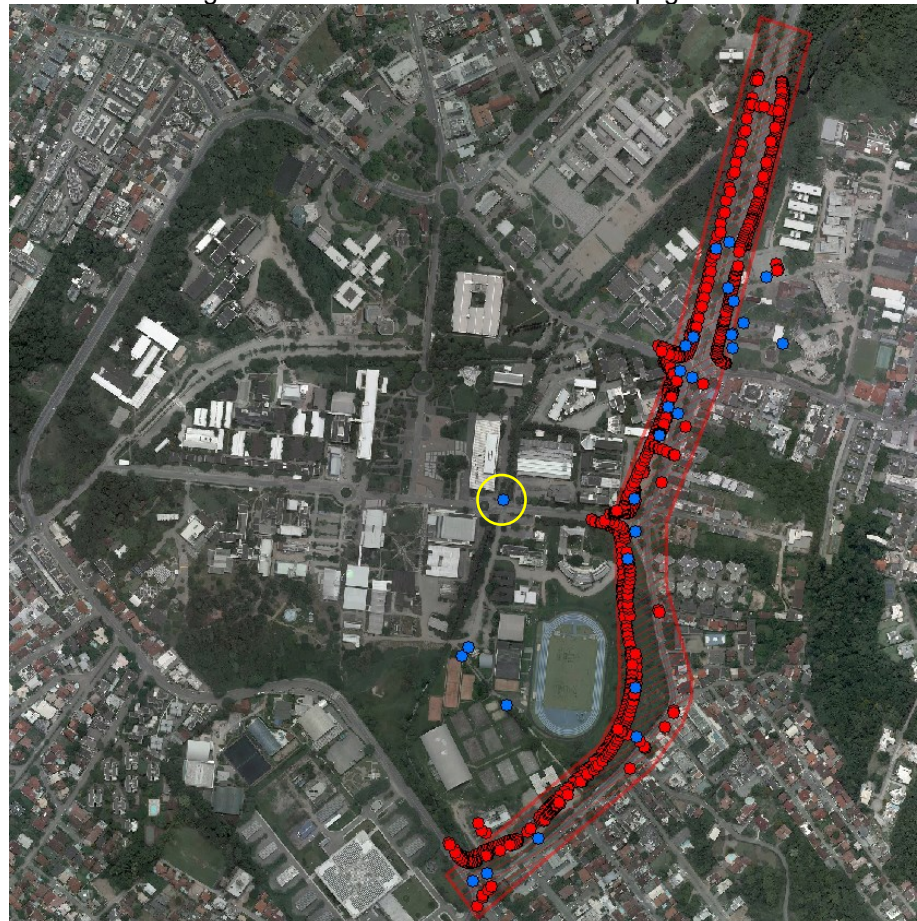

Figura 51 - Pontos do levantamento topográfico

Fonte: Autoria própria (2024)

Com o objetivo de definir a confiabilidade do levantamento topográfico, realizaram-se medições do marco topográfico UFSC-31 ao fim dos levantamentos realizados no dia 15/02/2024 e 16/02/2024. O círculo amarelo presente na [Figura 51](#page-69-0) destaca a localização do marco topográfico UFSC-31.

Ao comparar as coordenadas obtidas no levantamento topográfico com as coordenadas da monografia do marco topográfico<sup>[8](#page-70-0)</sup>, observou-se uma diferença de 0,117 metros no levantamento realizado no dia 15/02/2024, e de 0,127 metros no dia 16/02/2024, conforme apresenta a [Tabela 4.](#page-70-1)

O maior desvio ocorreu no dia 16/02/2024. Dentre os possíveis motivos para que isso tenha ocorrido, observa-se o fato de que o segundo dia de levantamento partiu do último ponto de apoio utilizado no primeiro dia. Com isso, pode ter ocorrido o acúmulo de erros entre os levantamentos realizados. Ainda, há a possibilidade de o marco topográfico ter sofrido algum tipo de movimentação ao longo do tempo, fazendo com que suas coordenadas tenham sofrido pequenas variações.

Salienta-se que a diferença observada na ordem de 12 centímetros não compromete o levantamento, pois os elementos mapeados e a resolução das ortofotos possuem dimensão semelhante, não comprometendo a análise final.

<span id="page-70-1"></span>

| rabola + - Acuracia do lovantamonto topogranco |              |                            |            |                                     |                  |       |  |  |
|------------------------------------------------|--------------|----------------------------|------------|-------------------------------------|------------------|-------|--|--|
| <b>Marco</b><br>topográfico                    | Data do      | <b>Coordenadas Obtidas</b> |            | Coordenadas do marco<br>topográfico | <b>Diferenca</b> |       |  |  |
|                                                | levantamento | N(m)                       | E(m)       | N(m)                                | E(m)             | (m)   |  |  |
| UFSC <sub>31</sub>                             | 15/02/2024   | 6944444.411                | 744831.581 | 6944444.394                         | 744831.465       | 0.117 |  |  |
|                                                | 16/02/2024   | 6944444.412                | 744831.591 | 6944444.394                         | 744831.465       | 0,127 |  |  |
| Eanta: Autoria próprio (2024)                  |              |                            |            |                                     |                  |       |  |  |

Tabela 4 - Acurácia do levantamento topográfico

Fonte: Autoria própria (2024)

## 5.2 ORTOFOTO

Após a realização do processamento das imagens e da compatibilização com as outras ortofotos existentes, foi obtido uma ortofoto com um GSD de 2,4 cm. Ainda, é importante salientar que como a área de estudo é predominantemente plana, foi possível realizar um voo em altura constante de 120 metros, de forma a garantir constância na qualidade das imagens capturadas.

<span id="page-70-0"></span><sup>8</sup> Disponível no Anexo A

Isso demonstra uma operação eficaz, onde o tempo de voo e o consumo de energia foram otimizados para maximizar a quantidade de dados coletados em um curto intervalo de tempo, garantindo eficiência e economia de recursos e mantendo o resultado esperado.

A [Figura 52](#page-71-0) apresenta a ortofoto gerada, utilizada para observar as mudanças visuais entre as ortofotos, auxiliando a identificar as feições mapeadas com o levantamento topográfico.

<span id="page-71-0"></span>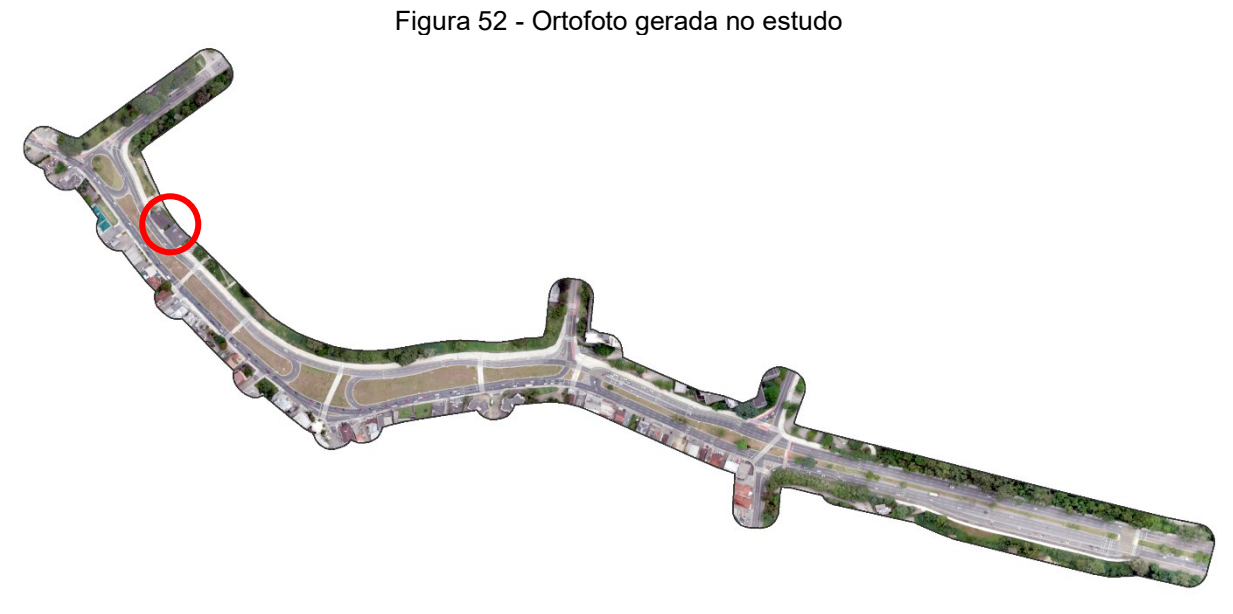

Fonte: Autoria própria (2024)

É importante salientar que, mesmo previsto no termo de cessão que os prédios do Centro de Desportos afetados pela obra deveriam ser reconstruídos, pode ser observado no destaque em vermelho da [Figura 52](#page-71-0) que isso não ocorreu.

## 5.3 ÁREAS DE CESSÃO

Para formar as áreas que representam a parte cedida da UFSC, foram formados 3 polígonos relacionando as feições da área antiga, baseada na ortofoto de 2016, com as feições da área atual, baseadas no levantamento topográfico. Esses polígonos foram denominados A1, A2 e A3, referentes às áreas de cessão ocorridas no CDS, CTC, e ECV, respectivamente. Os polígonos são apresentados na [Figura 53.](#page-72-0)
<span id="page-72-0"></span>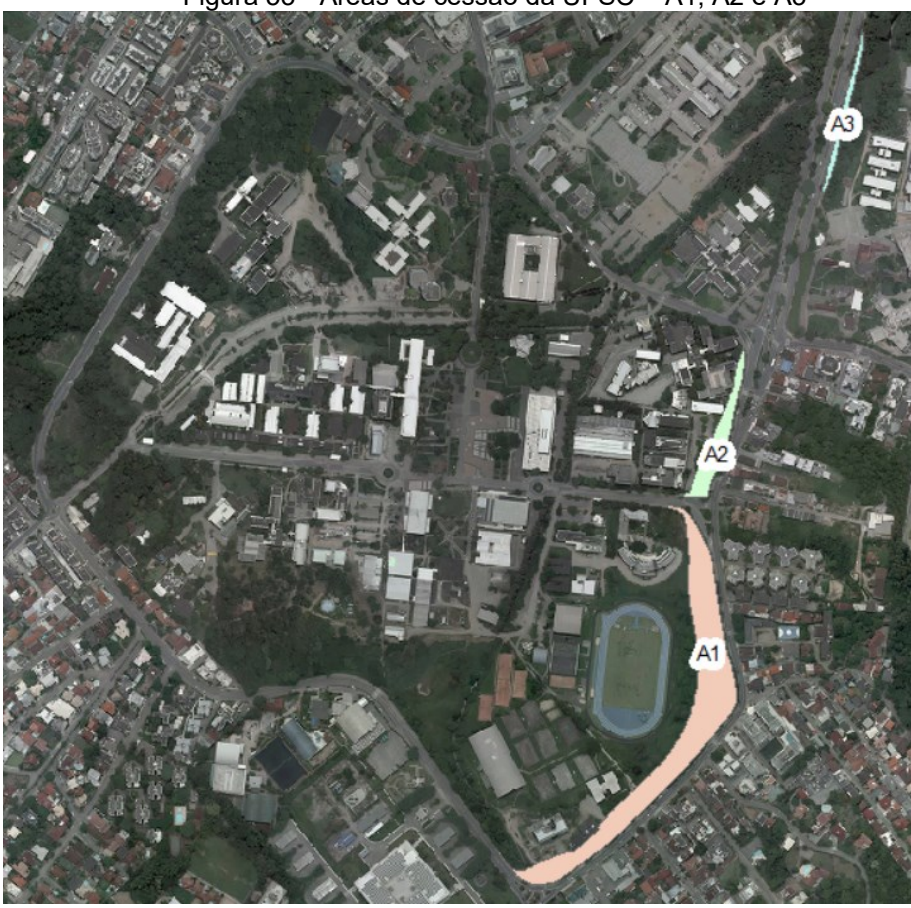

Figura 53 - Áreas de cessão da UFSC – A1, A2 e A3

Fonte: Autoria própria (2024)

Ademais, foram feitos 2 outros polígonos que relacionaram as feições da área antiga, baseadas na ortofoto de 2022, com as feições da área atual, baseadas no levantamento topográfico. Esses polígonos foram denominados por A4 e A5, referentes às áreas de cessão ocorridas no CDS e CTC, respectivamente. Contudo, não foi realizado o polígono referente a área de cessão localizada próxima a engenharia civil (ECV), pois a ortofoto de 2022 não contempla a área onde foram realizadas as obras, conforme demonstra a [Figura 54,](#page-73-0) tornando impossível a comparação. Os polígonos são apresentados na [Figura 54.](#page-73-0)

<span id="page-73-0"></span>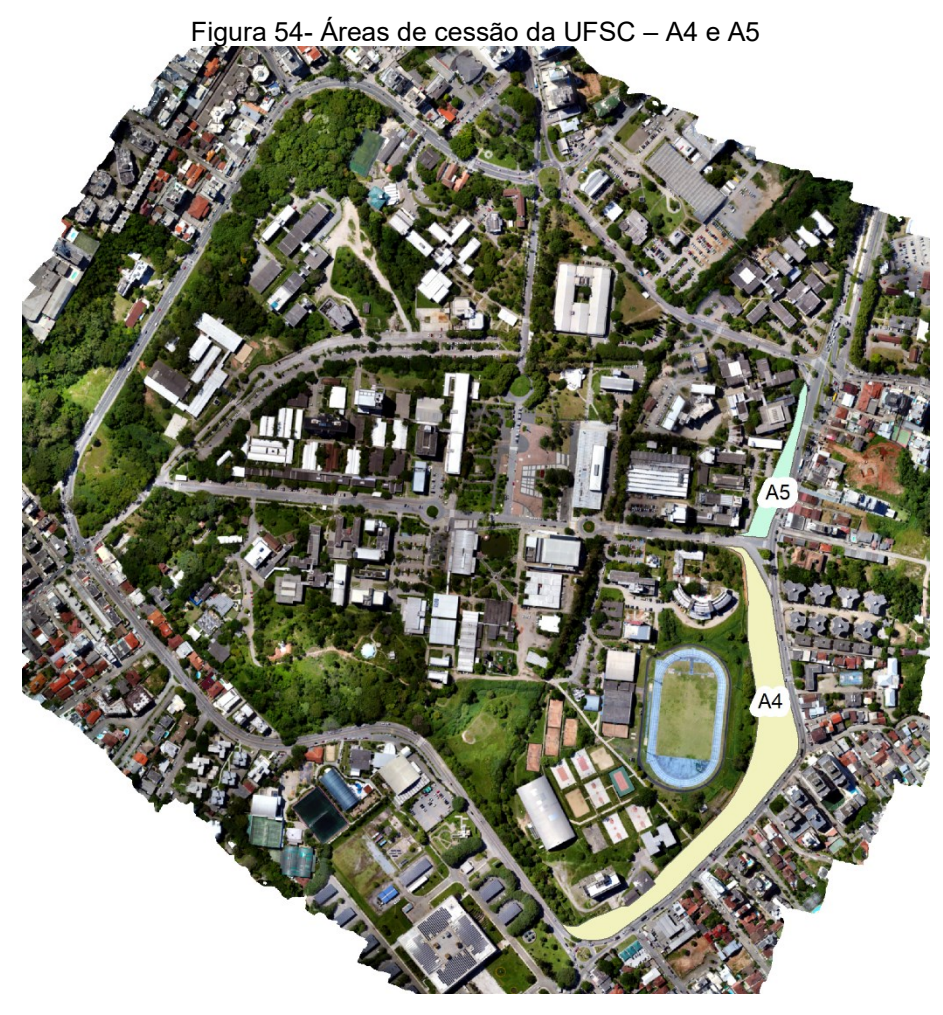

Fonte: Autoria própria (2024)

Durante inspeções *in loco*, foi observado que a cerca em frente ao DPAE era a mesma que constava antes do início das obras, indicando que não houve modificações nessa área. Dessa forma, não foram consideradas mudanças nesta parte específica. As alterações foram observadas apenas na área onde foi construído o retorno de veículos, destinado a quem trafega em direção à Beira-Mar Norte e deseja retornar em direção ao bairro Pantanal. Portanto, apenas essa área foi considerada para avaliação de mudanças, representada pelo polígono A3 na [Figura 53.](#page-72-0)

Ao avaliar a área de cessão nas proximidades do CCS, observou-se que a cerca presente não correspondia à cerca antiga da UFSC, mas sim à nova cerca utilizada nas obras. No entanto, ao comparar a área de cessão obtida utilizando os pontos de apoio e o levantamento topográfico, com a área obtida utilizando os mesmos pontos de apoio e a ortofoto de 2022, verificou-se que não houve variação significativa de área, sendo a diferença de apenas 1 m<sup>2</sup>. Dessa forma, essa pequena

discrepância não foi considerada relevante e não foi contabilizada como cessão dessa área. A comparação das áreas pode ser observada na [Figura 55](#page-74-0) e [Figura 56.](#page-74-1)

<span id="page-74-1"></span><span id="page-74-0"></span>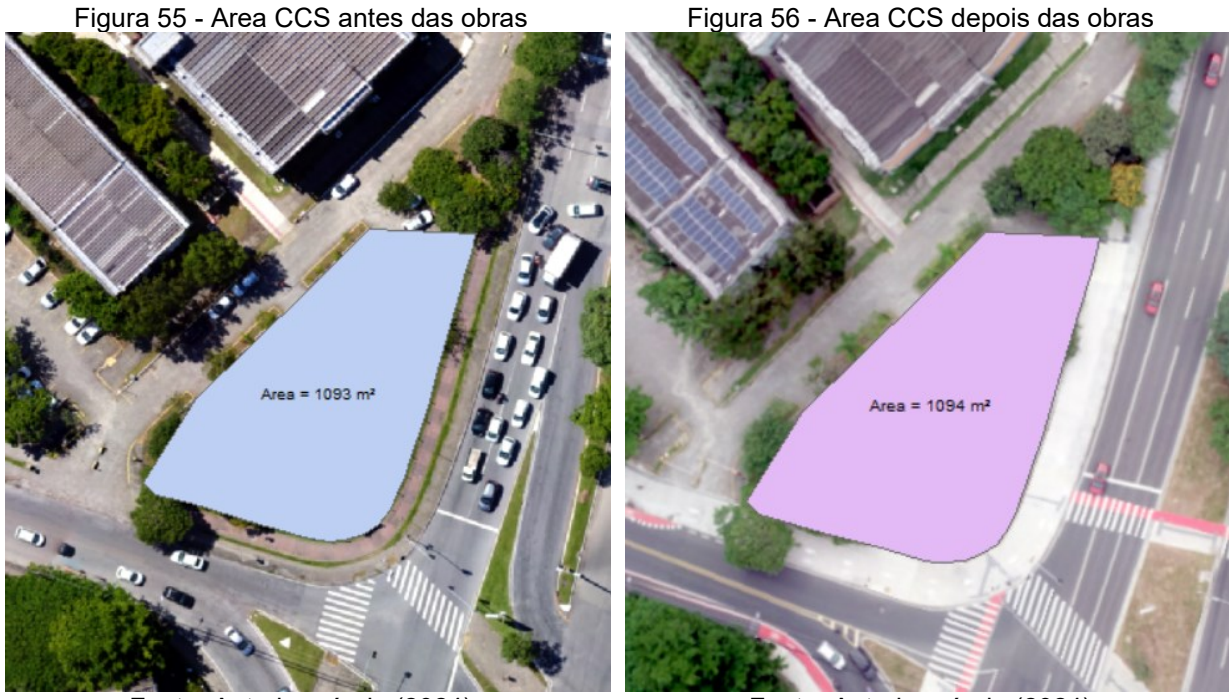

Fonte: Autoria própria (2024)

Fonte: Autoria própria (2024)

Utilizando a ortofoto de 2016, a soma total das áreas obtidas foi de 25.211 m². Quando se analisou a ortofoto de 2022, o total de área obtida foi de 23.717 m², entretanto, esse total não considerou a cessão que ocorreu no ECV. O [Gráfico 1](#page-74-2) apresenta as áreas de cessão dos polígonos analisados.

<span id="page-74-2"></span>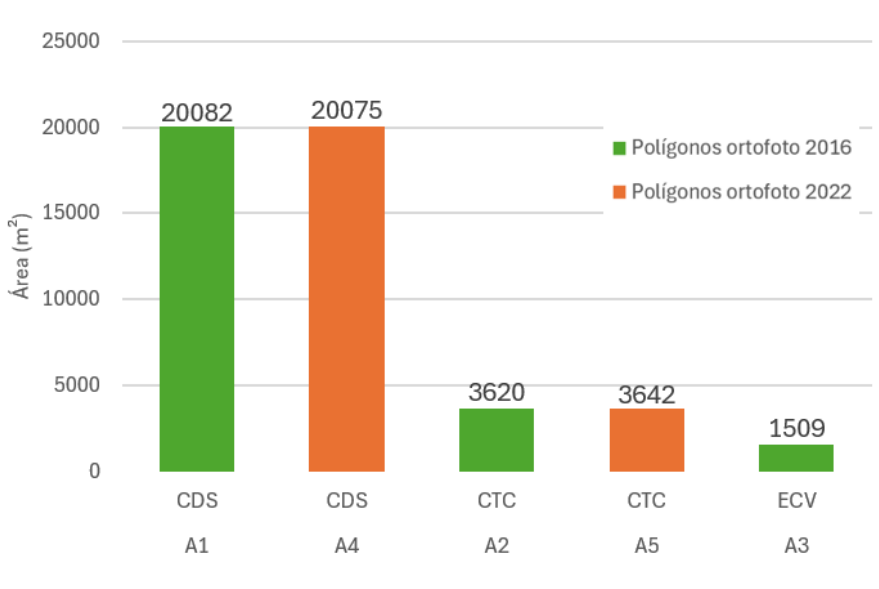

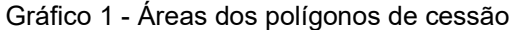

Fonte: Autoria própria (2024)

Como pode-se observar na [Figura 53](#page-72-0) e na [Figura 54,](#page-73-0) foram realizados dois polígonos referentes a mesma área como método de validação dos resultados. A [Tabela 5](#page-75-0) apresenta a diferença observada entre os polígonos, onde a maior discrepância observada foi de 0,6%.

<span id="page-75-0"></span>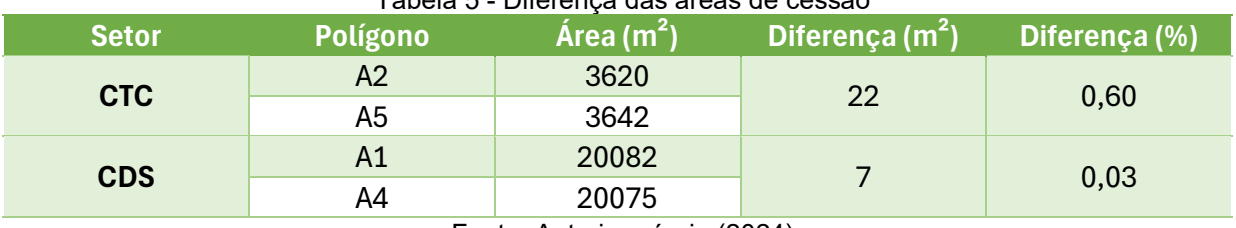

Tabela 5 - Diferença das áreas de cessão

Fonte: Autoria própria (2024)

As divergências podem ter ocorrido devido a resolução da ortofoto de 2016 possuir um GSD de 12 cm, enquanto a de 2022 possui um GSD de 3,2 cm, sendo mais difícil identificar elementos na ortofoto mais antiga. Ainda, houve estimativas de limites feitas devido a obstruções visuais, como por copas de árvores.

No período compreendido entre as ortofotos houve a limpeza e preparação da área para a obra, retirando a obstrução visual causada pelo dossel das árvores na parte do CDS e CTC, que tornava mais difícil a definição do limite da área utilizando a ortofoto mais antiga, conforme observado na [Figura 57](#page-75-1) e [Figura 58.](#page-75-2)

<span id="page-75-1"></span>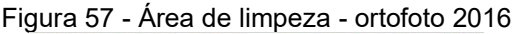

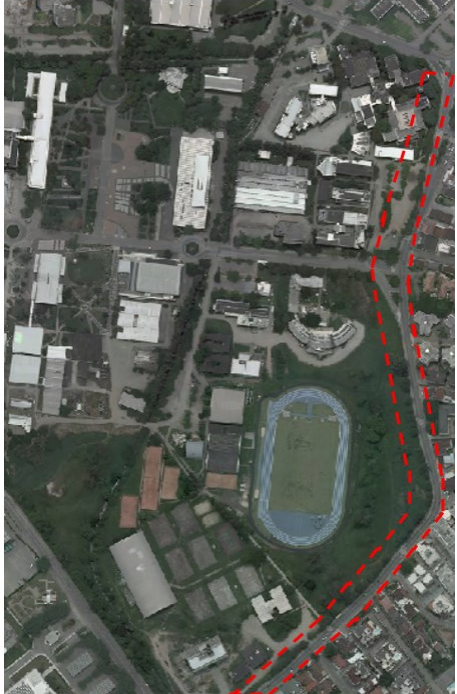

Fonte: Autoria própria (2024)

<span id="page-75-2"></span>Figura 58 - Área de limpeza - ortofoto 2022

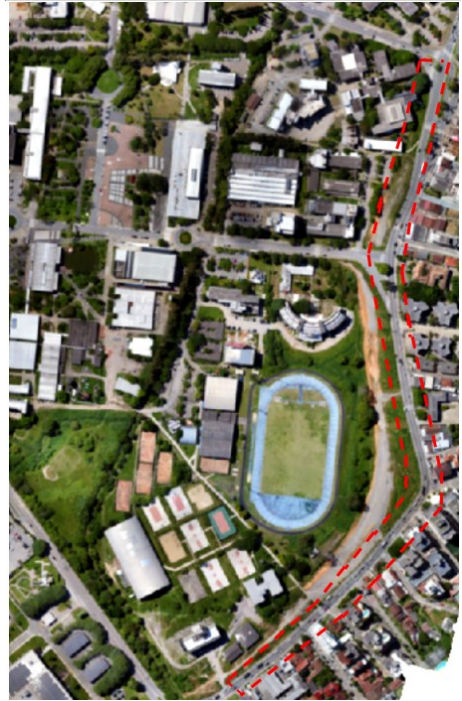

Fonte: Autoria própria (2024)

A diferença observada entre as áreas obtidas a partir das ortofotos de 2016 e 2022 não é relevante para a análise final. Quando considera-se o montante total de área coletada, verifica-se que essa diferença não é significativa e não impacta os resultados ou conclusões do estudo. Portanto, pode-se afirmar que as variações nas medições são pequenas o suficiente para não alterar a interpretação geral dos dados.

Devido à pequena variação resultante das medições, foi considerado como área cedida o montante de 25.211 m², conforme obtido com a ortofoto de 2016. A Portaria nº 76/2016/GR havia previsto uma área de cessão de 33.170,12 m². No entanto, os resultados deste trabalho mostram que a área é 7.959,12 m² menor do que a originalmente prevista, sendo essa variação provavelmente é decorrente de alterações no projeto de duplicação da Rua Deputado Antônio Edu Vieira.

Ainda, foi avaliado o impacto da cessão de área na setorização considerada neste trabalho. O [Gráfico 2](#page-76-0) mostra que o setor com maior impacto foi o CDS, cuja redução representou 14,81% de sua área. Com exceção do CCS, que não teve cessão de área efetiva, o setor com o menor impacto foi o ECV, com uma redução de apenas 1,2% de sua área.

<span id="page-76-0"></span>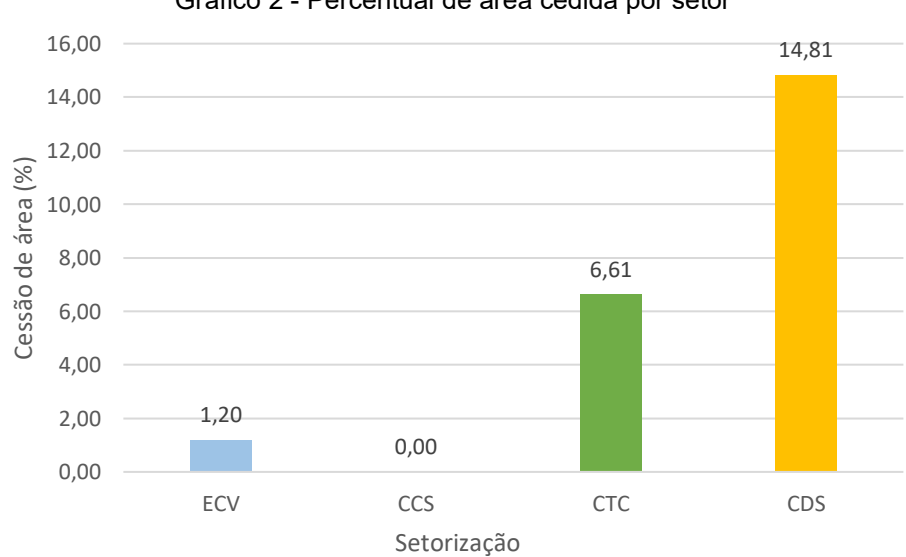

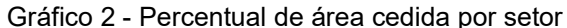

Fonte: Autoria própria (2024)

## **6 CONSIDERAÇÕES FINAIS E SUGESTÕES PARA ESTUDOS FUTUROS**

O presente capítulo visa sintetizar os resultados obtidos acerca da área de cessão da UFSC para as obras de duplicação da Rua Deputado Antônio Edu Vieira, além de refletir sobre os objetivos sinalizados no início do trabalho e recomendar estratégias de melhorias para trabalhos futuros.

## 6.1 CONSIDERAÇÕES FINAIS

Para a realização das obras de duplicação da Rua Deputado Antônio Edu Vieira, foi necessário ceder parte da área da Universidade Federal de Santa Catarina. Assim, este trabalho teve como objetivo determinar a área do Campus Reitor João David Ferreira Lima afetada pela ampliação e duplicação da Rua Deputado Antônio Edu Vieira. Para isso, foi realizado um levantamento planimétrico e produzida uma ortofoto atualizada, com o intuito de compará-la com ortofotos anteriores à obra, a fim de realizar os relacionamentos geográficos que resultaram nos polígonos de área de cessão.

O levantamento topográfico, que coletou 748 pontos, revelou variações que não comprometem o mapeamento e a análise da área de estudo. A ortofoto atualizada, com um GSD de 2,4 cm, forneceu uma base visual de qualidade, permitindo a comparação com ortofotos anteriores para identificar mudanças e validar os dados topográficos.

Na análise das áreas de cessão, foram delineados cinco polígonos que mostraram a extensão das áreas cedidas, sendo que dois desses polígonos referiam-se a mesma área. A diferença observada entre os polígonos duplicados, baseados em ortofotos de 2016 e 2022, foi mínima, indicando que a variação não impacta significativamente os resultados.

Os resultados obtidos demonstram que a área efetivamente cedida foi de 25.211 m², embora a Portaria nº 76/2016/GR tivesse previsto uma área de cessão de 33.170,12 m², resultando em uma diferença de 7.959,12 m² a menos do que a originalmente prevista. Além disso, o estudo aponta que o impacto da cessão variou entre os setores analisados, sendo o CDS o mais afetado. Essas informações são essenciais para futuras considerações sobre o uso do solo e o planejamento urbano da área, além da redefinição do limite socialmente aceito da universidade.

É importante destacar que, mesmo previsto no termo de cessão que os prédios do Centro de Desportos afetados pela obra deveriam ser reconstruídos, isso não foi observado.

O estudo também destaca a importância do uso combinado de técnicas de fotogrametria e levantamento topográfico para o monitoramento e gerenciamento de mudanças no uso do solo, especialmente em instituições federais.

Conclui-se que o estudo atingiu seus objetivos, fornecendo uma ortofoto em conjunto com uma base de dados geográfica atualizada referente à área do Campus Reitor João David Ferreira Lima afetada pela ampliação e duplicação da Rua Deputado Antônio Edu Vieira, fornecendo subsídios para os órgãos públicos realizarem a gestão do uso do solo, bem como auxiliar em estudos futuros acerca da política urbana na área de estudo.

#### **6.1.1 Limitações do estudo**

Devido à falta de acesso à matrícula da UFSC, este trabalho não considerou o limite oficial estabelecido no documento. Em vez disso, foi adotado o limite socialmente aceito, que corresponde aos limites visíveis para a sociedade, tais como cercas, limites internos de calçadas e portões.

Além disso, os projetos "*As Is*" das obras de duplicação da Rua Deputado Antônio Edu Vieira não foram encontrados. Por isso, não foi possível considerar nas análises, a área da UFSC cedida em projeto. Dessa forma, para fins de comparação, foi utilizada a área constante na Portaria Nº 76/2016/GR, que autorizou a cessão de 33.170,12 m² da universidade para as obras.

O termo de cessão de uso onerosa de 2016, firmado entre a UFSC e a PMF, prevê a possibilidade de renovação a cada 48 meses. Portanto, deveria ter sido renovado em 2020. No entanto, a renovação do termo não foi encontrada. Por isso, foram utilizadas apenas as condicionantes presentes no termo de cessão de 2016 para as análises.

A discrepância observada no levantamento topográfico, na ordem de 12 cm, é compatível com a resolução espacial da ortofoto de 2016, que possui um GSD de 12 cm, correspondendo à dimensão semelhante aos elementos mapeados. Embora a ortofoto produzida em 2024 tenha um GSD de 2,4 cm, proporcionando uma melhor

resolução espacial, essa melhoria não pode ser considerada como a precisão do trabalho.

## 6.2 SUGESTÕES PARA ESTUDOS FUTUROS

Durante o desenvolvimento deste trabalho, foram identificados potenciais estratégias e funcionalidades que podem ser exploradas em estudos futuros, conforme descrito a seguir:

- a) Redefinição do limite do *campus* Reitor João David Ferreira Lima, após as obras de duplicação da rua Deputado Antônio Edu Vieira;
- b) Verificar as áreas de cessão utilizando a matrícula da UFSC como base para o limite prévio;
- c) Analisar as diferenças observadas entre o projeto executivo e o projeto *"As Is"* da obra realizada;
- d) Ampliar o levantamento para incluir áreas adjacentes que possam ser afetadas;
- e) Realizar um estudo levando em consideração outras possíveis mudanças de limites no entorno da UFSC, utilizando ortofotos de diferentes períodos para entender as dinâmicas do uso do solo;
- f) Investigar os impactos ambientais decorrentes da duplicação da rua, considerando fatores como a biodiversidade, qualidade da água.

# **REFERÊNCIAS**

ABNT. NBR 13133. **Execução de levantamento topográfico — Procedimento**. ABNT. 2021.

ABNT. NBR 13133. **Execução de levantamento topográfico**. ABNT. 1994.

ARCHELA, R S. **Abordagens da Cartografia na Segunda metade do século XX**. Geografia, Rio Claro, V. 32, n. 2, p. 275- 294, maio/ ago. 2007.

BACK, G. B. **O uso de SIG como ferramenta de apoio na gestão da manutenção predial do Campus Universitário Reitor João David Ferreira Lima**. 2022. 82 f. TCC (Graduação) - Curso de Engenharia Civil, Centro Tecnológico, Universidade Federal de Santa Catarina, Florianópolis, 2022.

BRANDÃO, A. C. **Noções de Geodésia/GPS**. Salvador. (s.n), 2008. 75 p. Notas de aula.

BRASIL. Decreto-Lei nº 3.365/1941, de 23 de junho de 1941. **Dispõe sobre desapropriações por utilidade pública**. Rio de Janeiro: Presidência da República, 1941. Disponível em: https://www.planalto.gov.br/ccivil\_03/decreto-lei/del3365.htm. Acesso em: 17 jan. 2024.

BRASIL. Ministério da Defesa. Comando da Aeronáutica. Portaria DECEA Nº 928/DNOR8. **Tráfego Aéreo: Aeronaves Não Tripuladas e o Acesso ao Espaço Aéreo Brasileiro**. 2023.

BRASIL. Decreto-Lei nº 9.760/1946, de 05 de setembro de 1946. **Dispõe sôbre os bens imóveis da União e dá outras providências.** Rio de Janeiro: Presidência da República, 1946. Disponível em: https://www.planalto.gov.br/ccivil\_03/decretolei/del9760.htm. Acesso em: 17 jan. 2024.

BRASIL. Decreto-Lei nº 6.120/1974, de 15 de outubro de 1974. **Dispõe sobre a alienação de bens imóveis de instituições federais de ensino e dá outras providências.** Brasília: Presidência da República, 1974. Disponível em: https://www.planalto.gov.br/ccivil\_03/leis/l6120.htm. Acesso em: 17 jan. 2024.

BRASIL. Decreto-Lei nº 9.636/1998, de 15 de maio de 1998. **Dispõe sobre a regularização, administração, aforamento e alienação de bens imóveis de domínio da União, altera dispositivos dos Decretos-Leis nos 9.760, de 5 de setembro de 1946, e 2.398, de 21 de dezembro de 1987, regulamenta o § 2o do art. 49 do Ato das Disposições Constitucionais Transitórias, e dá outras providências.** Brasília: Presidência da República, 1998. Disponível em: https://www.planalto.gov.br/ccivil\_03/leis/l9636.htm. Acesso em: 17 jan. 2024.

BRASIL. Decreto nº 5.334, de 06 de janeiro de 2005. **Dá nova redação ao art. 21 e revoga o art. 22 do Decreto nº 89.817, de 20 de junho de 1984, que estabelece as Instruções Reguladoras das Normas Técnicas da Cartografia Nacional.** Brasília: Presidência da República, 2005. Disponível em: https://www.planalto.gov.br/ccivil\_03/\_ato2004-2006/2005/decreto/d5334.htm#:~:text=DECRETO%20N%C2%BA%205.334%20DE

%206,Normas%20T%C3%A9cnicas%20da%20Cartografia%20Nacional. Acesso em: 02 mai. 2024.

CETMU **Relatório Técnico.** Histórico, diretrizes, consensos e dissensos sobre cessão de terreno da UFSC para ampliação da Rua deputado Antônio Edu Vieira. Florianópolis: novembro de 2013.

DRONENG. **GSD: Como escolher o melhor para o seu projeto**. 2023. Disponível em: https://blog.droneng.com.br/gsd-como-escolher-o-melhor-para-o-seu-projeto/. Acesso em: 02 jul. 2024.

ESA. *The Earth's gravity field (geoid)*. 2004. Disponível em: https://www.esa.int/ESA\_Multimedia/Images/2005/04/The\_Earth\_s\_gravity\_field\_geo id. Acesso em: 09 mai. 2024.

FERRANO, G., NEUMANN, K-J., DOERSTEL, CH. *NEW QUALITY STANDARDS FOR DIGITAL IMAGES*, *Commision II Working Group II/4*, 2007.

FERREIRA, N. C. **APOSTILA DE SISTEMA DE INFORMAÇÕES GEOGRÁFICAS**. Goiânia, (s.n), 2006. 113 p. Apostila.

FLORIANÓPOLIS. UNIVERSIDADE FEDERAL DE SANTA CATARINA. **PORTARIA NORMATIVA N° 76/2016/GR**. Florianópolis: 2016.

FLORIANÓPOLIS. UNIVERSIDADE FEDERAL DE SANTA CATARINA. SECRETARIA DE OBRAS, MANUTENÇÃO E AMBIENTE. DEPARTAMENTO DE PROJETOS DE ARQUITETURA E ENGENHARIA. COORDENADORIA DE PLANEJAMENTO DO ESPAÇO FÍSICO. **OFÍCIO Nº 008/2020/COPLAN/DPAE/SEOMA**. Florianópolis: 26 de março. 2020.

FLORIANÓPOLIS. UNIVERSIDADE FEDERAL DE SANTA CATARINA. **Termo de cessão de uso onerosa que celebram entre si a Universidade Federal De Santa Catarina e a Prefeitura Municipal De Florianópolis, tendo como objeto a cessão temporária de área pertencente à referida universidade no entorno da Rua Deputado Antônio Edu Vieira**. Florianópolis: 2016.

GAGG, G. **Fundamentos da Geodésia**. (s.I, s.n), 2023. 100 p. Apostila.

Greenwood, W. W. Lynch, J. P. Zekkos, D. *Applications of UAVs in civil infrastructure*, *J. Infrastruct. Syst*., 2019, DOI: http://dx.doi.org/10.1061/(ASCE)IS.1943-555X.0000464.

GUITARRARA, Paloma. **Paralelos e meridianos;** Brasil Escola. Disponível em: https://brasilescola.uol.com.br/geografia/paralelos-meridianos.htm. Acesso em 20 de maio de 2024.

HAMADA, E.; GONÇALVES, R. R. V. **Introdução ao Geoprocessamento: princípios básicos e aplicação**. 1. ed. Jaguariúna: EMBRAPA Meio Ambiente, 2007. 51 p.

HILLESHEIM, R. **Procedimentos de Locação Empregados em Obras de Engenharia Civil**. 2015. 111 f. TCC (Graduação) - Curso de Engenharia Civil, Centro Tecnológico, Universidade Federal de Santa Catarina, Florianópolis, 2015.

IBGE. **ATLAS Geográfico Escolar**. 8. ed. Rio de Janeiro: IBGE, 2018.

IBGE. **Acesso e uso de dados geoespaciais.** Rio de Janeiro: IBGE, 2019.

IBGE. **De grandes obras a prevenção de catástrofes, conheça as funções das redes geodésicas.** 2021. Disponível em https://agenciadenoticias.ibge.gov.br/agencia-noticias/2012-agencia-denoticias/noticias/29950-de-grandes-obras-a-prevencao-de-catastrofes-conheca-asfuncoes-das-redes-geodesicas. Acesso em: 09 mai. 2024.

IBGE. **Noções Básicas de Cartografia**. Rio de Janeiro: IBGE, 1998.

KONTOPP, M. A. **Trajetórias de participação na elaboração dos projetos de expansão da Rua Deputado Antônio Edu Vieira, Florianópolis, SC: Um estudo de caso.** 2016. 81 f. TCC (Graduação) - Curso de Ciências Sociais, Universidade Federal de Santa Catarina, Florianópolis, 2016.

KNEIP, A. **O POVO DA LAGOA: USO DO SIG PARA MODELAMENTO E SIMULAÇÃO NA ÁREA ARQUEOLÓGICA DO CAMACHO.** 2004. 172 f. Tese (Doutorado) - Universidade de São Paulo, São Paulo, 2004.

LIMA, E. M. de; THOMAZ, T. A. M.; SERVERO, T. C. **Mapeamento Aerofotogramétrico Digital Utilizando Fotografias de Médio Formato**. 2010. 101 f. TCC (Graduação) - Curso de Engenharia Cartográfica, Geodésia, Universidade Federal do Rio Grande do Sul, Porto Alegre, 2010.

LOCH, C.; CORDINI, J. **Topografia Contemporânea**: planimetria. 2. ed. Florianópolis: Editora da Ufsc, 2000. 321 p.

LOCH, C.; ERBA, D. A. **Cadastro Técnico Multifinalitário**: rural e urbano. *Cambridge: Lincoln Institute of Land Policy*, 2007. 142 p.

MELLO, C de. S. **Aerofotogrametria Com VANT: Aplicações No Monitoramento Operacional de Aterros Sanitários**. 2020. 116 f. Dissertação (Mestrado) - Curso de Saneamento, Meio Ambiente e Recursos Hídricos, Universidade Federal de Minas Gerais, Belo Horizonte, 2020.

MORATO, R. G. **Forma da Terra**. (s.I, s.n), 2023. 21 p. Notas de aula.

MORTON, Alan. **UTM Grid Zones of the World**. Mapa compilado. 2024. Disponível em: https://www.dmap.co.uk/utmworld.pdf. Acesso em: 10 jun. 2024.

PEREIRA, E. R. **Densificação da Rede de Pontos de Apoio e Aerolevantamento do Campus Trindade da Universidade Federal de Santa Catarina.** 2022. 65 f. TCC (Graduação) - Curso de Engenharia Civil, Centro Tecnológico, Universidade Federal de Santa Catarina, Florianópolis, 2022.

PEREIRA, S. E. M. **Análise estratégica do zoneamento agroecológico como instrumento de ordenamento territorial setorial rural e sua aplicação em modelos de mudança de uso e cobertura da terra.** 2013. 167 f. Tese (Doutorado) - Universidade do Estado do Rio de Janeiro, Rio de Janeiro, 2013.

PONTO DE REFERÊNCIA. [S. L.]: IBGE, 2006.

PROSUL. Projeto Executivo de Duplicação da Rua Deputado Antonio Edu Vieira Segmento entre Rua João Pio Duarte Silva e Av. Cesar Seara (1ª Etapa). **Volume 2 - Projeto de execução**. Florianópolis: 2020.

ROCHA, C. H. B. **Geoprocessamento**: tecnologia transdisciplinar. Juiz de Fora: Edição do Autor, 2000. 220 p.

SAMPAIO, T. V. M.; BRANDALIZE, M. C. B. **Cartografia geral, digital e temática**. Curitiba: Universidade Federal do Paraná, 2018.

SEEBER, G. *Satellite Geodesy*: 2. ed. Berlin, New York: Walter de Gruyter, 2003. 589 p.

SILVA, M. V. C. da.; BRITO, É. G. **Geografia**: Cartografia. Fortaleza: EdUECE, 2019. 128 p.

TIMBÓ, M. A. **Elementos de Cartografia**. (s.I., s.n), 2001. 57 p. Apostila.

ZANETTI, M. A. Z. **Geodésia**. Curitiba, (s.n), 2007. 92 p. Apostila.

ZIMMERMANN, C. C. **Topografia I: Conceitos Gerais e Planimetria: Uma Abordagem Geral Sobre os Conceitos, Cálculos e Métodos Utilizados em Georreferenciamento e Suas Aplicações à Planimetria**. Florianópolis, (s.n), 2023. 92 p. Apostila.

ZIMMERMANN, Cláudio Cesar. **O Código Florestal de 1965 e o Código Florestal de 2012 aplicados às APP ciliares: consequências e discrepâncias na determinação do uso e ocupação do solo no município de Pinhalzinho/SC**. 2015. 137 f. Tese (Doutorado) - Curso de Engenharia Civil, Universidade Federal de Santa Catarina, Florianópolis, 2015.

METEOBLUE. **Arquivo meteorológico Florianópolis**. 2024. Disponível em: https://www.meteoblue.com/pt/tempo/historyclimate/weatherarchive/florian%c3%b3p olis brasil 3463237?fcstlength=1m&year=2024&month=2. Acesso em: 09 mai. 2024.

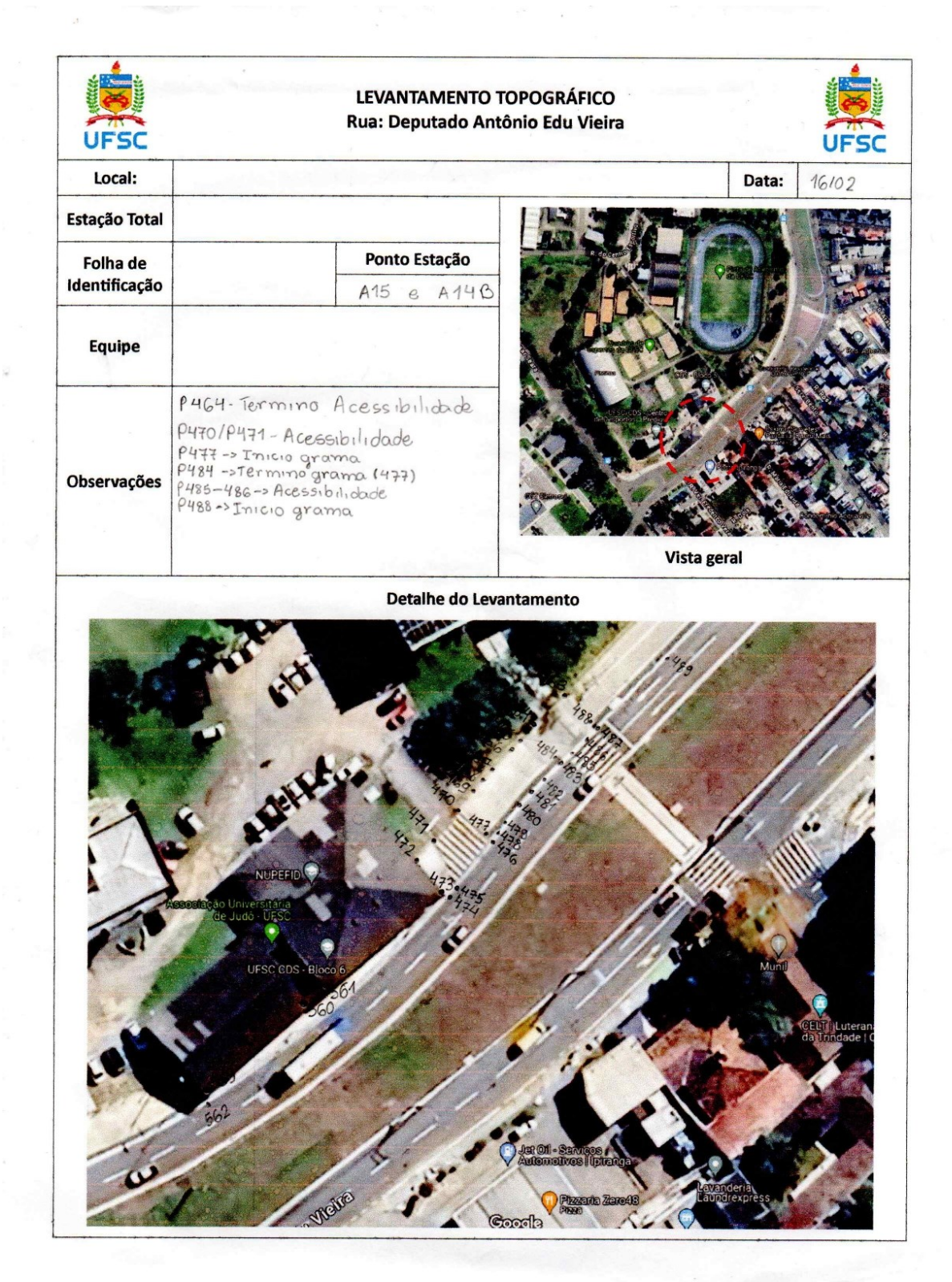

# **APÊNDICE A – Fichas do levantamento topográfico**

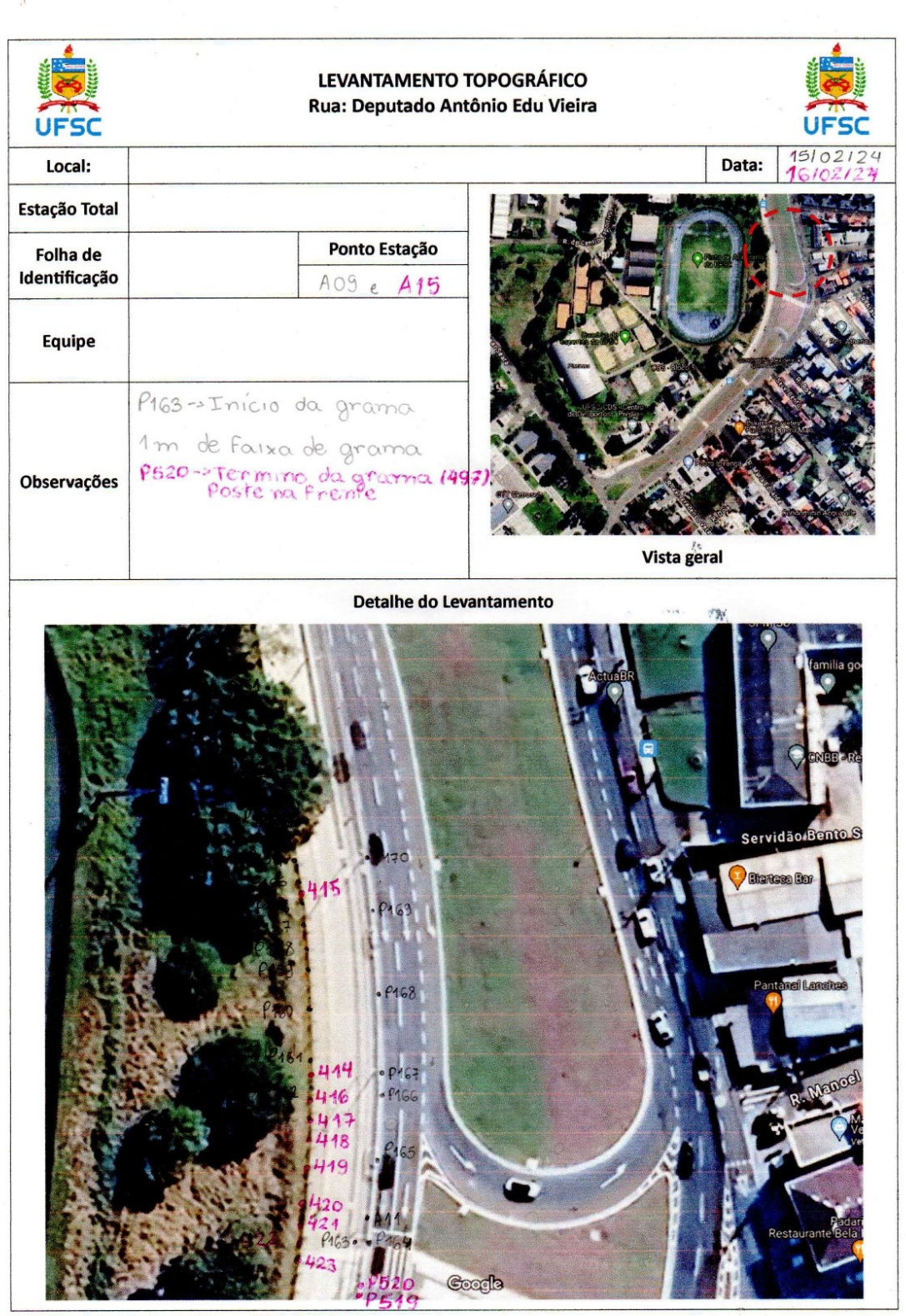

Trabalho de Conclusão de Curso - Flávia Prim Laurindo<br>UFSC - Engenharia Civil

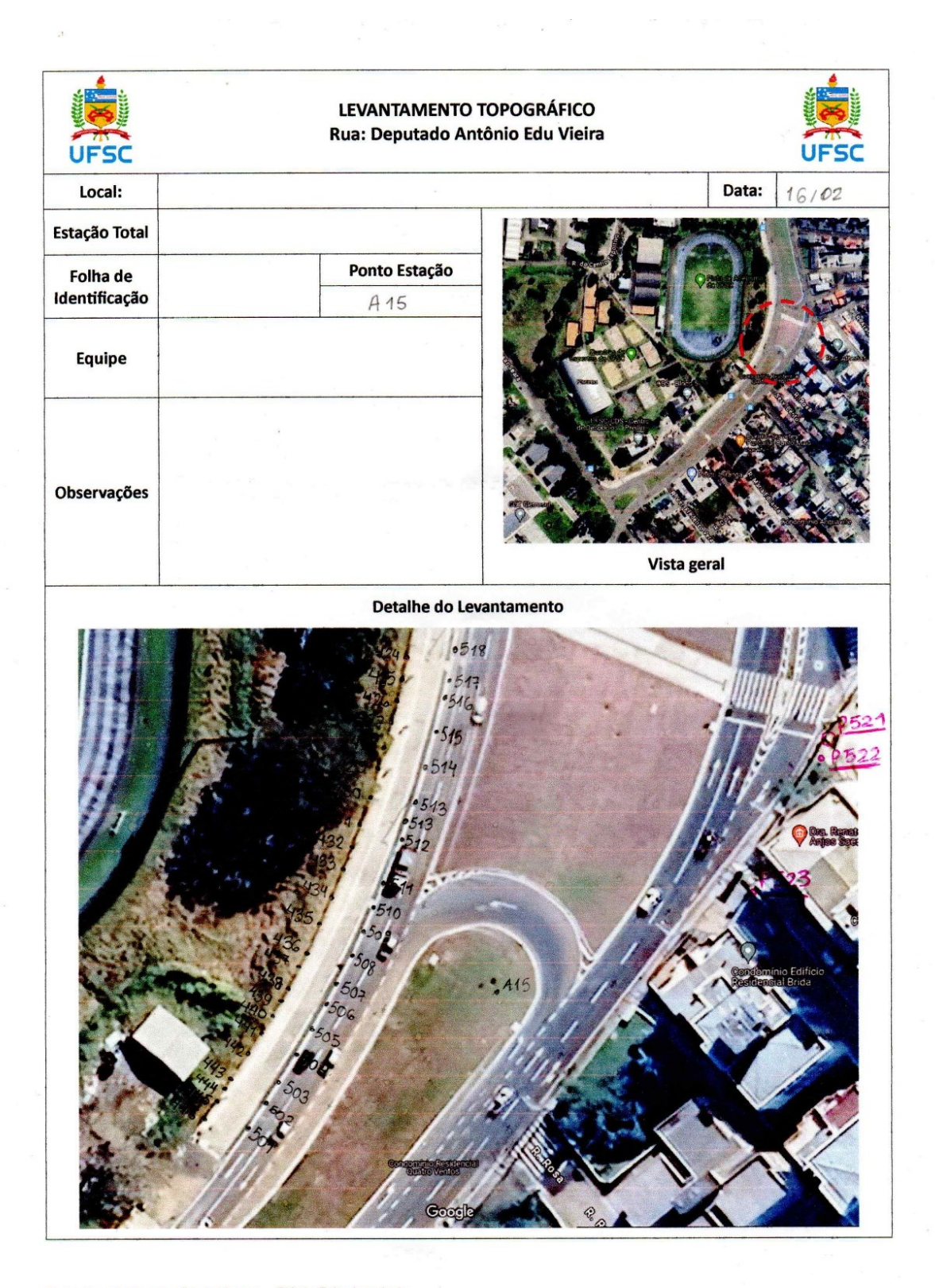

 $\tilde{\epsilon}$ 

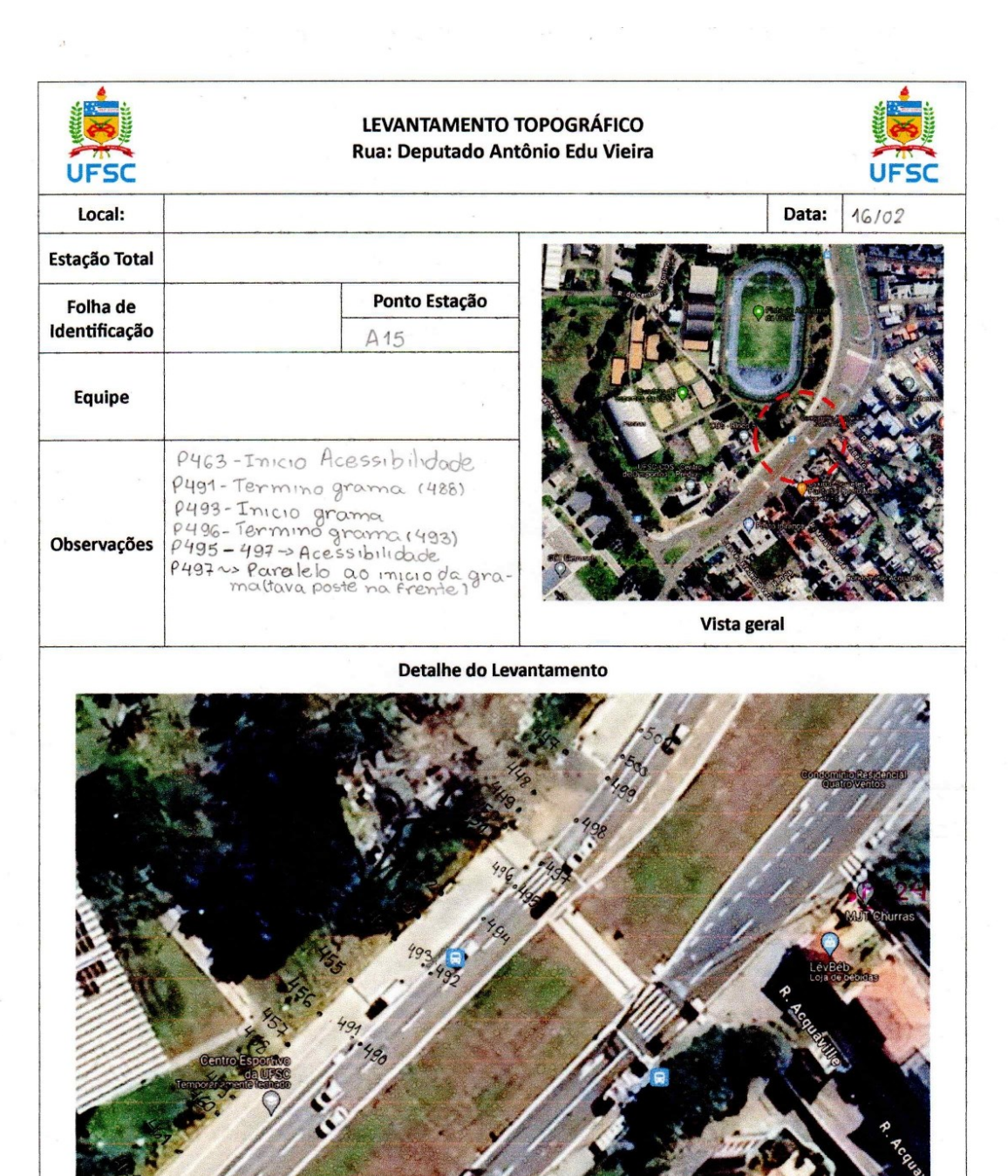

-<br>Trabalho de Conclusão de Curso -- Flávia Prim Laurindo<br>UFSC -- Engenharia Civil

 $\triangle$  (Cross

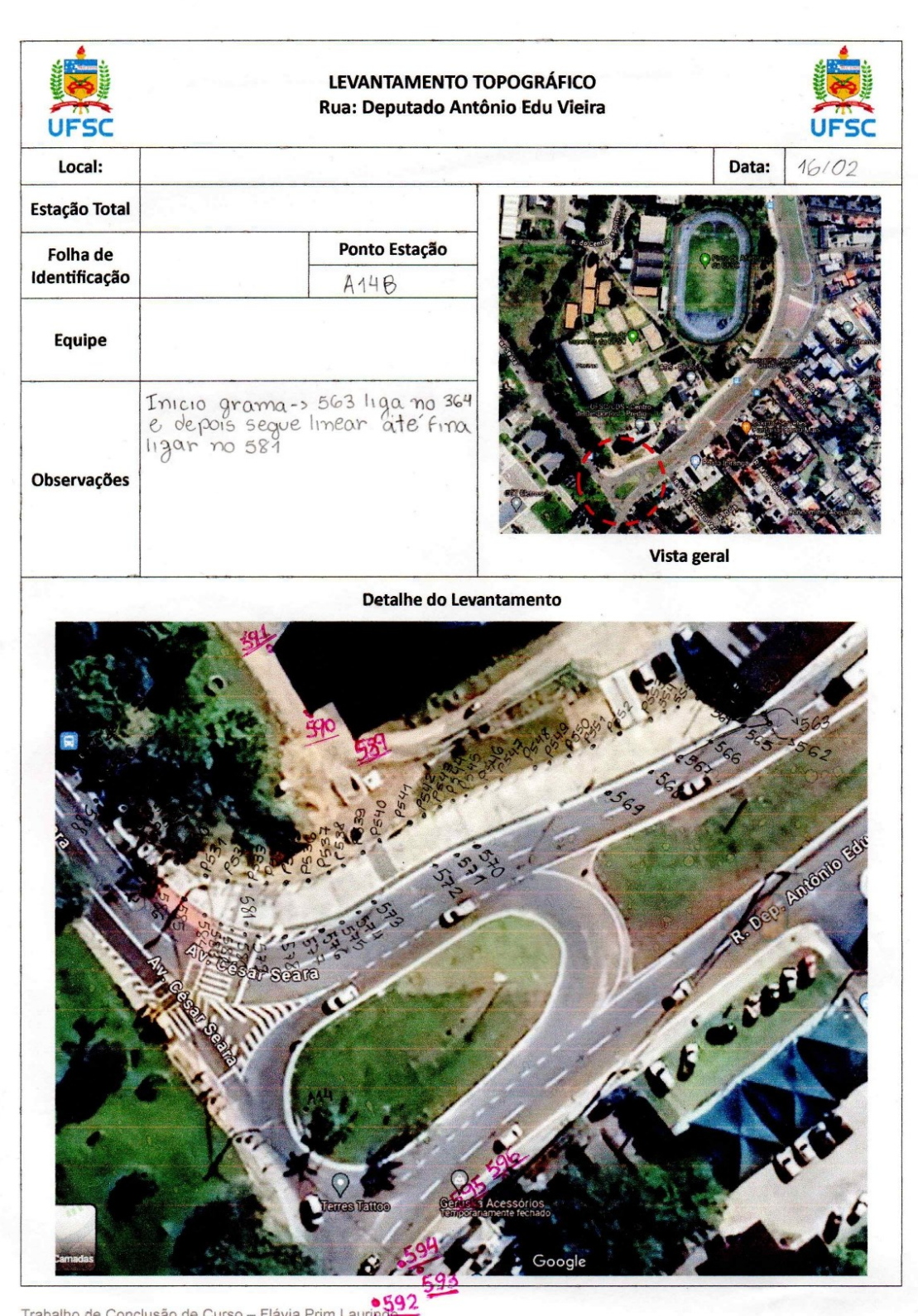

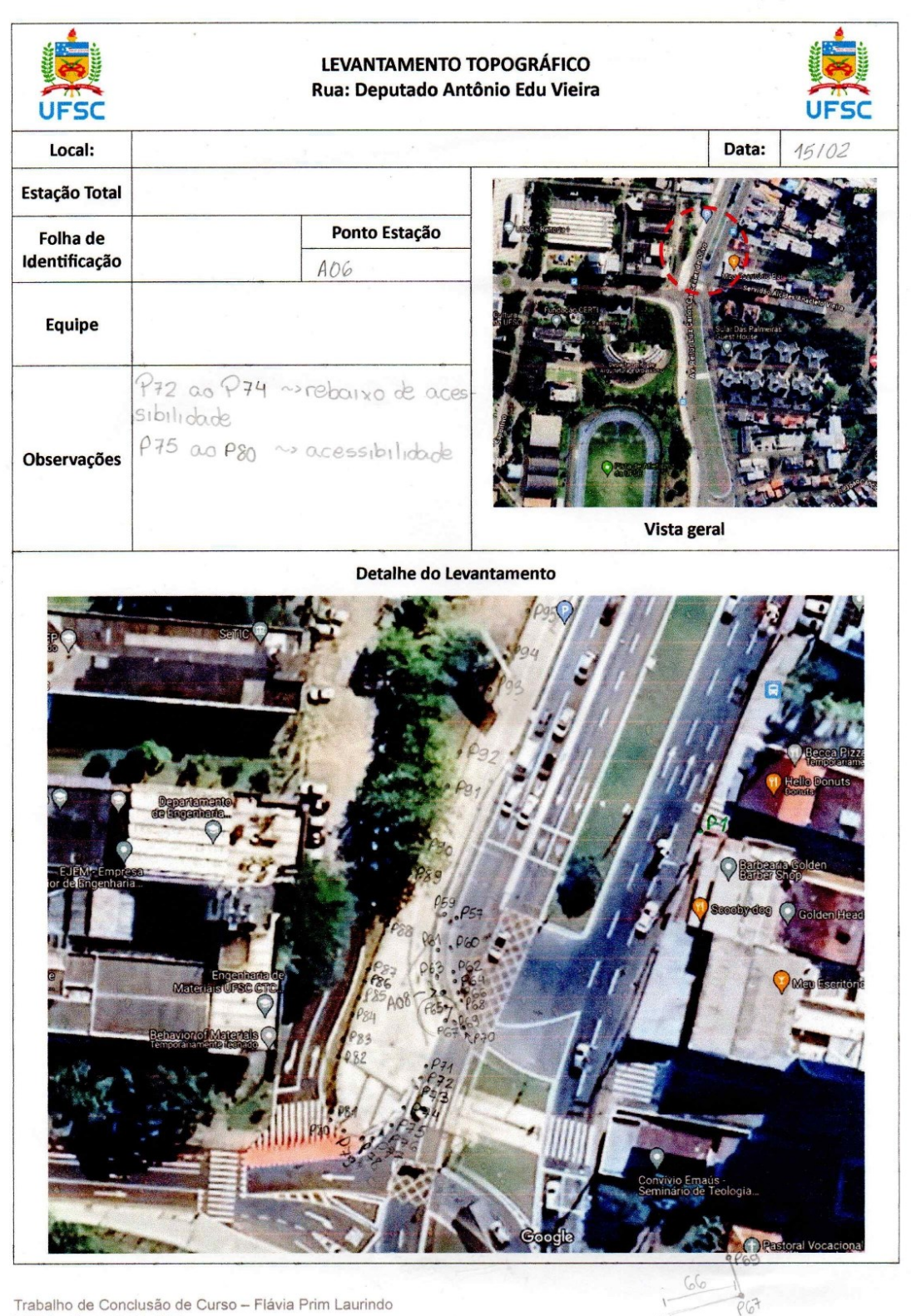

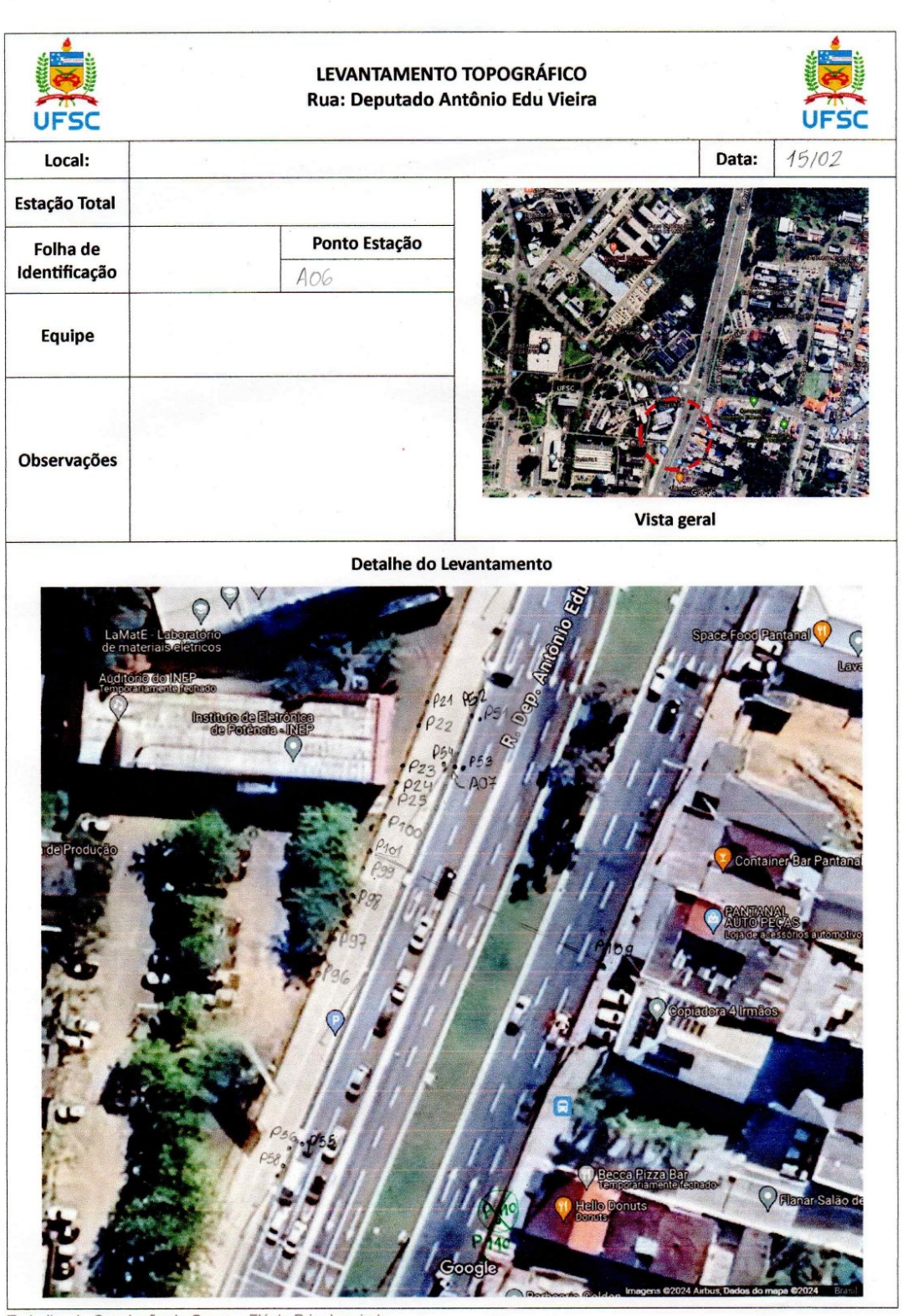

Trabalho de Conclusão de Curso - Flávia Prim Laurindo<br>UFSC - Engenharia Civil

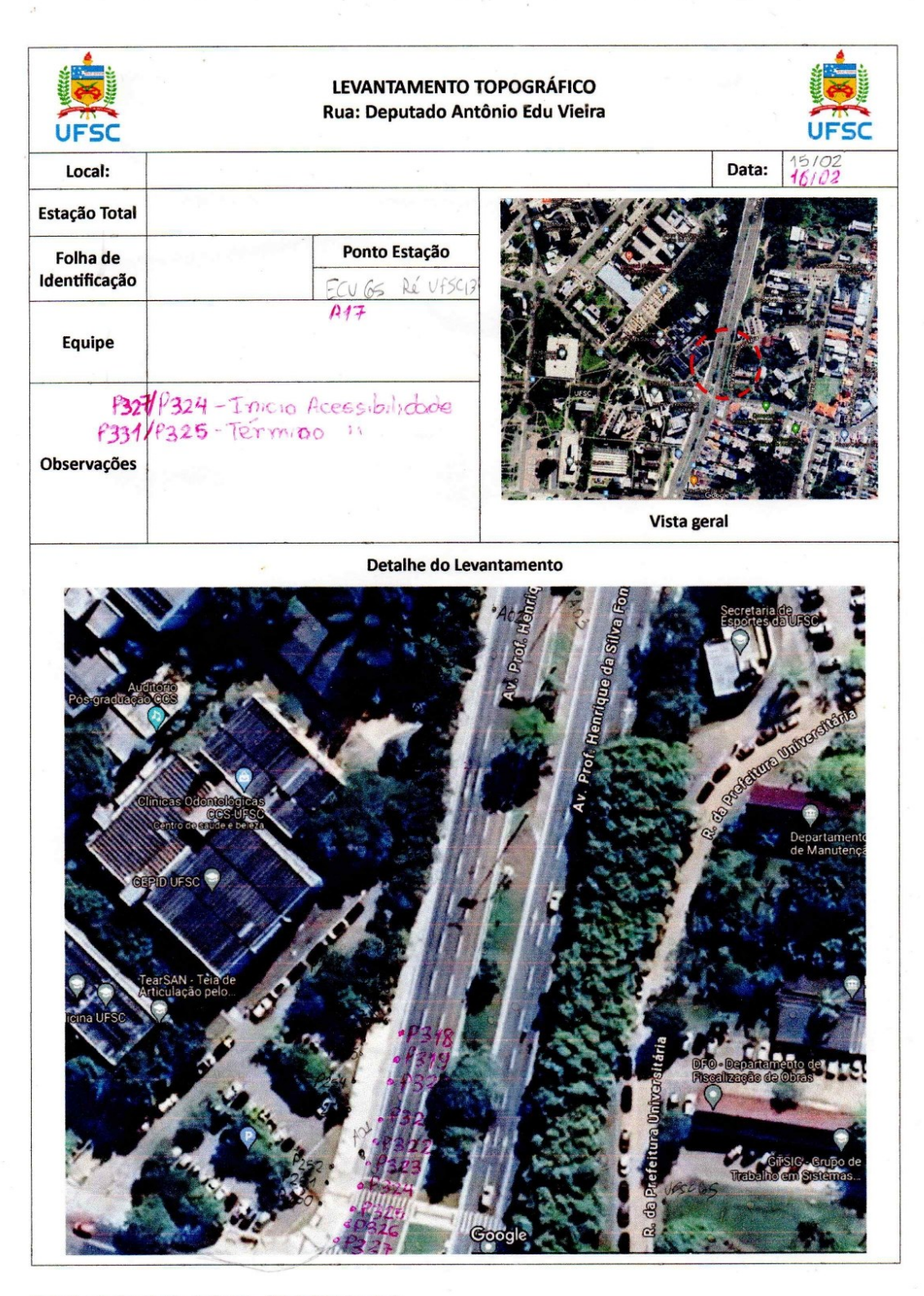

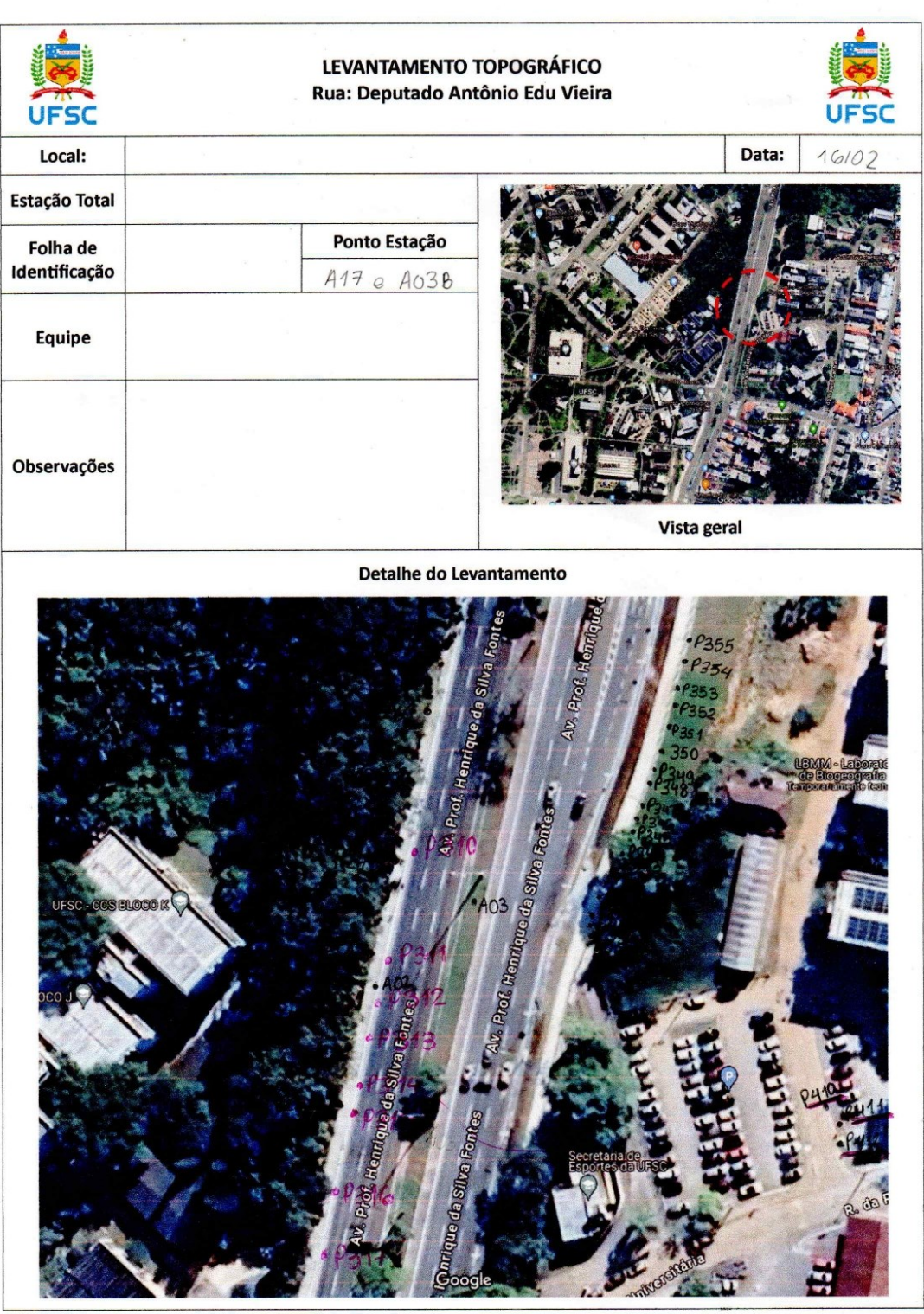

 $\sim$ 

Trabalho de Conclusão de Curso – Flávia Prim Laurindo<br>UFSC – Engenharia Civil

 $\sim$ 

 $\omega^{\frac{1}{2}}$ 

 $\overline{\mathcal{B}}$ 

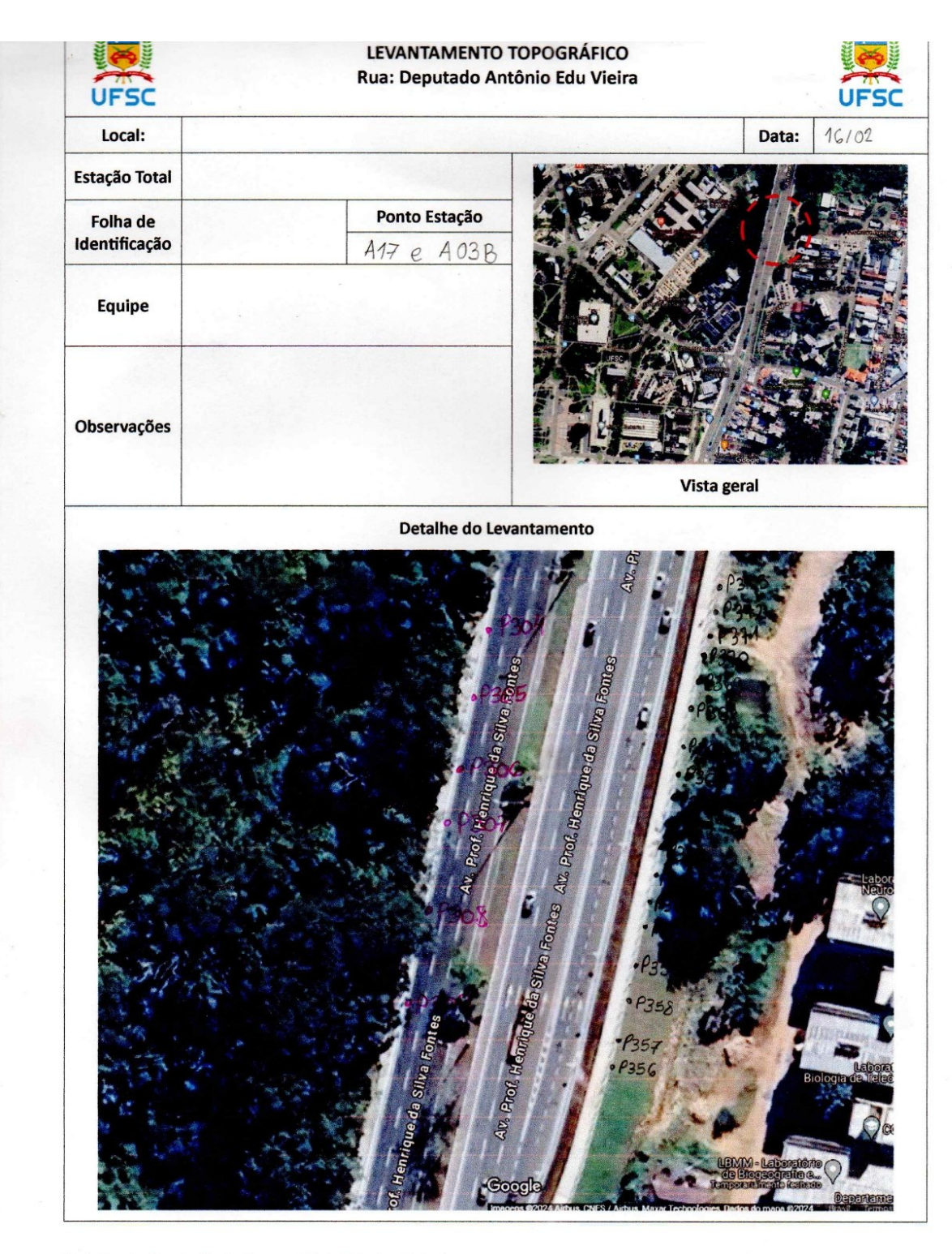

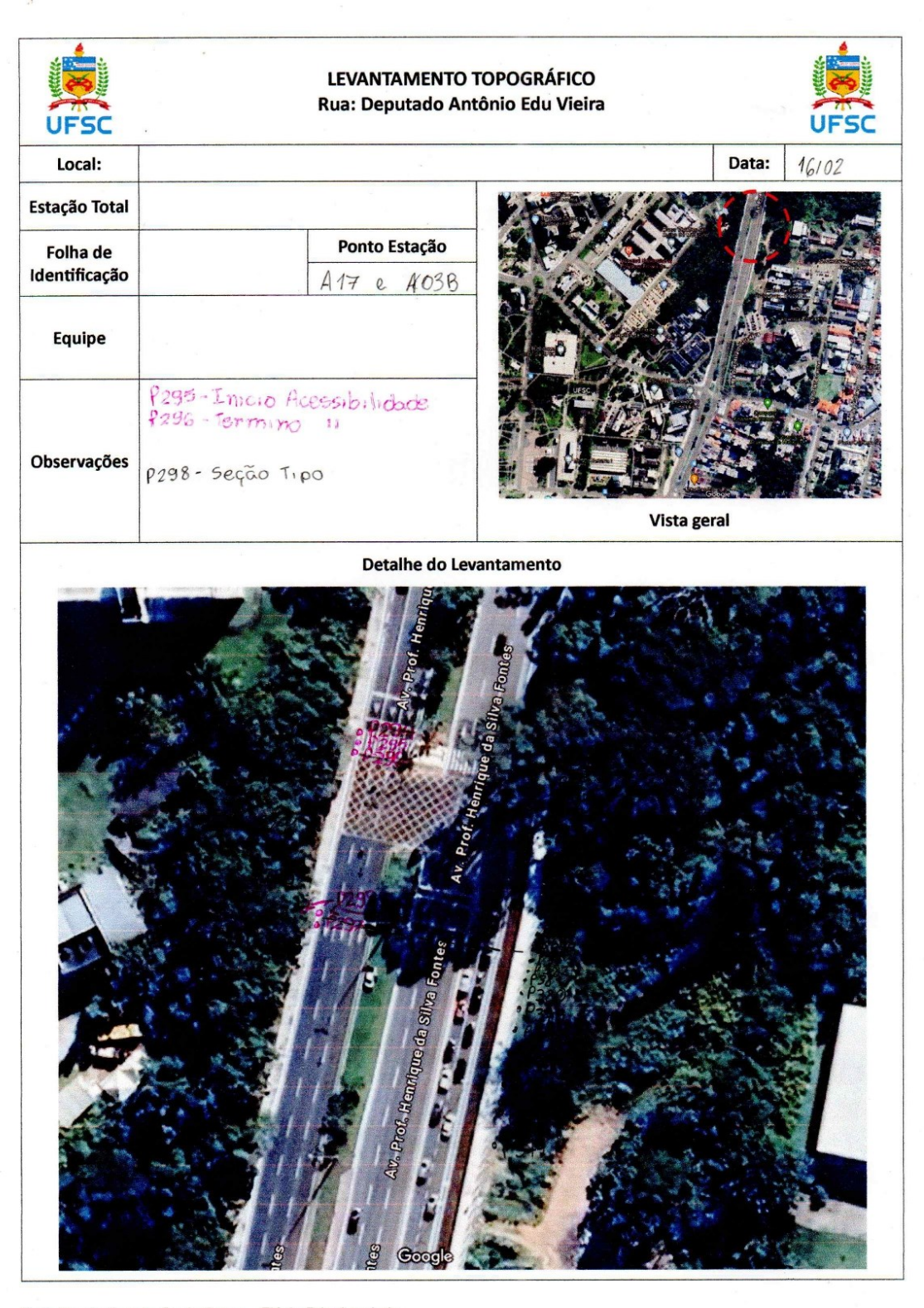

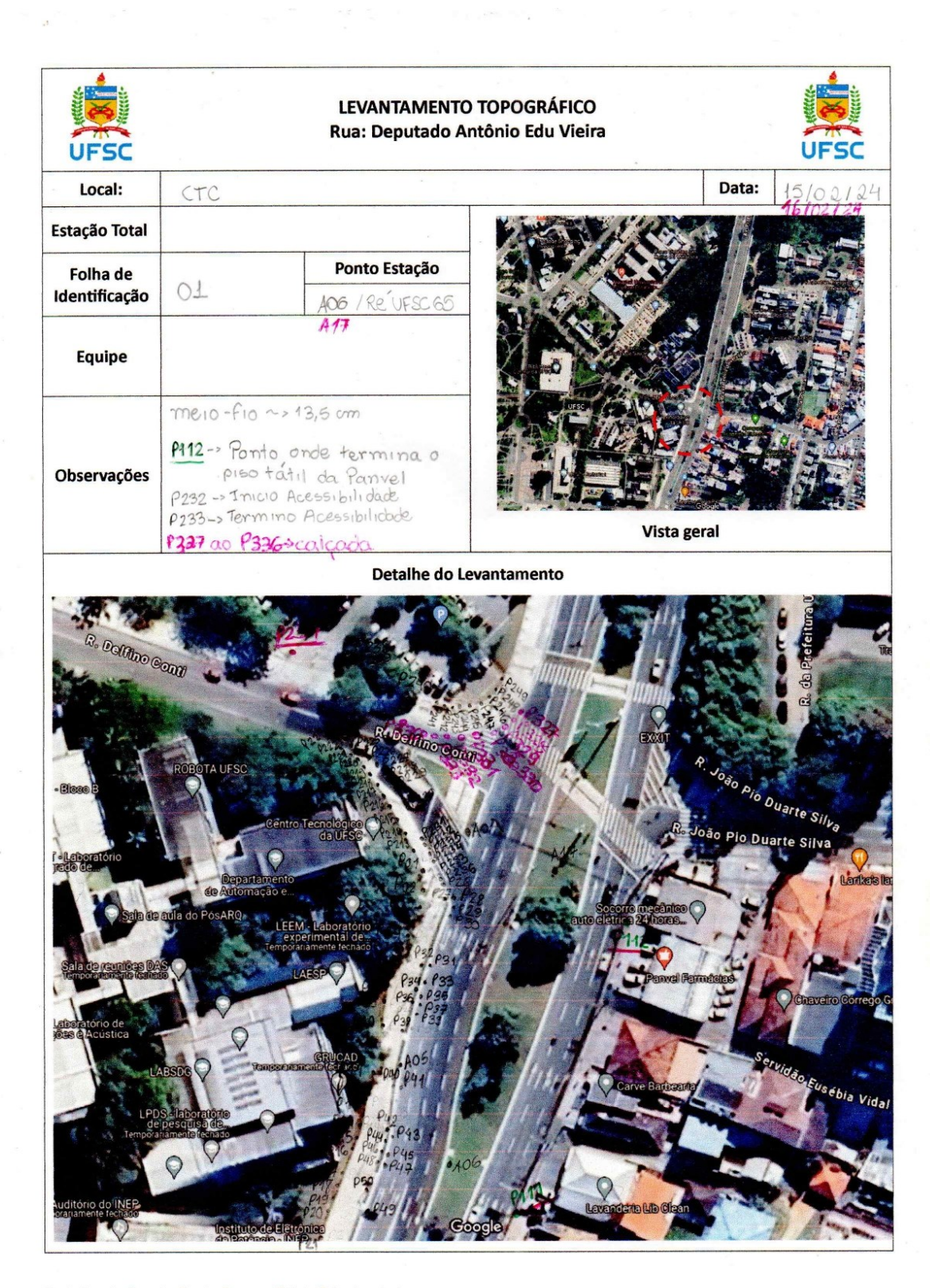

 $\bar{\gamma}$ 

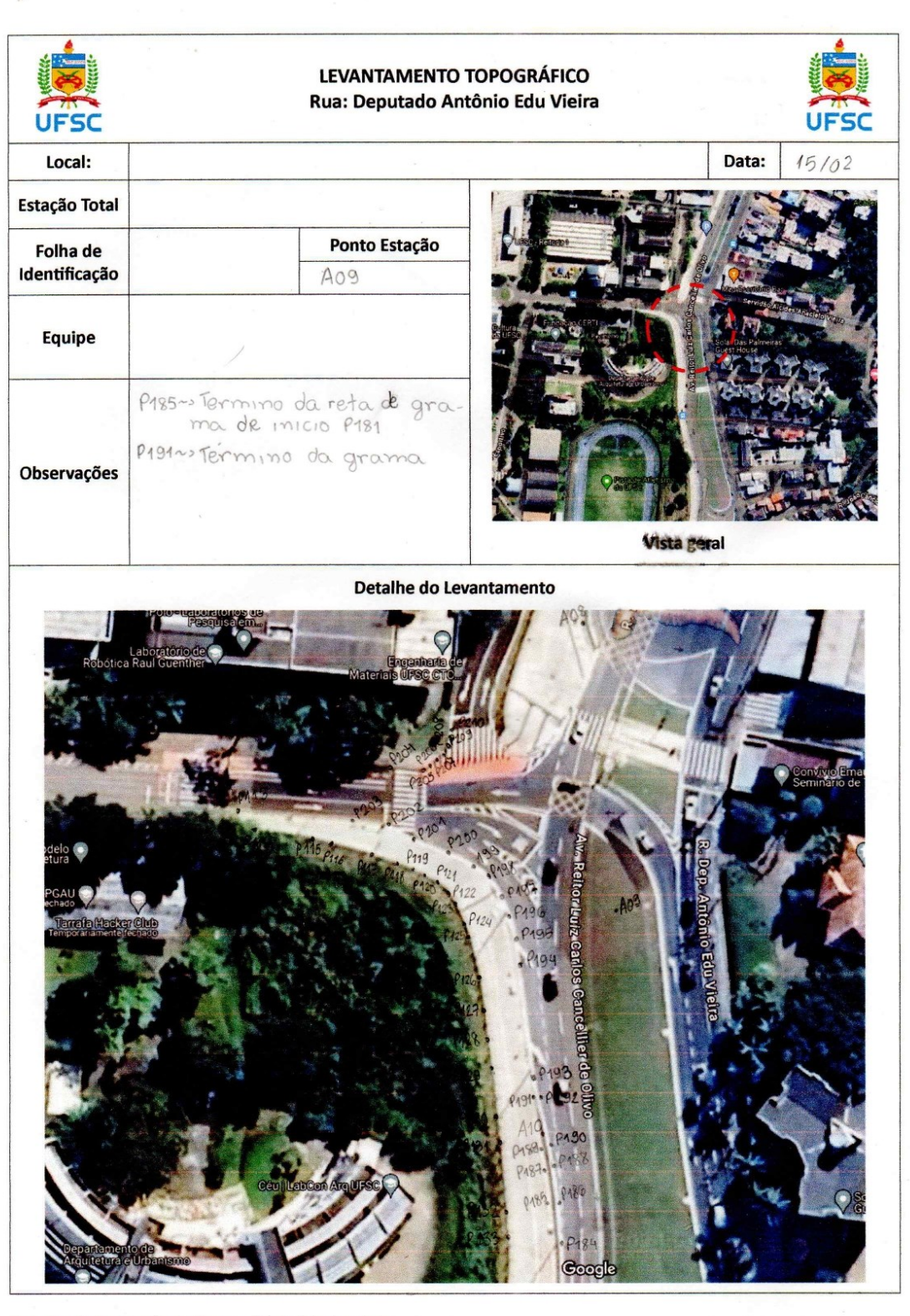

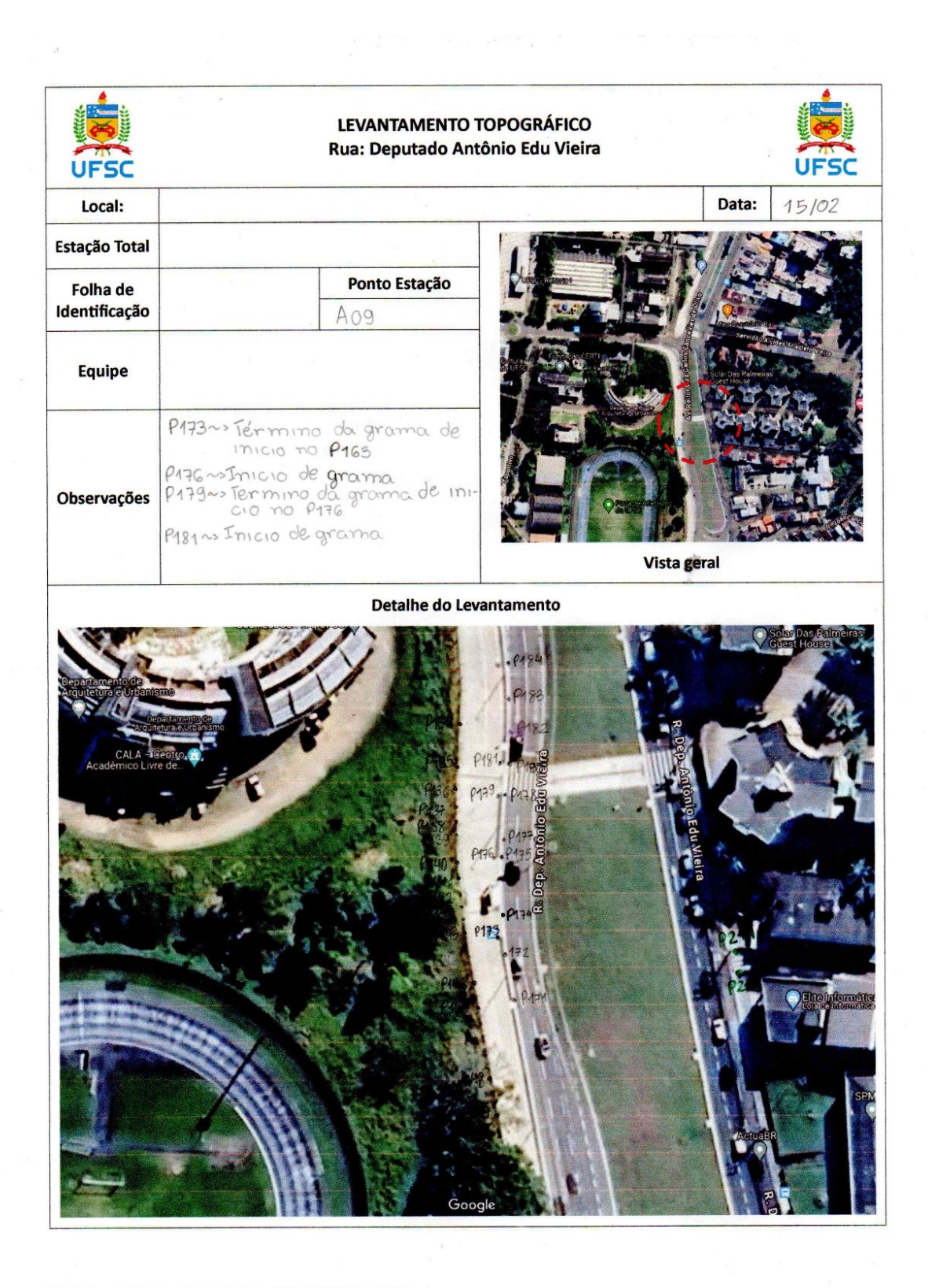

# **ANEXO A – Monografia do Marco topográfico UFSC-31**

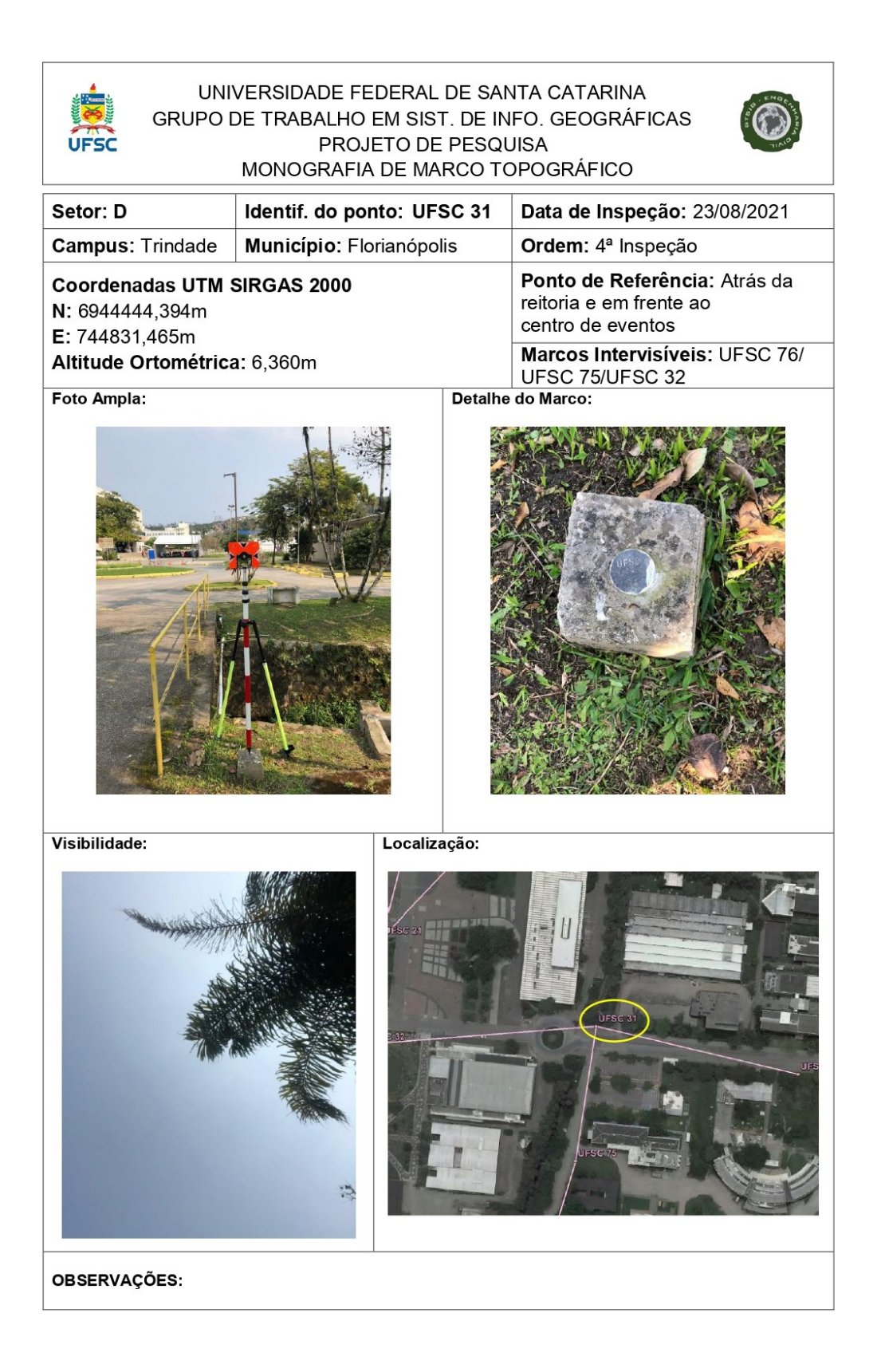